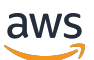

Web 客戶端SDK開發者指南

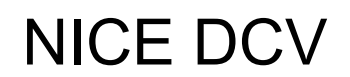

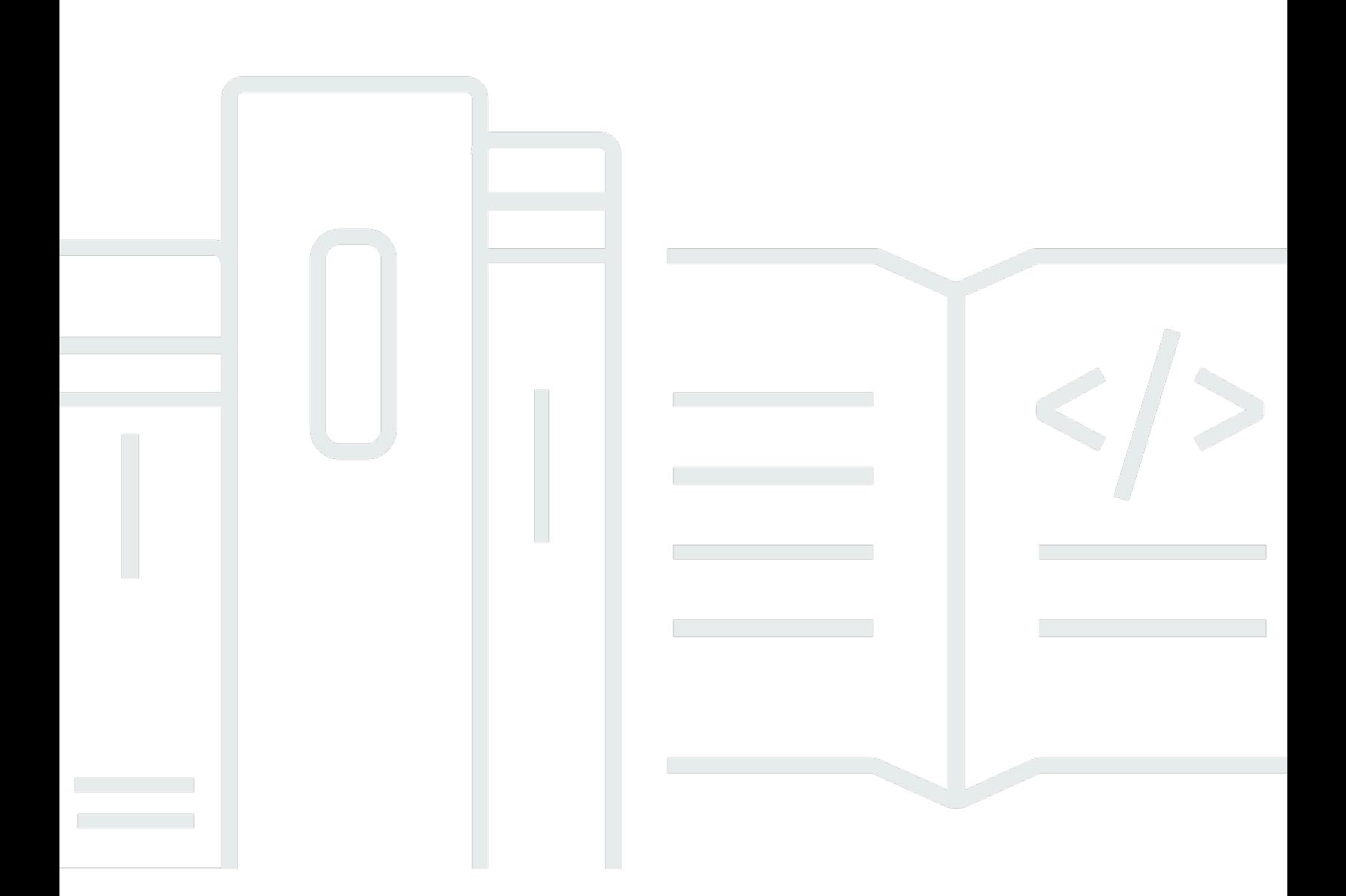

Copyright © 2024 Amazon Web Services, Inc. and/or its affiliates. All rights reserved.

## NICE DCV: Web 客戶端SDK開發者指南

Copyright © 2024 Amazon Web Services, Inc. and/or its affiliates. All rights reserved.

Amazon 的商標和商業外觀不得用於任何非 Amazon 的產品或服務,也不能以任何可能造成客戶混 淆、任何貶低或使 Amazon 名譽受損的方式使用 Amazon 的商標和商業外觀。所有其他非 Amazon 擁 有的商標均為其各自擁有者的財產,這些擁有者可能附屬於 Amazon,或與 Amazon 有合作關係,亦 或受到 Amazon 贊助。

# **Table of Contents**

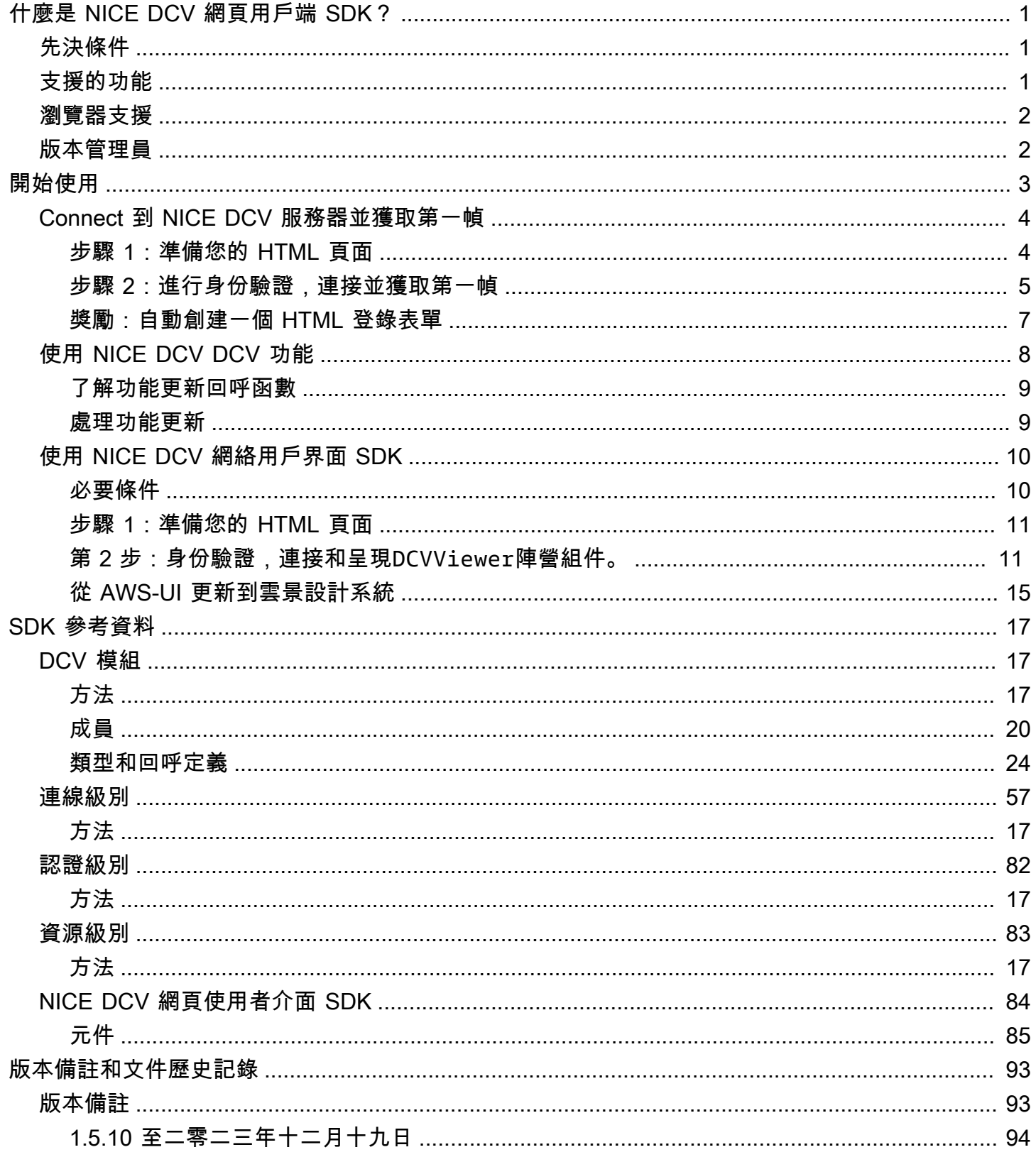

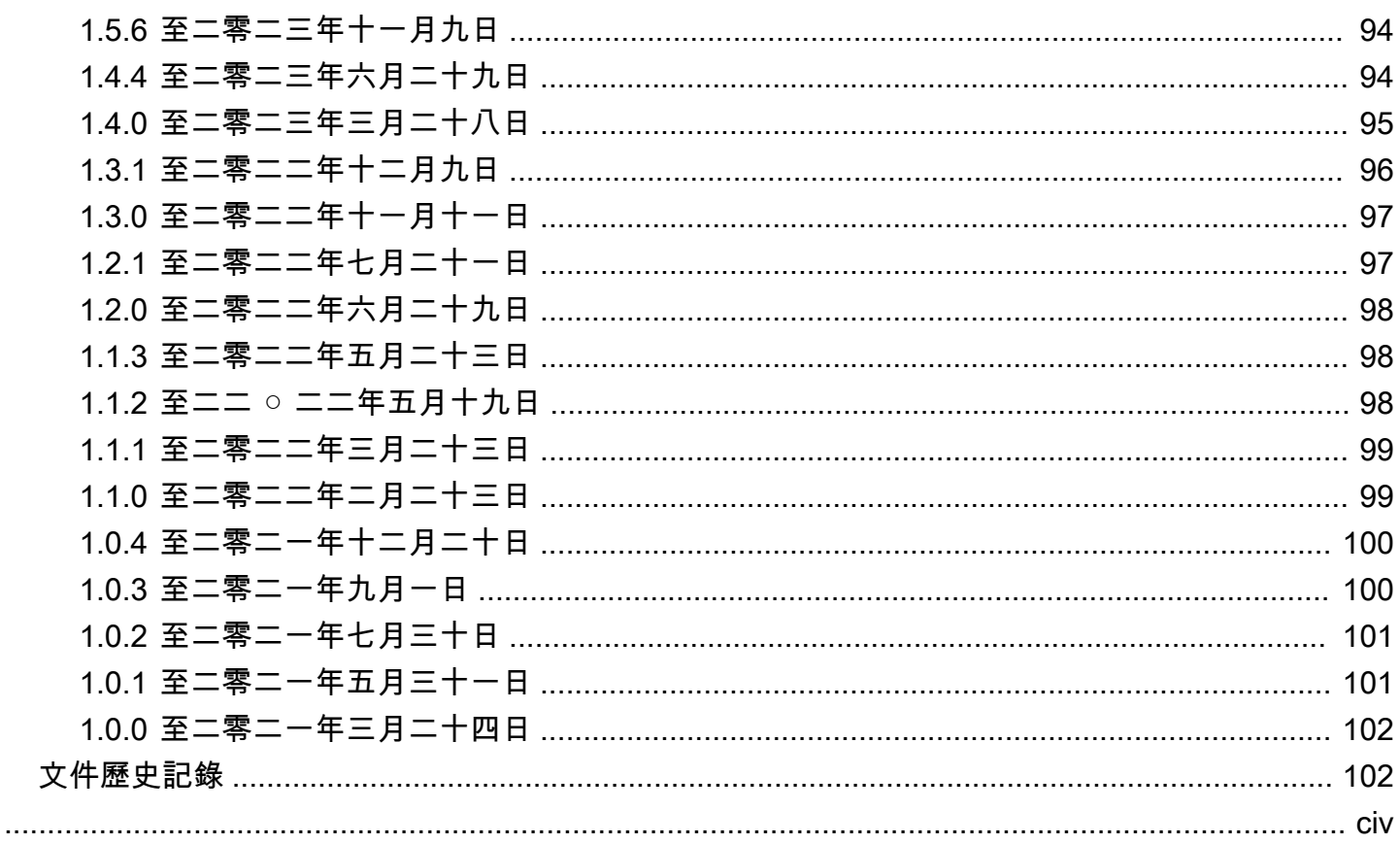

# <span id="page-4-0"></span>什麼是 NICE DCV 網頁用戶端 SDK?

NICE DCV 是一種高性能的遠程顯示協議。它可讓您透過不同的網路條件,將遠端桌面和應用程式串 流從任何雲端或資料中心安全地傳遞至任何裝置。透過將 NICE DCV 與 Amazon EC2 搭配使用,您可 以在 Amazon EC2 執行個體上遠端執行圖形密集型應用程式。然後,您可以將結果串流至較普通的用 戶端電腦,因此無需使用昂貴的專用工作站。

NICE DCV 網頁用戶端 SDK 是一個程式 JavaScript 庫,您可以使用它來開發自己的 NICE DCV 網頁 瀏覽器用戶端應用程式。您的最終使用者可以使用這些應用程式連線到執行中的 NICE DCV 工作階 段,並與之互動。

使用 NICE DCV Web Client SDK 做為建置區塊,您可以建置自訂的 Web 應用程式,讓使用者能夠從 任何地方立即存取其桌面或應用程式,而且效能與原生安裝的應用程式幾乎無法區別。

本指南說明如何使用 NICE DCV Web 用戶端 SDK 來建立自訂網頁瀏覽器用戶端應用程式,以便在工 作流程中與 NICE DCV 工作階段互動。

#### 主題

- [先決條件](#page-4-1)
- [支援的功能](#page-4-2)
- [瀏覽器支援](#page-5-0)
- [版本管理員](#page-5-1)

# <span id="page-4-1"></span>先決條件

在您開始使用 NICE DCV 網頁用戶端 SDK 之前,請確定您已熟悉 NICE DCV 和 NICE DCV 工作階 段。如需詳細資訊,請參閱 [NICE DCV 管理員指南。](https://docs.aws.amazon.com/dcv/latest/adminguide/what-is-dcv.html)

<span id="page-4-2"></span>NICE DCV DCV 網絡客戶端 SDK 支持 NICE DCV DCV 服務器版本 2020 及更高版本。

# 支援的功能

您可以建置支援下列 NICE DCV 功能的自訂網頁瀏覽器用戶端應用程式:

- Connect 到視窗 NICE DCV DCV 伺服器
- Connect 到 NICE DCV DCV 伺服器
- 管理串流模式
- 傳輸檔案
- 從工作階段列印
- 複製和貼上
- 立體聲 2.0 音訊播放
- 立體聲 2.0 音訊錄音 (在 Windows 伺服器上)
- 觸控螢幕
- 觸控筆 (在 Linux、視窗 10 和視窗伺服器 2019 伺服器上)
- 支援多監視器

<span id="page-5-0"></span>如需有關這些功能的詳細資訊,請參閱 NICE DCV 使用者指南中的[支援功能。](https://docs.aws.amazon.com/dcv/latest/userguide/client.html#client-features)

## 瀏覽器支援

NICE DCV DCV Web 客戶端 SDK 支持 JavaScript (ES6), 它可以從 JavaScript 或TypeScript 應用 程序中使用。

NICE DCV 網頁用戶端 SDK 支援下列網頁瀏覽器:

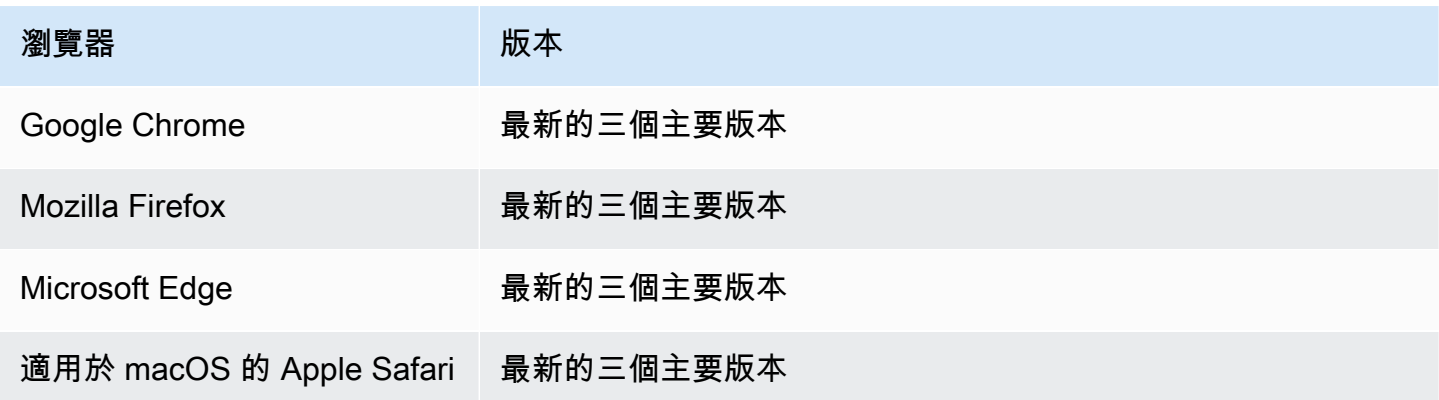

# <span id="page-5-1"></span>版本管理員

NICE DCV 網頁用戶端 SDK 版本的定義格式如下:*major*.*minor*.*patch*版本化慣例通常遵[循語義版](https://semver.org/) [本化模型](https://semver.org/)。主要版本的變更 (例如從1.x.x到2.x.x) 表示已導入可能需要程式碼變更和規劃部署的中 斷變更。次要版本的變更 (例如從1.1.x到) 是向後相容的1.2.x,但可能包含已淘汰的元素。

# <span id="page-6-0"></span>開始使用 NICE DCV 網頁用戶端 SDK

NICE DCV Web 客戶端 SDK 包含一個主dcv.js文件和一些輔助組件。所有文件都分佈在可以從 [NICE 網站下](https://download.nice-dcv.com/webclientsdk.html)載的壓縮存檔中。

若要開始使用 NICE DCV 網頁用戶端 SDK

1. NICE DCV 網頁用戶端 SDK 封存檔已使用安全的 GPG 簽章進行數位簽署。若要驗證歸檔的簽 章,您必須匯入 NICE GPG 金鑰。為此,請打開終端窗口並導入 NICE GPG 密鑰。

\$ wget https://d1uj6qtbmh3dt5.cloudfront.net/NICE-GPG-KEY

\$ gpg --import NICE-GPG-KEY

- 2. 從 [NICE 網站下載 NICE DCV 網頁用戶端 SDK 封存檔](https://download.nice-dcv.com/webclientsdk.html)和 NICE DCV 網頁用戶端 SDK 封存簽名。
- 3. 使用簽名驗證 NICE DCV 網頁用戶端 SDK 封存檔的簽名。

 \$ gpg --verify *signature\_filename.zip.sign archive\_filename.zip*

例如:

```
$ gpg --verify nice-dcv-web-client-sdk-1.5.10-684.zip.sign nice-dcv-web-client-
sdk-1.5.10-684.zip
```
4. 如果簽名驗證成功,請提取 NICE DCV Web 客戶端 SDK 存檔的內容,並將提取的目錄放在您的 Web 服務器上。例如:

```
 $ unzip 
      archive_filename.zip
      -d / 
      path_to
      / 
      server_directory
\overline{\phantom{a}}
```
**A** Important

- 在您的網頁伺服器上部署 NICE DCV Web 用戶端 SDK 時,您必須保留資料夾結構。
- 使用 NICE DCV 網頁 UI SDK 時,請注意 DCVViewer React 元件預期此套件中的 EULA.txt 和 third-party-licenses .txt 檔案會出現在嵌入式網頁伺服器的 URL 路徑中。該 third-party-licenses .txt 文件應該被修改,以包括 NICE DCV Web 客戶端 SDK 包中的 相應文件的內容,以及消費用戶應用程序所使用的庫中的任何其他許可證信息。

## <span id="page-7-0"></span>Connect 到 NICE DCV 服務器並獲取第一幀

下列教學課程說明如何為自訂 Web 用戶端準備 HTML 頁面、如何驗證並連接到 NICE DCV 伺服器, 以及如何從 NICE DCV 工作階段接收串流內容的第一個影格。

#### 主題

- [步驟 1:準備您的 HTML 頁面](#page-7-1)
- [步驟 2:進行身份驗證,連接並獲取第一幀](#page-8-0)
- [獎勵:自動創建一個 HTML 登錄表單](#page-10-0)

### <span id="page-7-1"></span>步驟 1:準備您的 HTML 頁面

在您的網頁中,您必須加載所需的 JavaScript 模塊,並且必須添加一個 <div> HTML 元素,id其中包 含有效的 HTML 元素,您希望 NICE DCV Web 客戶端 SDK 從遠程 NICE DCV 服務器繪製內容流。

例如:

```
<!DOCTYPE html>
<html lang="en" style="height: 100%;"> 
   <head> 
     <title>DCV first connection</title> 
   </head> 
   <body style="height: 100%;"> 
     <div id="root" style="height: 100%;"></div> 
     <div id="dcv-display"></div> 
     <script type="module" src="index.js"></script> 
   </body>
```
</html>

### <span id="page-8-0"></span>步驟 2:進行身份驗證,連接並獲取第一幀

本節介紹如何完成用戶身份驗證過程,如何連接 NICE DCV 服務器,以及如何從 NICE DCV 服務器接 收第一幀內容。

首先,從 ${\tt index.}$ js檔案匯入 NICE DCV 網頁用戶端 SDK。它可以匯入為通用模組定義 (UMD) 模組, 如下所示:

import "./dcvjs/dcv.js"

否則,從版本開始1.1.0,它也可以從相應的軟件包導入為 ECMAScript 模塊(ESM),如下所示:

import dcv from "./dcvjs/dcv.js"

定義用來儲存驗證物件、連線物件和 NICE DCV 伺服器 URL 的變數。

let auth, connection, serverUrl;

在腳本加載時,記錄 NICE DCV Web 客戶端 SDK 版本,並在頁面加載時調用該main函數。

```
console.log("Using NICE DCV Web Client SDK version " + dcv.version.versionStr);
document.addEventListener('DOMContentLoaded', main);
```
該main功能設置日誌級別並啟動身份驗證過程。

```
function main () { 
   console.log("Setting log level to INFO"); 
   dcv.setLogLevel(dcv.LogLevel.INFO); 
   serverUrl = "https://your-dcv-server-url:port/"; 
   console.log("Starting authentication with", serverUrl); 
   auth = dcv.authenticate( 
     serverUrl,
```

```
 { 
        promptCredentials: onPromptCredentials, 
        error: onError, 
        success: onSuccess 
     } 
   );
}
```
promptCredentialserror、和success函數是必須在驗證程序中定義的強制回呼函數。

如果 NICE DCV 伺服器提示輸入認證,則promptCredentials回呼函數會從 NICE DCV 伺服器接收 要求的認證挑戰。如果 NICE DCV 伺服器設定為使用系統驗證,則必須提供登入認證。下列程式碼範 例假設使用者名稱為my\_dcv\_user且密碼為my\_password。

如果驗證失敗,error回呼函數會從 NICE DCV 伺服器接收錯誤物件。

如果驗證成功,則success回調函數會接收一組夫妻陣列,其中包括允許mv\_dcv\_user用戶在 NICE DCV 服務器上連接到的每個會話的會話 id(sessionIdauthToken)和授權令牌()。下列程式碼 範例會呼叫 connect 函式,並連線至陣列中傳回的第一個工作階段。

**a** Note

在下面的代碼示例中,MY\_DCV\_USER用您自己的用戶名和您自己MY\_PASSWORD的密碼替換。

```
function onPromptCredentials(auth, challenge) { 
   // Let's check if in challege we have a username and password request 
  if (challengeHasField(challenge, "username") && challengeHasField(challenge,
  "password")) { 
     auth.sendCredentials({username: MY_DCV_USER, password: MY_PASSWORD}) 
   } else { 
     // Challenge is requesting something else... 
   }
}
function challengeHasField(challenge, field) { 
   return challenge.requiredCredentials.some(credential => credential.name === field);
}
function onError(auth, error) { 
   console.log("Error during the authentication: " + error.message);
}
```

```
// We connect to the first session returned
function onSuccess(auth, result) { 
   let {sessionId, authToken} = {...result[0]}; 
   connect(sessionId, authToken);
}
```
Connect 到 NICE DCV DCV 服務器。從 NICE DCV 伺服器接收第一個影格時,會firstFrame呼叫 回呼方法。

```
function connect (sessionId, authToken) { 
   console.log(sessionId, authToken); 
   dcv.connect({ 
     url: serverUrl, 
     sessionId: sessionId, 
     authToken: authToken, 
     divId: "dcv-display", 
     callbacks: { 
       firstFrame: () => console.log("First frame received") 
     } 
   }).then(function (conn) { 
     console.log("Connection established!"); 
     connection= conn; 
   }).catch(function (error) { 
     console.log("Connection failed with error " + error.message); 
   });
}
```
### <span id="page-10-0"></span>獎勵:自動創建一個 HTML 登錄表單

調challenge用回promptCredentials調函數時返回該對象。它包括一個名為的屬 性,requiredCredentials該屬性是一個對象數組-NICE DCV 服務器請求的每個憑據一個對象。每 個物件都包含要求認證的名稱和類型。您可以使用challenge和requiredCredentials物件來自動 建立 HTML 登入表單。

下列程式碼範例會示範如何執行此動作。

```
let form, 
     fieldSet;
```

```
function submitCredentials (e) { 
  var credentials = \{\};
   fieldSet.childNodes.forEach(input => credentials[input.id] = input.value); 
   auth.sendCredentials(credentials); 
   e.preventDefault();
}
function createLoginForm () { 
   var submitButton = document.createElement("button"); 
   submitButton.type = "submit"; 
   submitButton.textContent = "Login"; 
   form = document.createElement("form"); 
   fieldSet = document.createElement("fieldset"); 
   form.onsubmit = submitCredentials; 
   form.appendChild(fieldSet); 
   form.appendChild(submitButton); 
   document.body.appendChild(form);
}
function addInput (name) { 
   var type = name === "password" ? "password" : "text"; 
   var inputField = document.createElement("input"); 
   inputField.name = name; 
   inputField.id = name; 
   inputField.placeholder = name; 
   inputField.type = type; 
   fieldSet.appendChild(inputField);
}
function onPromptCredentials (_, credentialsChallenge) { 
   createLoginForm(); 
   credentialsChallenge.requiredCredentials.forEach(challenge => 
  addInput(challenge.name));
}
```
# <span id="page-11-0"></span>使用 NICE DCV DCV 功能

NICE DCV 功能的可用性取決於為 NICE DCV 工作階段設定的權限,以及用戶端網頁瀏覽器的功能。

NICE DCV 工作階段中可用的功能是由為工作階段指定的權限所管理。這意味著即使 NICE DCV Web 客戶端 SDK 支持某項功能,也可能會根據會話管理員定義的權限阻止對該功能的訪問。如需詳細資 訊,請參[閱《NICE DCV 管理員指南》中的 < 設定 NICE DCV 授權](https://docs.aws.amazon.com/dcv/latest/adminguide/security-authorization.html) >。

### <span id="page-12-0"></span>了解功能更新回呼函數

當 NICE DCV 工作階段中功能的可用性變更時,NICE DCV Web 用戶端 SDK 會使用您在建立連線時 指定的featuresUpdate回呼函數通知您。例如:

```
featuresUpdate: function (connection, list) { 
   ...
},
```
回呼函數只會通知您可用性已變更的功能。list參數是字串陣列,並且僅包含更新特徵的名稱。例 如,如果會話的音頻輸入功能的可用性發生變化,則參數僅包括在內["audio-in"]。如果稍後, 剪貼簿複製和貼上特徵的可用性在作業階段中發生變更,則參數僅包括在內["clipboard-copy", "clipboard-paste"]。

## <span id="page-12-1"></span>處理功能更新

featuresUpdate回呼函式只會通知您一個或多個功能的可用性已變更。若要知道哪些功能已更新, 您必須使用此connection.queryFeature方法查詢特徵。這可以在收到變更通知後隨時完成。此方 法返回一Promise個解析為請求的功能的更新狀態。該status值始終是關聯的,並且它具有稱為的布 爾(true|false)屬性enabled。某些功能在status值中可能具有其他屬性。如果功能的可用性尚 未更新,則會遭到拒絕。

下面的示例代碼演示了如何做到這一點。

```
// Connection callback called
function featuresUpdate (, list) {
  if (list.length > 0) {
     list.forEach((feat) => { 
       connection.queryFeature(feat).then(status => console.log(feat, "is", 
  status.enabled))); 
     }); 
   }
}
```
# <span id="page-13-0"></span>使用 NICE DCV 網絡用戶界面 SDK

下面的教程向您展示如何對 NICE DCV 服務器進行身份驗證,連接到它並從 NICE DCV Web UI SDK 渲染DCVViewer反應組件。

#### 主題

- [必要條件](#page-13-1)
- [步驟 1:準備您的 HTML 頁面](#page-14-0)
- [第 2 步:身份驗證,連接和呈現DCVViewer陣營組件。](#page-14-1)
- [從 AWS-UI 更新到雲景設計系統](#page-18-0)

## <span id="page-13-1"></span>必要條件

您需要安裝ReactReactDOM、Cloudscape Design Components React、Cloudscape Design Global Styles和Cloudscape Design Design Tokens。

\$ npm i react react-dom @cloudscape-design/components @cloudscape-design/global-styles @cloudscape-design/design-tokens

您還需要下載NICE DCV Web Client SDK。請參閱[開始使用 NICE DCV 網頁用戶端 SDK以](#page-6-0)閱讀有 關如何執行此操作的 step-by-step 指南。

您必須創建一個用於導入dcv模塊的別名,因為它是 NICE DCV Web UI SDK 的外部依賴項。例如, 如果您使用 webpack 來捆綁您的 Web 應用程序,則可以使[用解析.](https://webpack.js.org/configuration/resolve/#resolvealias) alias 選項,如下所示:

```
const path = require('path');
module.exports = { 
   //... 
   resolve: { 
     alias: { 
       dcv: path.resolve('path', 'to', 'dcv.js'), 
     }, 
   },
};
```
如果您使用彙總套件進行捆綁,則可以安裝 [@rollup /插件別名](https://www.npmjs.com/package/@rollup/plugin-alias),並像這樣使用它:

```
import alias from '@rollup/plugin-alias';
```

```
const path = require('path');
module.exports = { 
   //... 
   plugins: [ 
     alias({ 
       entries: [ 
          { find: 'dcv', replacement: path.resolve('path', 'to', 'dcv.js') }, 
        ] 
     }) 
   ]
};
```
## <span id="page-14-0"></span>步驟 1:準備您的 HTML 頁面

在您的網頁中,您必須加載所需的 JavaScript 模塊,並且應該有一個 <div> HTML 元素,id其中包含 有效的應用程序的條目組件將被渲染。

例如:

```
<!DOCTYPE html>
<html lang="en" style="height: 100%;"> 
   <head> 
     <title>DCV first connection</title> 
   </head> 
   <body style="height: 100%;"> 
     <div id="root" style="height: 100%;"></div> 
     <script type="module" src="index.js"></script> 
   </body>
</html>
```
## <span id="page-14-1"></span>第 2 步:身份驗證,連接和呈現**DCVViewer**陣營組件。

本節介紹如何完成用戶身份驗證過程,如何連接 NICE DCV 服務器,以及如何渲染 Re DCVViewer act 組件。

首先,從index.js文件中導入ReactReactDOM和您的頂級App組件。

```
import React from "react";
import ReactDOM from 'react-dom';
import App from './App';
```
#### 呈現應用程序的頂級容器節點。

```
ReactDOM.render( 
   <React.StrictMode> 
    <App / </React.StrictMode>, 
   document.getElementById("root")
);
```
在App.js檔案中,將 NICE DCV 網頁用戶端 SDK 匯入為 ESM 模組、NICE DCV 網頁 UI SDK 中 的DCVViewer反應元件,以React及套件。Cloudscape Design Global Styles

```
import React from "react";
import dcv from "dcv";
import "@cloudscape-design/global-styles/index.css";
import {DCVViewer} from "./dcv-ui/dcv-ui.js";
```
以下是示出如何對 NICE DCV 服務器進行身份驗證,並呈現從 NICE DCV DCV Web UI SDK 的DCVViewer反應組件的例子,提供了身份驗證是成功的。

```
const LOG_LEVEL = dcv.LogLevel.INFO;
const SERVER_URL = "https://your-dcv-server-url:port/";
const BASE_URL = "/static/js/dcvjs";
let auth;
function App() { 
   const [authenticated, setAuthenticated] = React.useState(false); 
   const [sessionId, setSessionId] = React.useState(''); 
   const [authToken, setAuthToken] = React.useState(''); 
   const [credentials, setCredentials] = React.useState({}); 
  const onSuccess = (\_, result) => {
    var { sessionId, authToken } = { ...result[0] };
     console.log("Authentication successful."); 
     setSessionId(sessionId); 
     setAuthToken(authToken); 
     setAuthenticated(true); 
     setCredentials({}); 
   }
```

```
 const onPromptCredentials = (_, credentialsChallenge) => { 
    let requestedCredentials = {}; 
    credentialsChallenge.requiredCredentials.forEach(challenge => 
 requestedCredentials[challenge.name] = ""); 
    setCredentials(requestedCredentials); 
  } 
 const authenticate = () => {
    dcv.setLogLevel(LOG_LEVEL); 
    auth = dcv.authenticate( 
      SERVER_URL, 
      { 
        promptCredentials: onPromptCredentials, 
        error: onError, 
        success: onSuccess 
      } 
    ); 
  } 
 const updateCredentials = (e) => {
    const { name, value } = e.target; 
    setCredentials({ 
      ...credentials, 
      [name]: value 
    }); 
  } 
  const submitCredentials = (e) => { 
    auth.sendCredentials(credentials); 
    e.preventDefault(); 
  } 
 React.useEffect( ) => {
    if (!authenticated) { 
      authenticate(); 
    } 
  }, [authenticated]); 
  const handleDisconnect = (reason) => { 
    console.log("Disconnected: " + reason.message + " (code: " + reason.code + ")"); 
    auth.retry();
```

```
 setAuthenticated(false); 
 } 
 return ( 
   authenticated ? 
   <DCVViewer 
    dev = \{ sessionId: sessionId, 
       authToken: authToken, 
       serverUrl: SERVER_URL, 
       baseUrl: BASE_URL, 
       onDisconnect: handleDisconnect, 
       logLevel: LOG_LEVEL 
     }} 
     uiConfig={{ 
       toolbar: { 
          visible: true, 
          fullscreenButton: true, 
          multimonitorButton: true, 
       }, 
     }} 
   /> 
   : 
   <div 
     style={{ 
       height: window.innerHeight, 
        backgroundColor: "#373737", 
       display: 'flex', 
       alignItems: 'center', 
        justifyContent: 'center', 
     }} 
   > 
     <form> 
        <fieldset> 
          {Object.keys(credentials).map((cred) => ( 
            <input 
              key={cred} 
              name={cred} 
              placeholder={cred} 
              type={cred === "password" ? "password" : "text"} 
              onChange={updateCredentials} 
              value={credentials[cred]} 
           / ))}
```

```
 </fieldset> 
          <button 
             type="submit" 
             onClick={submitCredentials} 
\rightarrow \rightarrow Login 
          </button> 
        </form> 
      </div> 
   );
}
const onError = (\_, error) => {
   console.log("Error during the authentication: " + error.message);
}
export default App;
```
promptCredentialserror、和success函數是必須在驗證程序中定義的強制回呼函數。

如果 NICE DCV 伺服器提示輸入認證,則promptCredentials回呼函數會從 NICE DCV 伺服器接收 要求的認證挑戰。如果 NICE DCV 伺服器設定為使用系統驗證,則必須以使用者名稱和密碼的形式提 供認證。

如果驗證失敗,error回呼函數會從 NICE DCV 伺服器接收錯誤物件。

如果驗證成功,則success回調函數會接收一組夫妻陣列,其中包括允許用戶在 NICE DCV 服務器 上連接到的每個會話的會話 id(sessionIdauthToken)和授權令牌()。上面的代碼示例更新了 React 狀態以在成功身份驗證時呈現DCVViewer組件。

若要深入瞭解此元件所接受的屬性,請參閱 [NICE DCV Web UI SDK 參考](https://docs.aws.amazon.com/dcv/latest/websdkguide/dcv-viewer.html#DCVViewer)資料。

<span id="page-18-0"></span>若要深入瞭解自我簽署憑證,請參閱[使用自我簽署憑證的重新導向說明](https://docs.aws.amazon.com/dcv/latest/adminguide/redirection-clarifications-with-self-signed-certs.html)。

從 AWS-UI 更新到雲景設計系統

[從 SDK 版本 1.3.0 開始,我們將我們的組](https://cloudscape.design/)DCVViewer件從 AWS-UI 更新為其演進:雲景設計。

Cloudscape 使用的視覺主題與 AWS-UI 不同,但基礎程式碼基底保持不變。因此,遷移基於應用程 序DCVViewer應該很容易。若要進行移轉,請將您已安裝的與 AWS UI 相關的 NPM 套件取代為關聯 的 Cloudscape 套件:

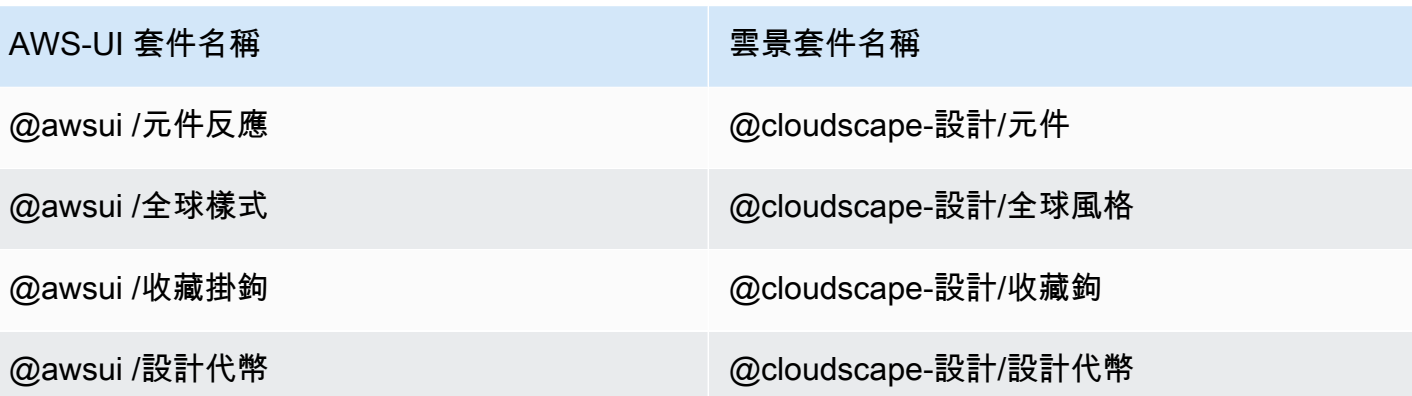

如需有關移轉的進一步詳細資訊,請重新擔心 [AWS-UI GitHub](https://github.com/aws/awsui-documentation) 文件頁面。

# <span id="page-20-0"></span>SDK 參考資料

本節提供 NICE DCV 網頁用戶端 SDK 的說明、語法和使用範例。

#### 主題

- [DCV 模組](#page-20-1)
- [連線級別](#page-60-0)
- [認證級別](#page-85-0)
- [資源級別](#page-86-0)
- [NICE DCV 網頁使用者介面 SDK](#page-87-0)

# <span id="page-20-1"></span>DCV 模組

實作 DCV 通訊協定用戶端的模組。

#### 暴露

- [方法](#page-20-2)
- [成員](#page-23-0)
- [類型和回呼定義](#page-27-0)

## <span id="page-20-2"></span>方法

列出

- [身份驗證\(網址,回調\)→ {身份驗證}](#page-20-3)
- 連接 ( 配置 ) →{ 承諾。<連接方式 >| 承諾。<{代碼:ConnectionErrorCode,消息:字符串} >}
- setLogHandler (處理程序)→ {無效}
- setLogLevel (級別)→ {無效}

<span id="page-20-3"></span>身份驗證(網址,回調)→ {[身份驗證}](#page-85-0)

啟動指定的 NICE DCV 伺服器端點的驗證程序。

#### 參數:

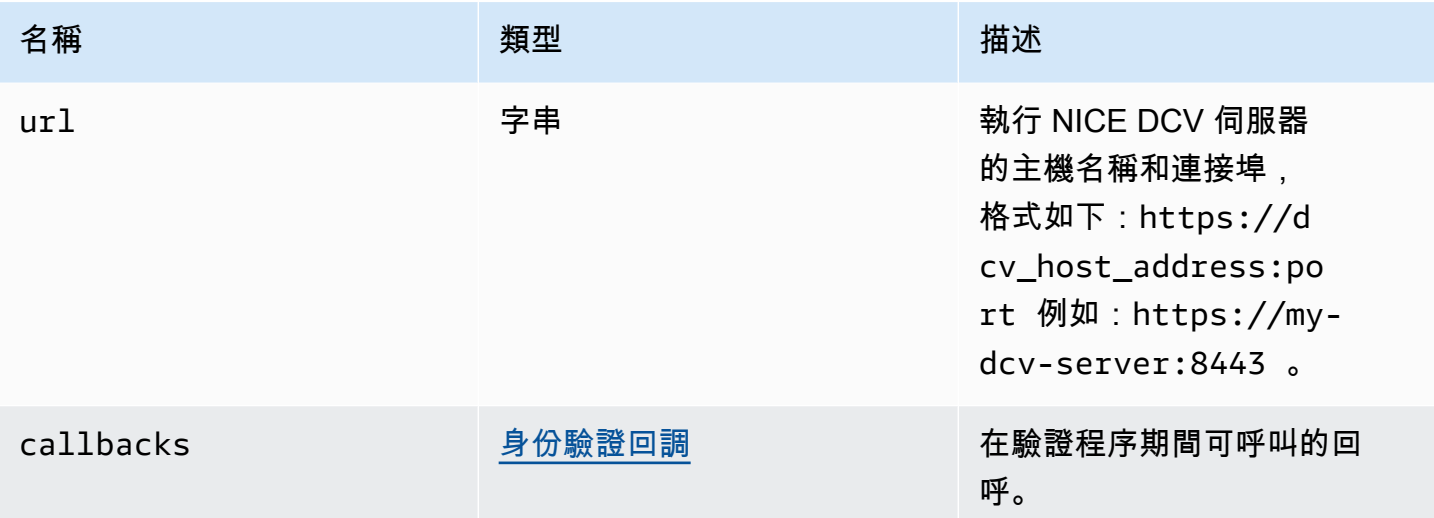

傳回:

-身份驗證對象。

#### 類型

#### [身分驗證](#page-85-0)

<span id="page-21-0"></span>連接(配置)→{ 承諾。<<u>連接</u>方式 >| 承諾。<{代碼:<u>ConnectionErrorCode</u>,消息: 字符串} >}

連線至指定的 NICE DCV 伺服器端點。如果連接成功,它會傳回連線物件。如果連接失敗,則返回一 個錯誤對象。

參數:

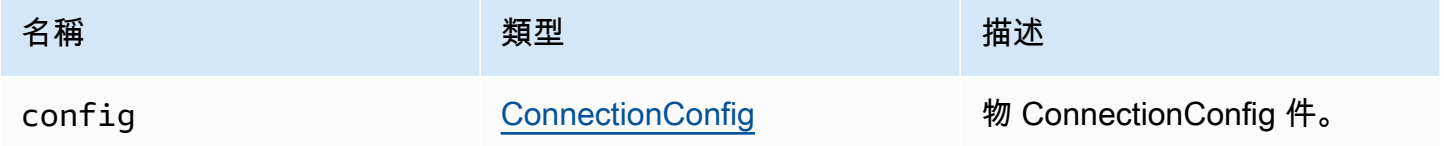

傳回:

-連線物件或錯誤物件。

類型

承諾 < [連接方](#page-60-0)式 > | 承諾。 < {代碼[:ConnectionErrorCode](#page-40-0),消息:字符串} >

<span id="page-22-0"></span>setLogHandler (處理程序)→ {無效}

設置自定義日誌處理程序函數。覆寫預設記錄處理常式時,使用瀏覽器主控台偵錯時,原始記錄項目位 置將會遺失。

參數:

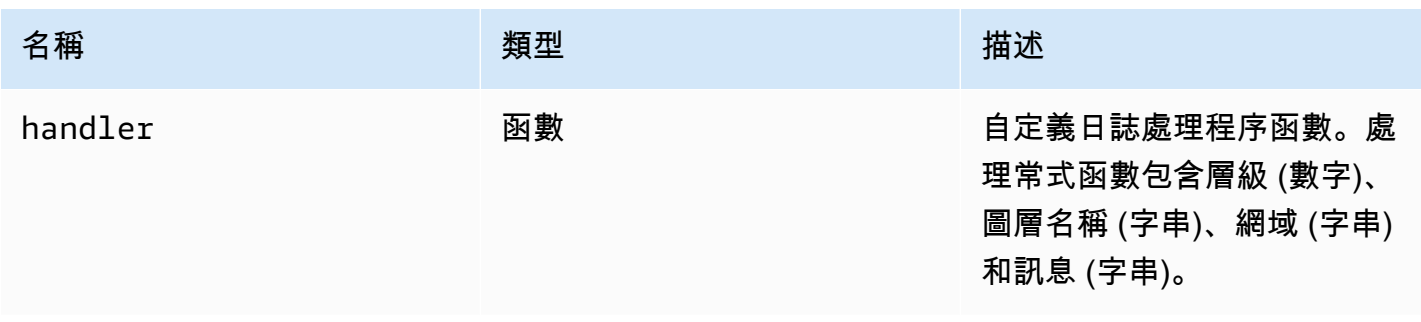

傳回:

類型

void

<span id="page-22-1"></span>setLogLevel (級別)→ {無效}

設定記錄層級。僅在使用預設記錄處理常式時需要。

參數:

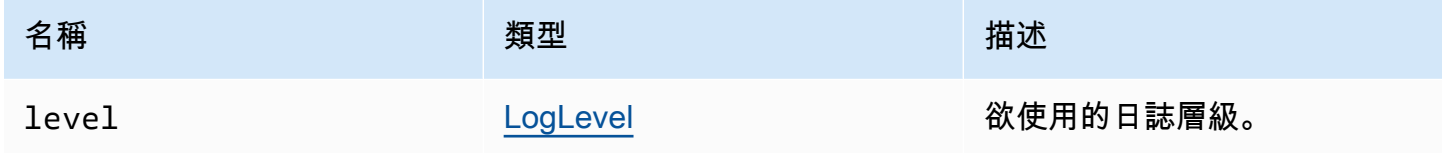

#### 類型

void

### <span id="page-23-0"></span>成員

#### 列出

- [\(常數\) AudioError:AudioErrorCode](#page-23-1)
- [\(常數\) AuthenticationError:AuthenticationErrorCode](#page-24-0)
- (常數) ChannelError: ChannelErrorCode
- (常數) ClosingReasonError: ClosingReasonErrorCode
- (常數) ConnectionError: ConnectionErrorCode
- (常數) CustomChannelError: CustomChannelErrorCode
- (常數) DisplayConfigError: DisplayConfigErrorCode
- (常數) FileStorageError: FileStorageErrorCode
- (常數) LogLevel: LogLevel
- (常數) MultiMonitorError: MultiMonitorErrorCode
- (常數) ResolutionError: ResolutionErrorCode
- [\(常數\) TimezoneRedirectionError:TimezoneRedirectionErrorCode](#page-26-0)
- [\(常數\) TimezoneRedirectionSetting:TimezoneRedirectionSettingCode](#page-26-1)
- [\(常數\) TimezoneRedirectionStatus:TimezoneRedirectionStatusCode](#page-26-2)
- [\(常數\) 版本](#page-26-3)
- [\(常數\) ScreenshotError:ScreenshotErrorCode](#page-27-1)
- [\(常數\) WebcamError:WebcamErrorCode](#page-27-2)

### <span id="page-23-1"></span>(常數) AudioError[:AudioErrorCode](#page-29-1)

#### 代 AudioError 碼枚舉。

#### 類型:

• [AudioErrorCode](#page-29-1)

## <span id="page-24-0"></span>(常數) AuthenticationError:[AuthenticationErrorCode](#page-30-0)

代 AuthenticationError 碼枚舉。

類型:

• [AuthenticationErrorCode](#page-30-0)

<span id="page-24-1"></span>(常數) ChannelError: ChannelErrorCode

代 ChannelError 碼枚舉。

類型:

• [ChannelErrorCode](#page-33-0)

<span id="page-24-2"></span>(常數) ClosingReasonError: ClosingReasonErrorCode

代 ClosingReasonError 碼枚舉。

類型:

• [ClosingReasonErrorCode](#page-36-0)

<span id="page-24-3"></span>(常數) ConnectionError: ConnectionErrorCode

代 ConnectionError 碼枚舉。

類型:

• [ConnectionErrorCode](#page-40-0)

<span id="page-24-4"></span>(常數) CustomChannelError: [CustomChannelErrorCode](#page-41-0)

代 CustomChannelError 碼枚舉。

類型:

• [CustomChannelErrorCode](#page-41-0)

## <span id="page-25-0"></span>(常數) DisplayConfigError:[DisplayConfigErrorCode](#page-44-0)

代 DisplayConfigError 碼枚舉。

類型:

• [DisplayConfigErrorCode](#page-44-0)

<span id="page-25-1"></span>(常數) FileStorageError: [FileStorageErrorCode](#page-49-0)

代 FileStorageError 碼枚舉。

類型:

• [FileStorageErrorCode](#page-49-0)

<span id="page-25-2"></span>(常數) LogLevel[:LogLevel](#page-52-0)

可用的 SDK 記錄層級。

類型:

• [LogLevel](#page-52-0)

<span id="page-25-3"></span>(常數) MultiMonitorError[:MultiMonitorErrorCode](#page-53-0)

代 MultiMonitorError 碼枚舉。

類型:

• [MultiMonitorErrorCode](#page-53-0)

<span id="page-25-4"></span>(常數) ResolutionError: ResolutionErrorCode

代 ResolutionError 碼枚舉。

類型:

• [ResolutionErrorCode](#page-55-0)

<span id="page-26-0"></span>(常數) TimezoneRedirectionError:[TimezoneRedirectionErrorCode](#page-58-0)

代 TimezoneRedirectionError 碼枚舉。

類型:

• [TimezoneRedirectionErrorCode](#page-58-0)

<span id="page-26-1"></span>(常數) TimezoneRedirectionSetting:[TimezoneRedirectionSettingCode](#page-59-0)

代 TimezoneRedirectionSetting 碼枚舉。

類型:

• [TimezoneRedirectionSettingCode](#page-59-0)

<span id="page-26-2"></span>(常數) TimezoneRedirectionStatus[:TimezoneRedirectionStatusCode](#page-59-1)

代 TimezoneRedirectionStatus 碼枚舉。

類型:

• [TimezoneRedirectionStatusCode](#page-59-1)

<span id="page-26-3"></span>(常數) 版本

NICE DCV 版本具有主要,次要,修補程序,修訂,擴展和版本 STR。

屬性:

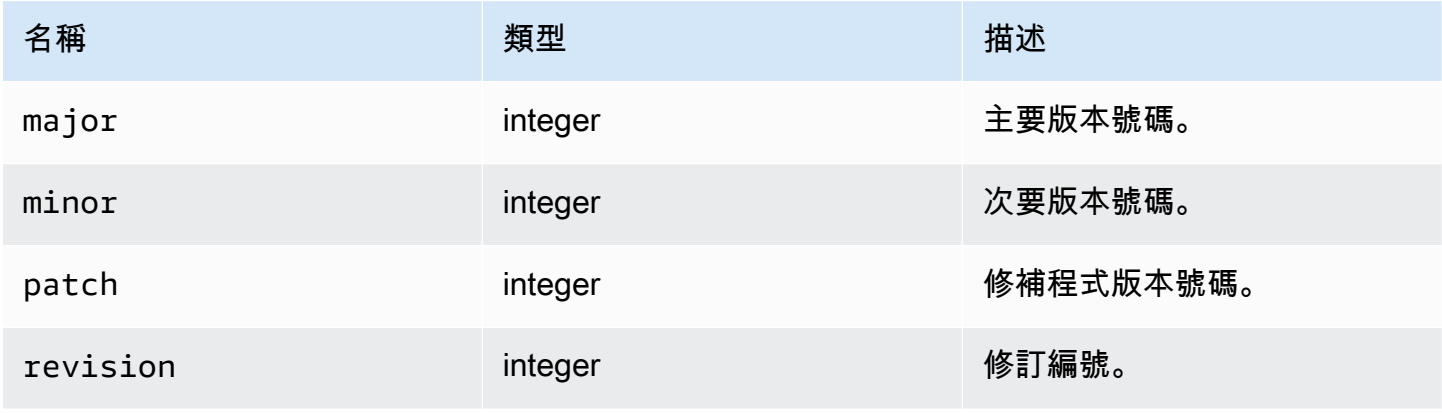

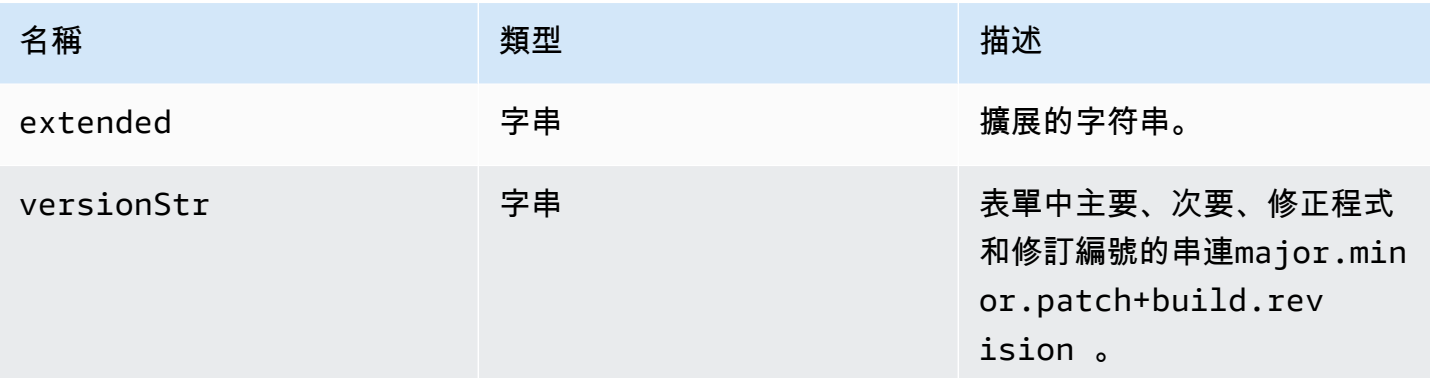

### <span id="page-27-1"></span>(常數) ScreenshotError[:ScreenshotErrorCode](#page-56-0)

代 ScreenshotError 碼枚舉。

類型:

• [ScreenshotErrorCode](#page-56-0)

<span id="page-27-2"></span>(常數) WebcamError:[WebcamErrorCode](#page-59-2)

代 WebcamError 碼枚舉。

類型:

• [WebcamErrorCode](#page-59-2)

## <span id="page-27-0"></span>類型和回呼定義

列出

- [AudioErrorCode](#page-29-1)
- [身份驗證回調](#page-29-0)
- [AuthenticationErrorCode](#page-30-0)
- [authErrorCallback\(認證,錯誤\)](#page-31-0)
- [authPromptCredentials回呼 \(驗證、挑戰\)](#page-31-1)
- [authSuccessCallback\(身份驗證,認證數據\)](#page-32-0)
- [頻道](#page-33-1)
- [ChannelErrorCode](#page-33-0)
- [clipboardEventCallback\(活動\)](#page-34-0)
- [ClosingReasonErrorCode](#page-36-0)
- [色彩空間](#page-36-1)
- [連線回呼](#page-37-0)
- **[ConnectionConfig](#page-38-0)**
- [ConnectionErrorCode](#page-40-0)
- [建立目錄 \(路徑\)](#page-41-1)
- [CustomChannelErrorCode](#page-41-0)
- [dataChannelCallback\(資訊\)](#page-41-2)
- [刪除檔案 \(路徑\)](#page-42-0)
- deviceChangeEvent回呼 ( )
- [斷開連接回調\(原因\)](#page-42-2)
- [displayAvailabilityCallback\(狀態,顯示 ID\)](#page-43-0)
- [DisplayConfigErrorCode](#page-44-0)
- [displayLayoutCallback\(伺服器寬度、伺服器高度、標頭\)](#page-44-1)
- [特徵](#page-44-2)
- [featuresUpdateCallback\(功能列表\)](#page-45-0)
- [fileDownloadCallback\(檔案資源\)](#page-45-1)
- [filePrintedCallback\(列印資源\)](#page-46-0)
- [文件存儲](#page-47-0)
- [filestorageEnabledCallback\(已啟用\)](#page-48-0)
- [FileStorageErrorCode](#page-49-0)
- [firstFrameCallback\(已啟用調整大小、 relativeMouseMode啟用、顯示 ID\)](#page-49-1)
- [idleWarningNotification回呼\(disconnectionDateTime\)](#page-49-2)
- collaboratorListCallback (合作者)
- [licenseNotificationCallback\(通知\)](#page-51-0)
- [列表\(路徑\)](#page-52-1)
- [LogLevel](#page-52-0)
- [監控](#page-52-2)
- [MultiMonitorErrorCode](#page-53-0)
- [qualityIndicatorState回呼 \(狀態\)](#page-54-0)
- [重命名目錄\(src,目標\)](#page-55-1)
- [重命名文件\(src,目標\)](#page-55-2)
- [ResolutionErrorCode](#page-55-0)
- [擷取檔案 \(路徑\)](#page-56-1)
- [截圖回調\(截圖\)](#page-56-2)
- [ScreenshotErrorCode](#page-56-0)
- [伺服器資訊](#page-56-3)
- [統計資料](#page-57-0)
- [存儲文件\(文件,目錄\)](#page-58-1)
- [TimezoneRedirectionErrorCode](#page-58-0)
- [TimezoneRedirectionSettingCode](#page-59-0)
- [TimezoneRedirectionStatusCode](#page-59-1)
- [WebcamErrorCode](#page-59-2)

### <span id="page-29-1"></span>AudioErrorCode

DCV 模塊中可用的 AudioError 代碼枚舉

- SETTING\_AUDIO\_FAILED
- CHANNEL\_NOT\_AVAILABLE

#### 類型:

• 數字

### <span id="page-29-0"></span>身份驗證回調

#### 身份驗證回調

#### 類型:

• 物件

#### 屬性:

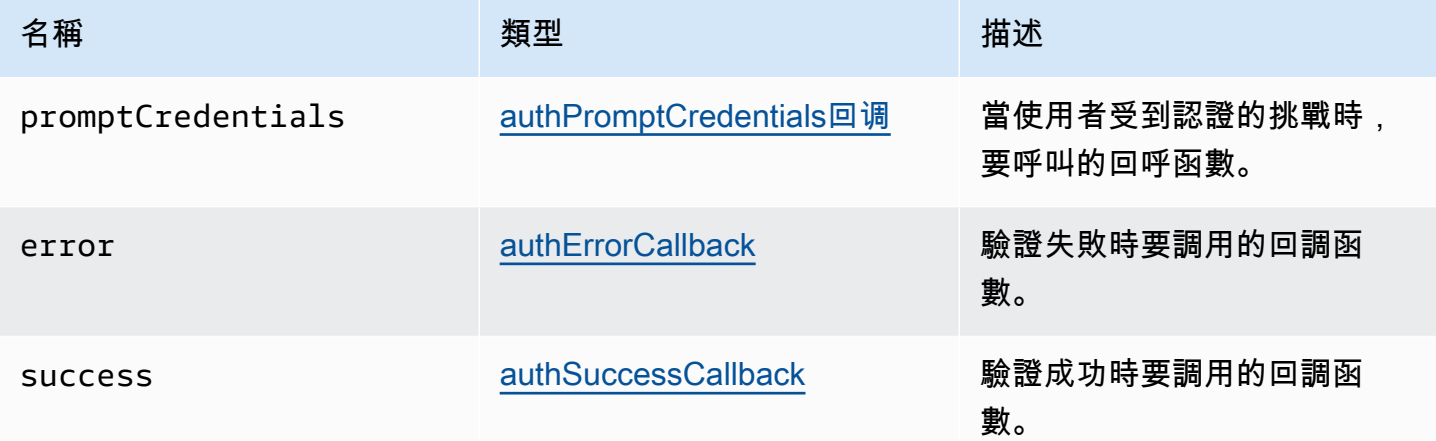

## <span id="page-30-0"></span>AuthenticationErrorCode

DCV 模塊中可用的 AuthenticationError 代碼枚舉

- INVALID\_MESSAGE
- UNKNOWN\_AUTH\_MODE
- SESSION\_NOT\_AVAILABLE
- NO\_SESSIONS
- WRONG\_CREDENTIALS
- SASL\_CHALLENGE
- SASL\_AUTH\_MECHANISM
- FAILED\_COMMUNICATION
- AUTHENTICATION\_REJECTED
- GENERIC\_ERROR
- WRONG\_CREDENTIALS\_FORMAT
- WRONG\_CREDENTIALS\_TYPE
- UNREQUESTED\_CREDENTIALS
- MISSING\_CREDENTIAL

類型:

• 數字

## <span id="page-31-0"></span>authErrorCallback(認證,錯誤)

### 驗證失敗時要調用的回調函數。

#### 參數:

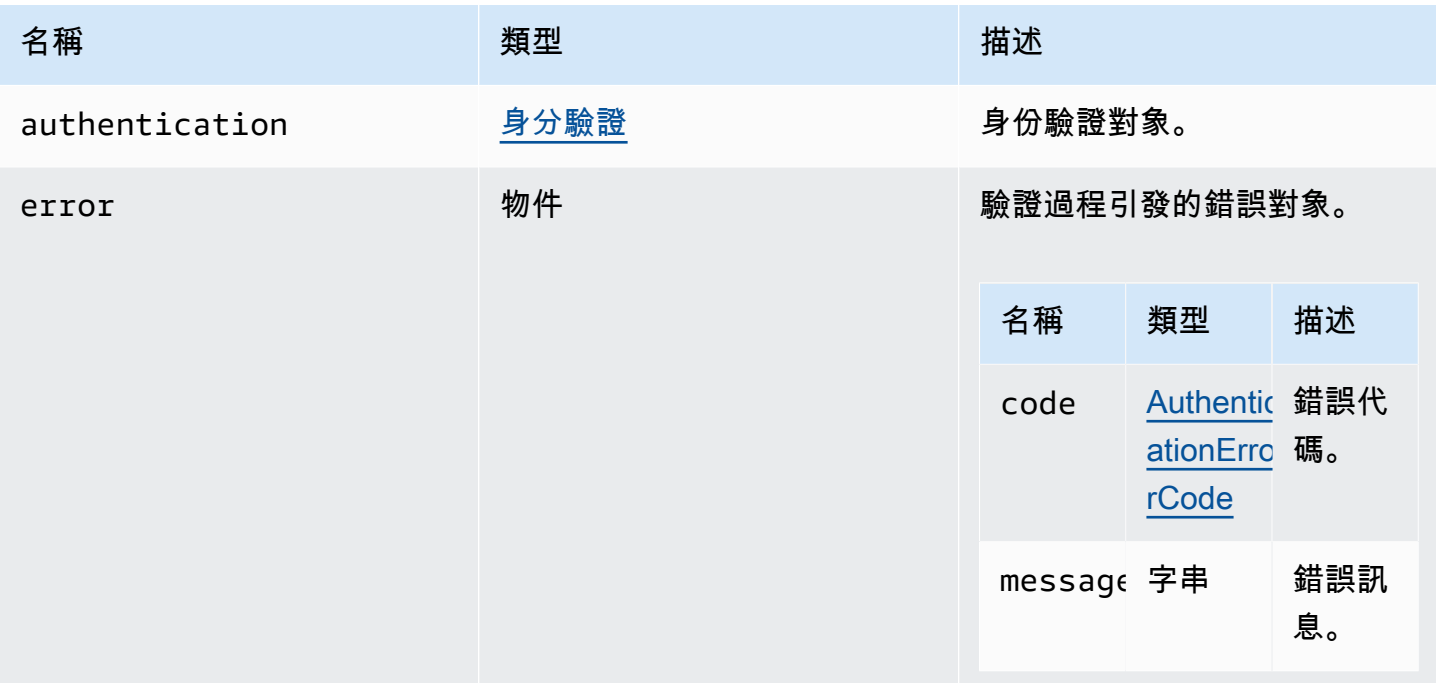

## <span id="page-31-1"></span>authPromptCredentials回呼 (驗證、挑戰)

當使用者受到認證的挑戰時,要呼叫的回呼函數。用戶必須通過提供請求的憑據來回答這個問題。 參數:

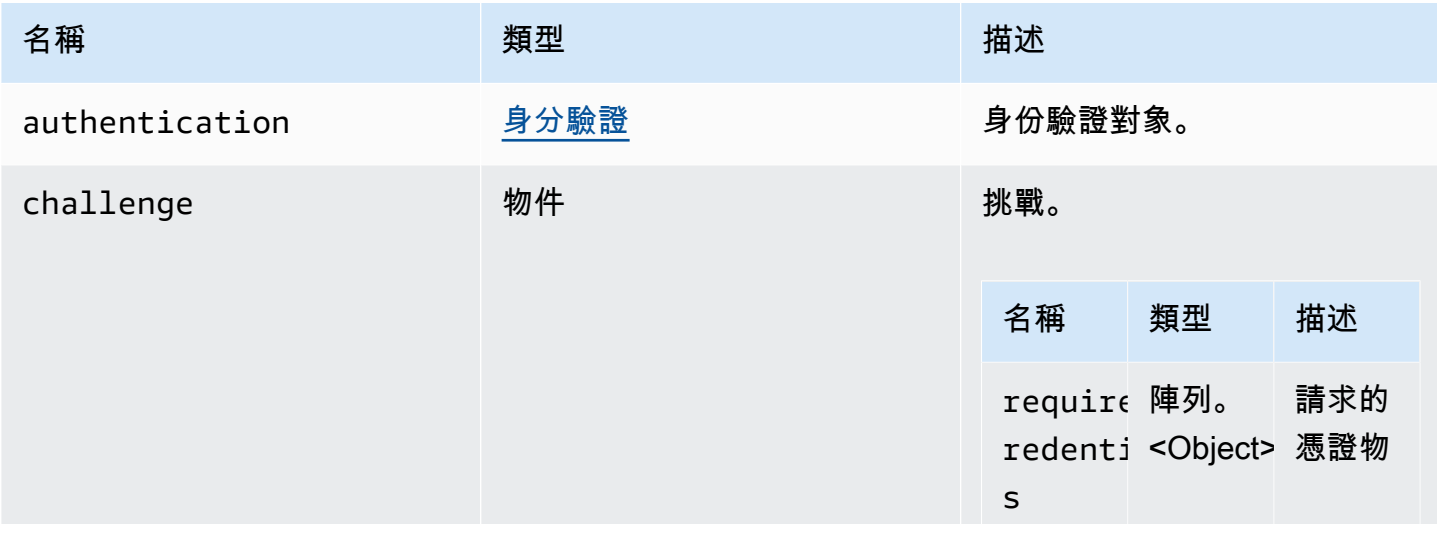

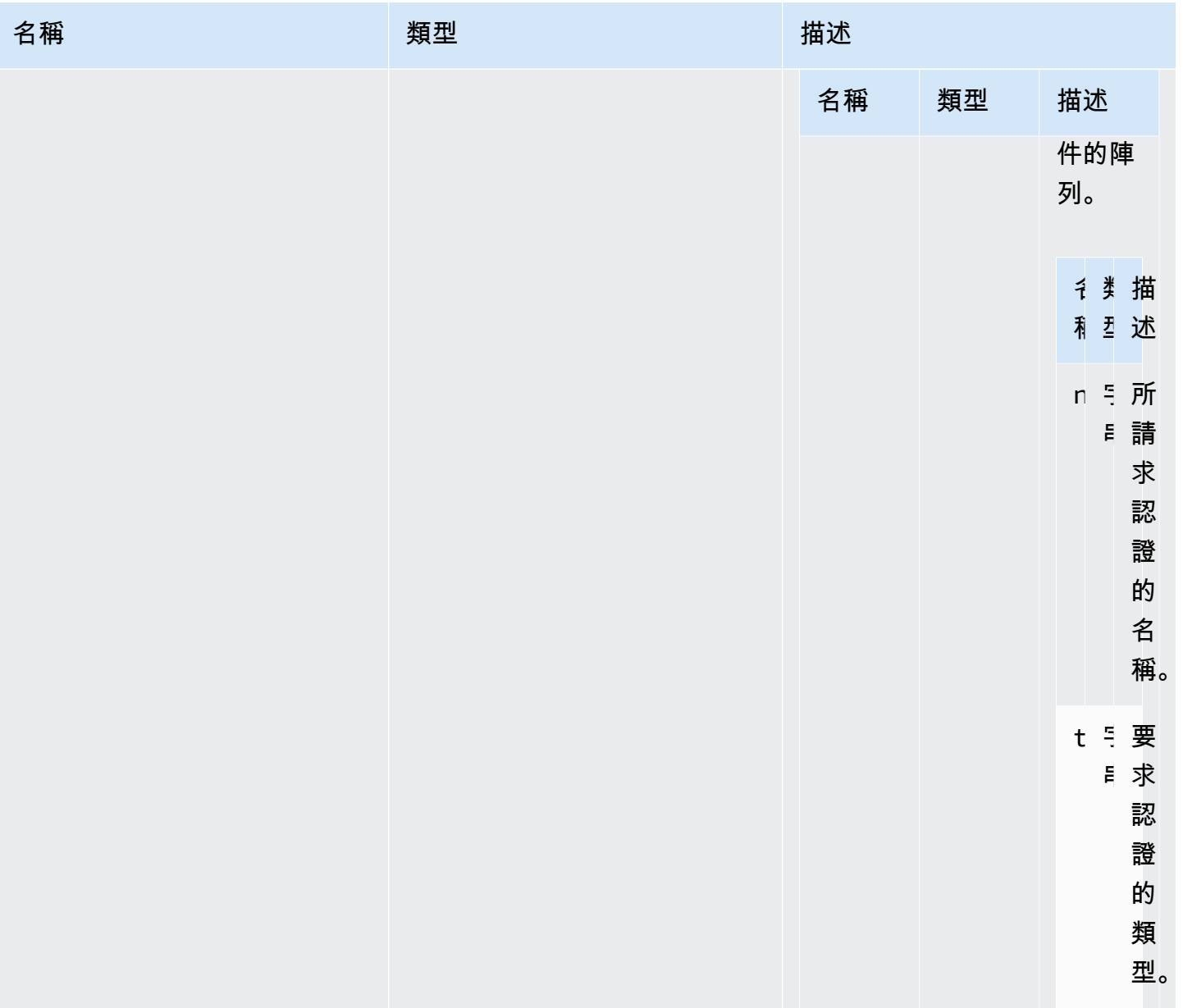

## <span id="page-32-0"></span>authSuccessCallback(身份驗證,認證數據)

驗證成功時要調用的回調函數。

參數:

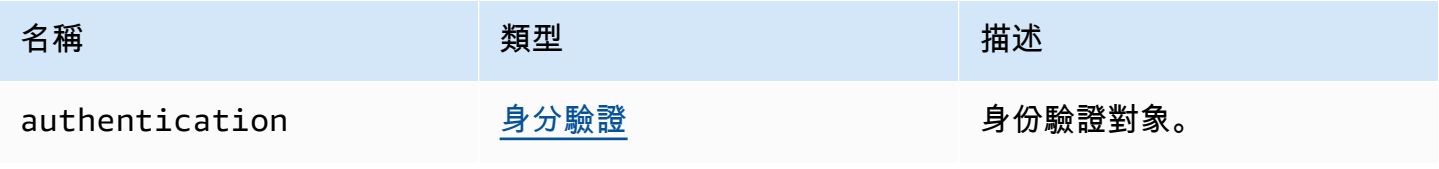

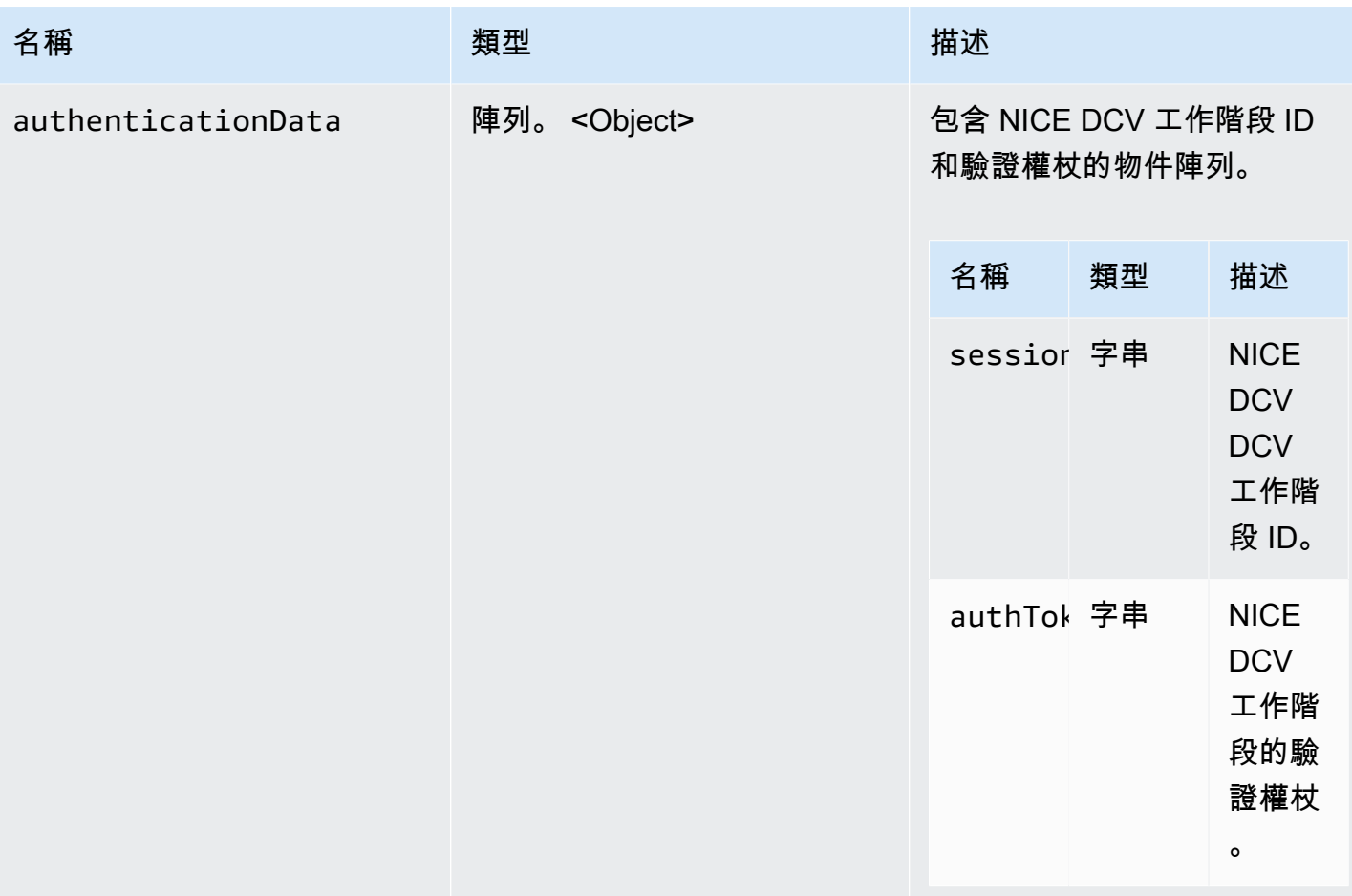

## <span id="page-33-1"></span>頻道

可以指定的可用頻道。

類型:

• 「剪貼板」|「顯示」|「輸入」|「音頻」|「文件存儲」

## <span id="page-33-0"></span>ChannelErrorCode

DCV 模塊中可用的 ChannelError 代碼枚舉

- ALREADY\_OPEN
- INITIALIZATION\_FAILED
- REJECTED

### 類型:

• 數字

<span id="page-34-0"></span>clipboardEventCallback(活動)

## 生成時要調用的回調函數。clipboardEvent

### 參數:

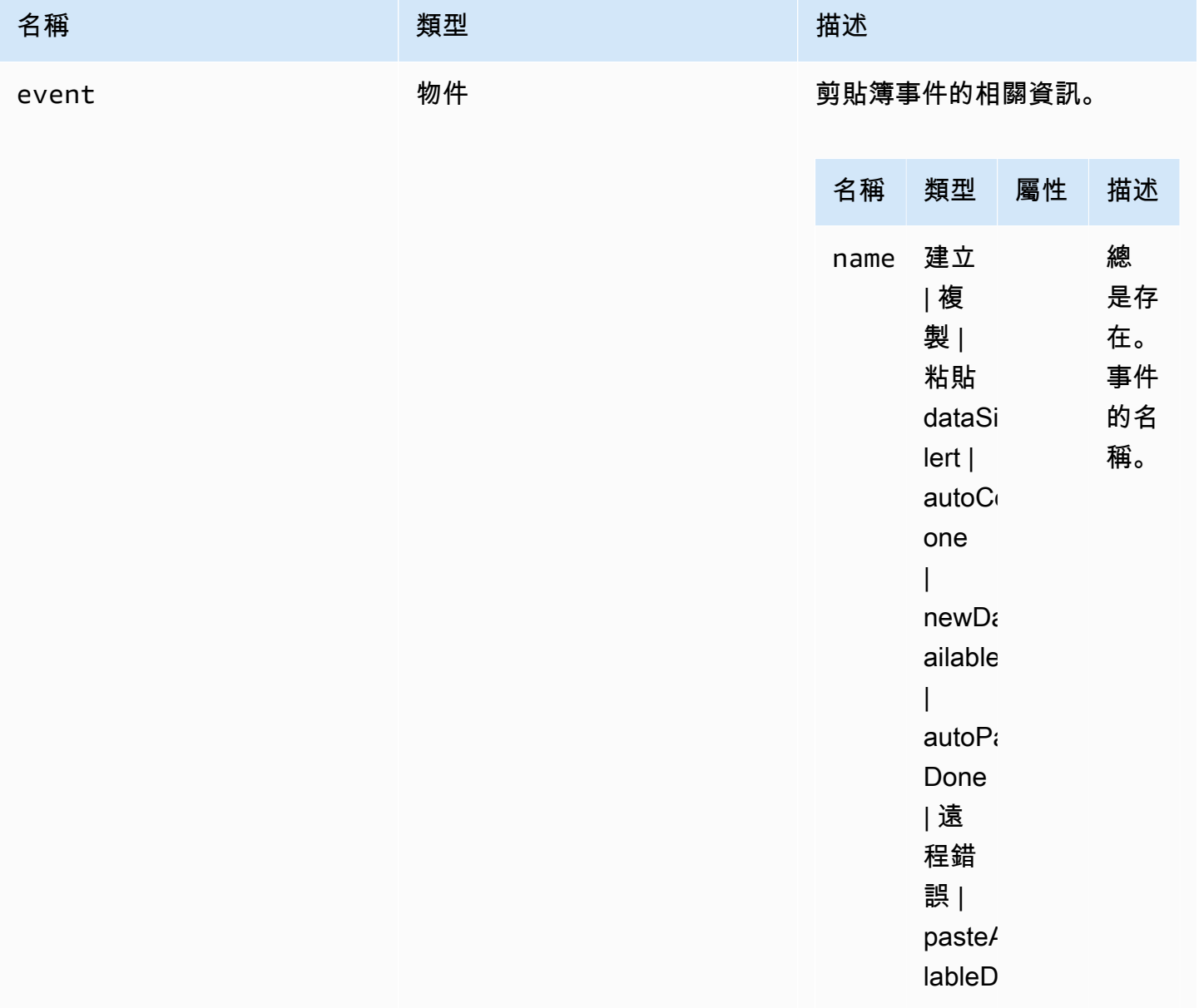

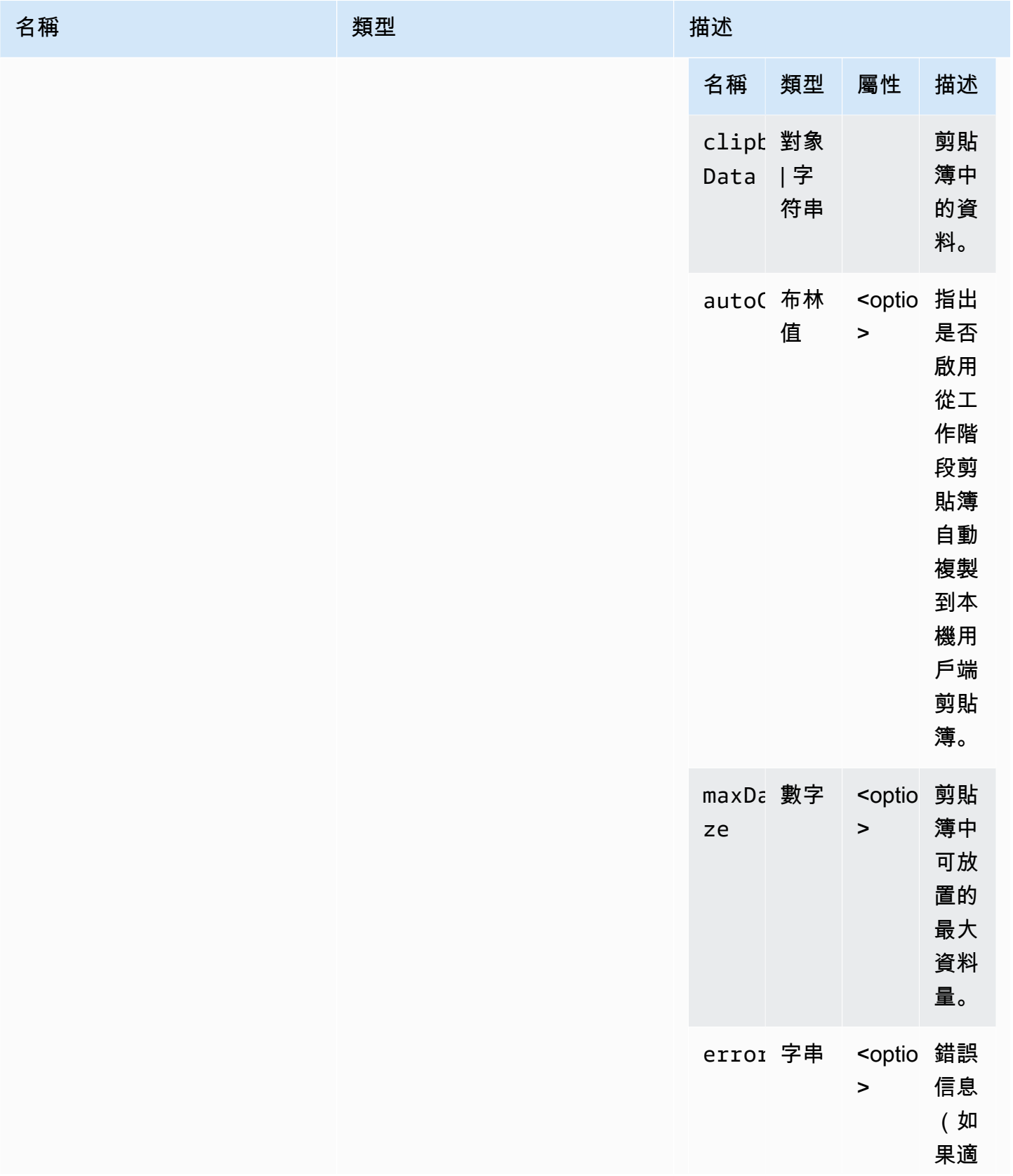
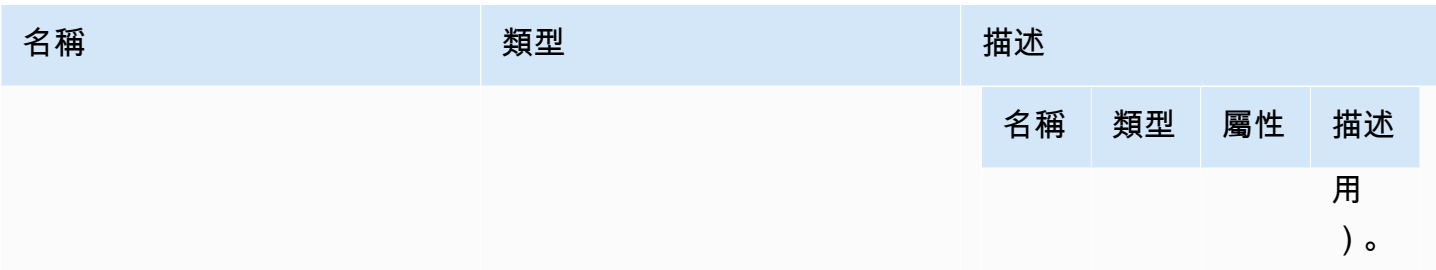

# ClosingReasonErrorCode

DCV 模塊中可用的 ClosingReasonError 代碼枚舉

- TRANSPORT\_ERROR
- NO\_ERROR
- GENERIC\_ERROR
- INTERNAL\_SERVER\_ERROR
- PROTOCOL\_ERROR
- AUTHORIZATION\_DENIED
- AUTHORIZATION\_REVOKED
- ACCESS\_REJECTED
- IDLE\_TIMEOUT\_EXPIRED
- DISCONNECT\_BY\_OWNER
- DISCONNECT\_BY\_USER
- EVICTED

## 類型:

• 數字

# <span id="page-36-0"></span>色彩空間

可以指定的可用色彩空間。

## 類型:

• 「綠色」|「綠色」|「綠色」

# <span id="page-37-0"></span>連線回呼

發生連線錯誤時可呼叫的回呼。

類型:

• 物件

# 屬性:

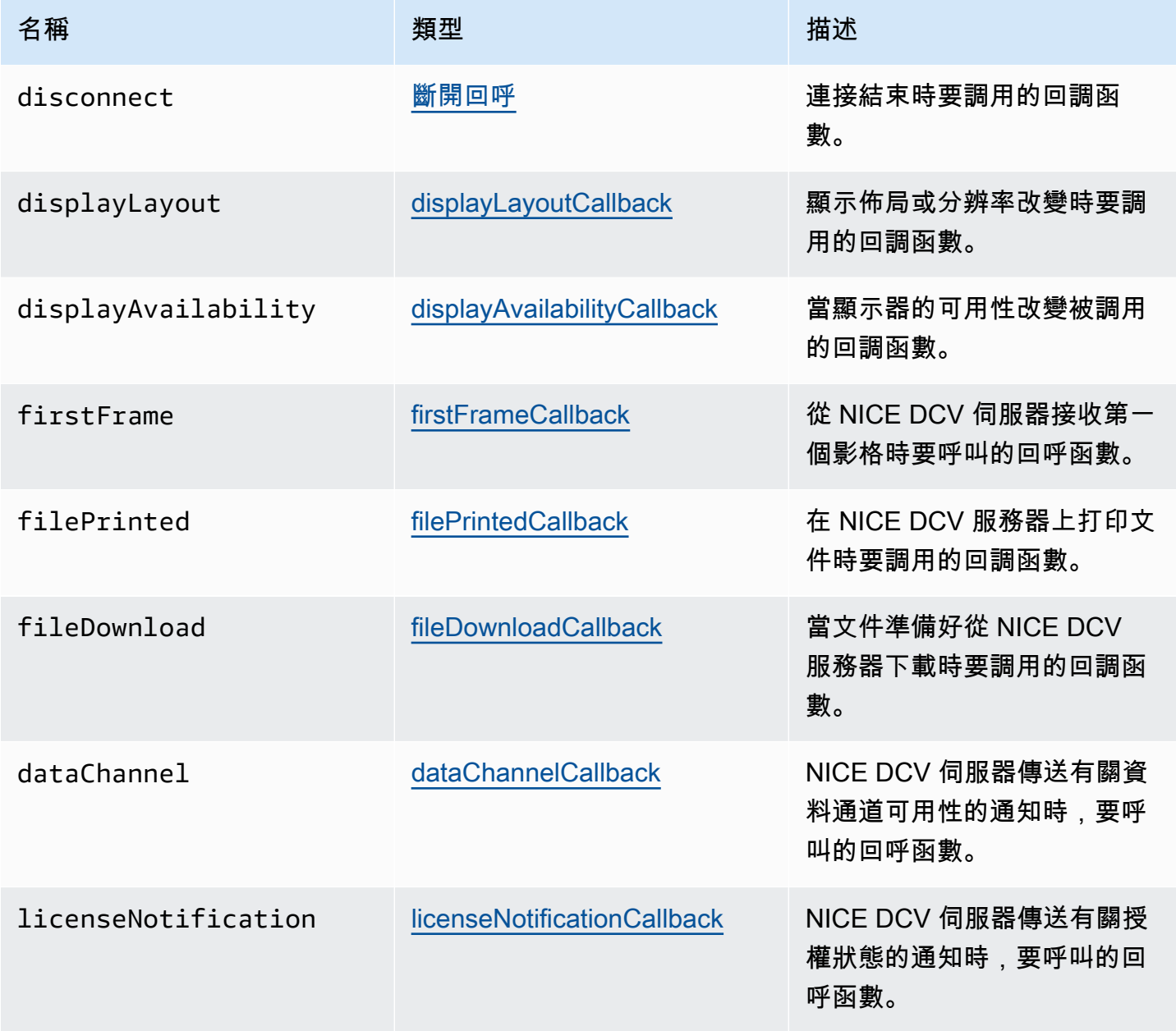

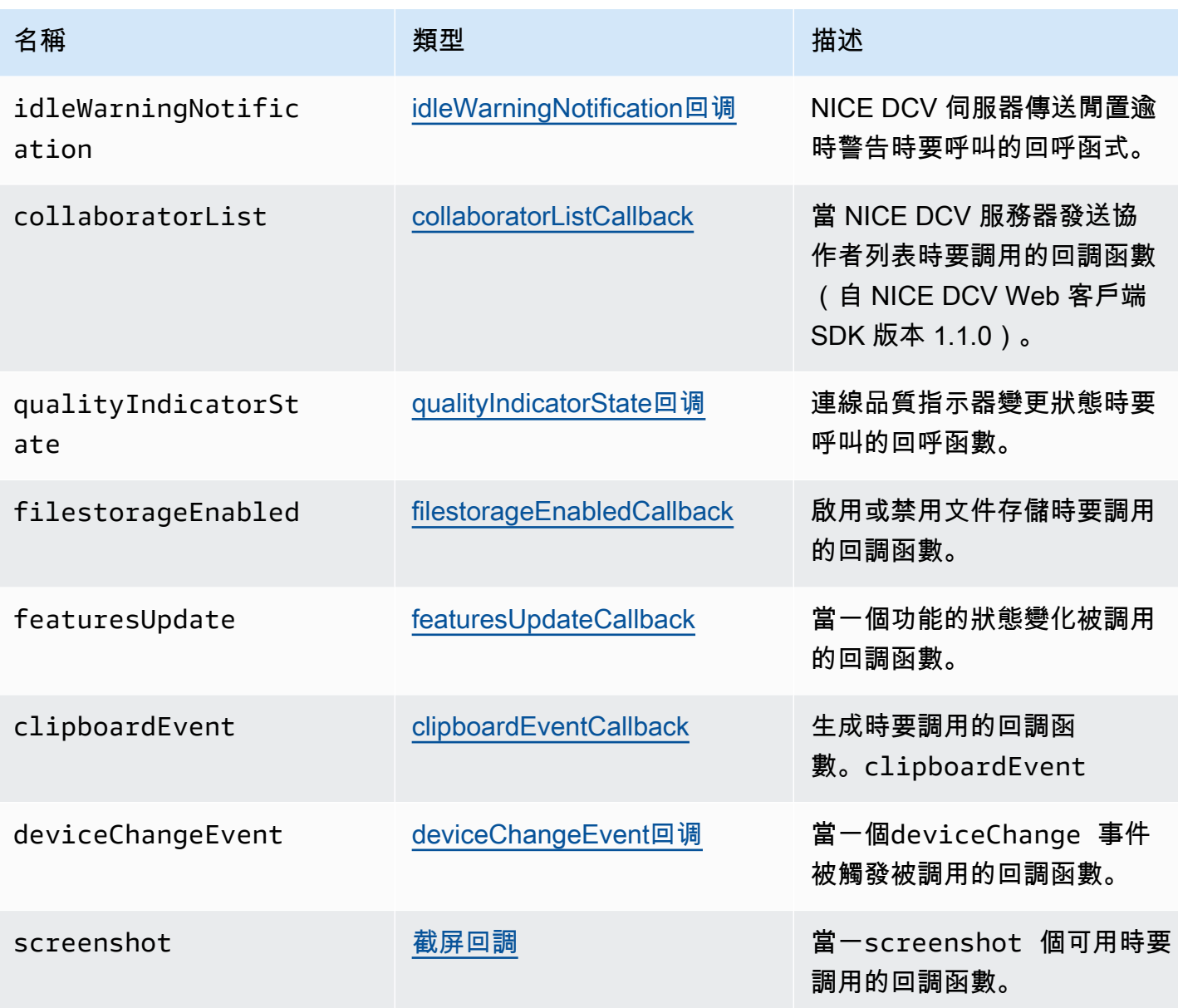

**ConnectionConfig** 

一個很好的 DCV 連接的配置。

# 類型:

• 物件

### 屬性:

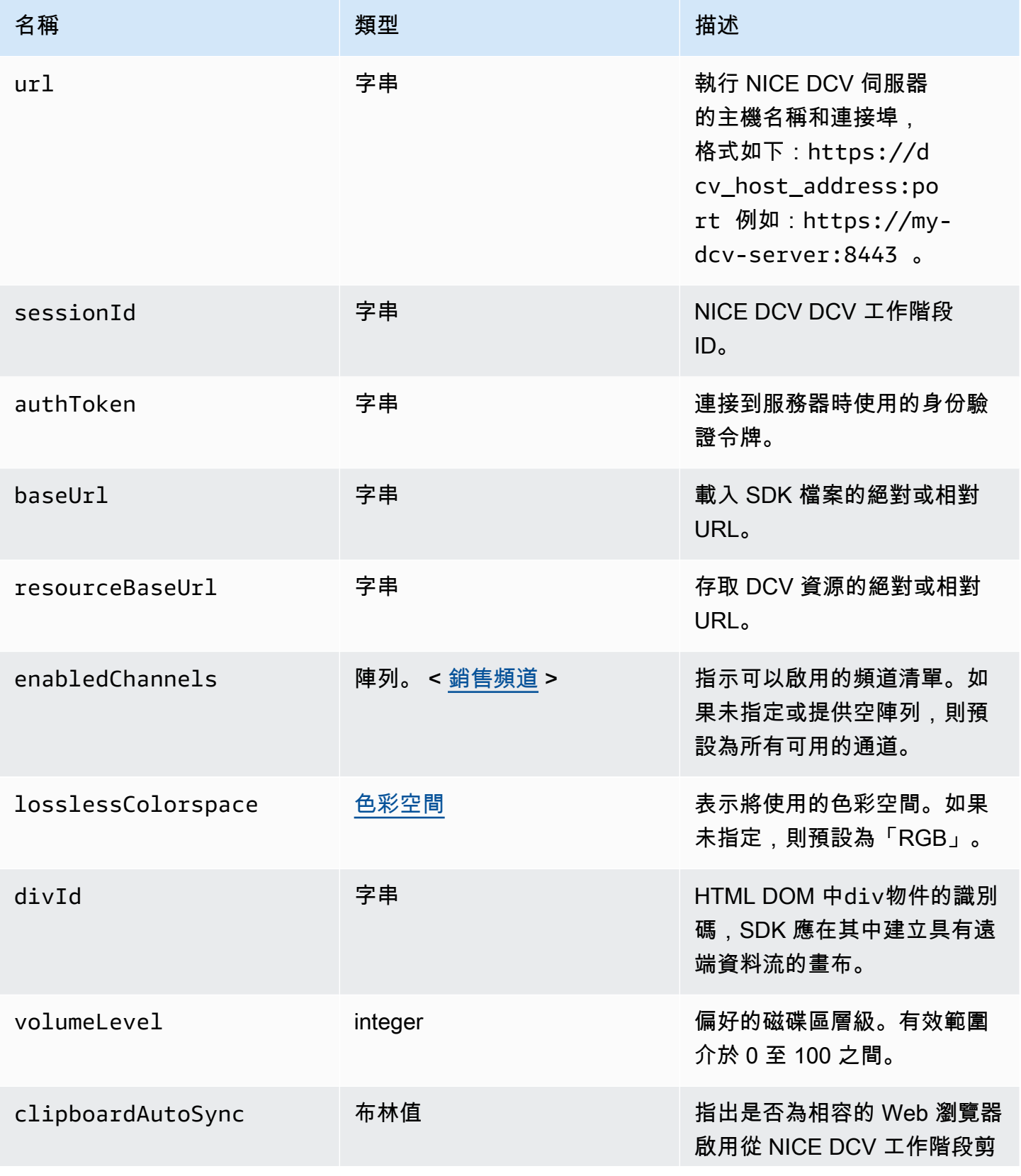

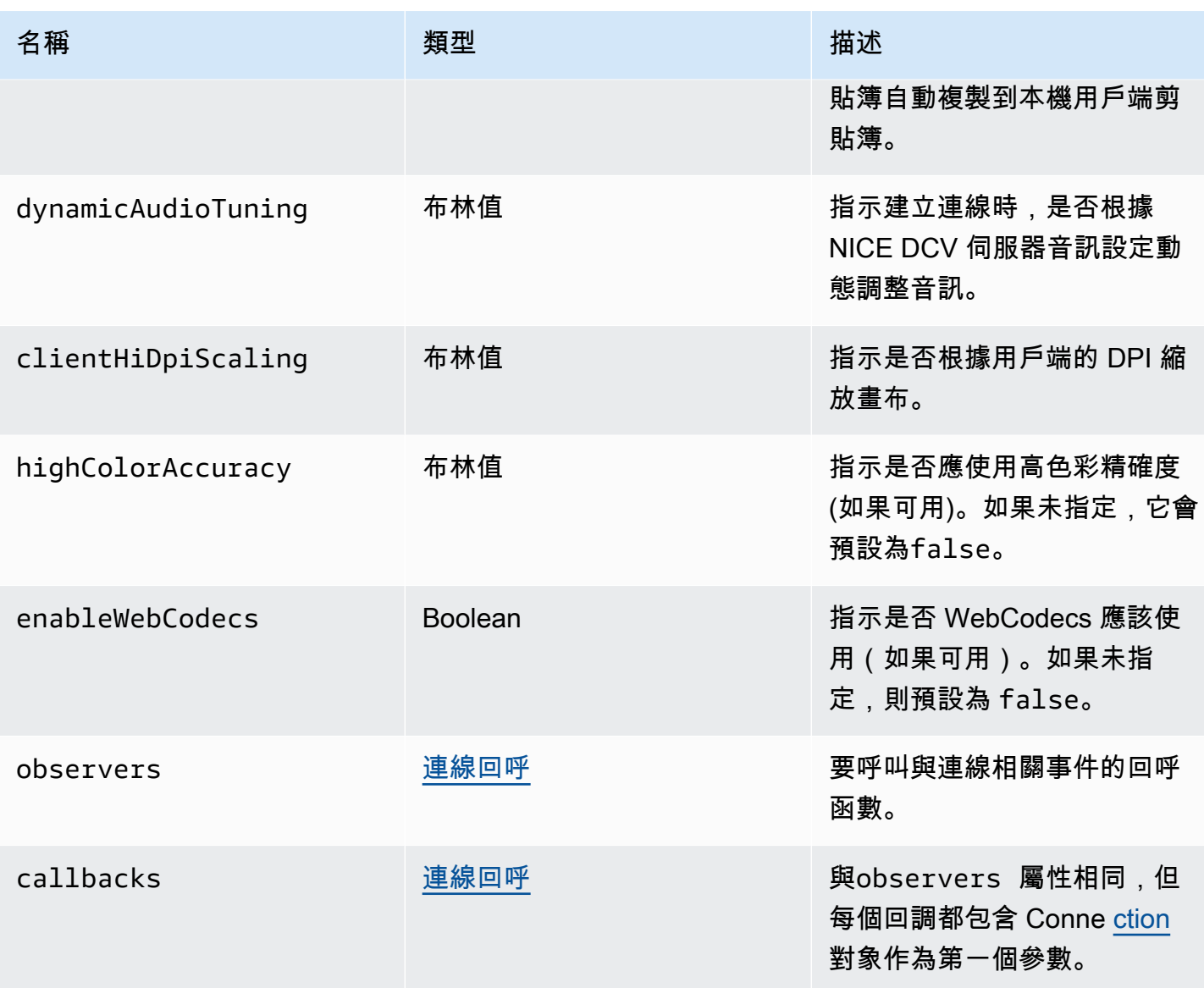

# ConnectionErrorCode

DCV 模塊中可用的 ConnectionError 代碼枚舉

- ALREADY\_OPEN
- INVALID\_CONFIG
- INITIALIZATION\_FAILED
- REJECTED
- MAIN\_CHANNEL\_ALREADY\_OPEN
- GENERIC\_ERROR(自 DCV 伺服器 2021.0 以來)
- INTERNAL\_SERVER\_ERROR(自 DCV 伺服器 2021.0 以來)
- AUTHENTICATION\_FAILED(自 DCV 伺服器 2021.0 以來)
- PROTOCOL\_ERROR(自 DCV 伺服器 2021.0 以來)
- INVALID\_SESSION\_ID(自 DCV 伺服器 2021.0 以來)
- INVALID\_CONNECTION\_ID(自 DCV 伺服器 2021.0 以來)
- CONNECTION\_LIMIT\_REACHED(自 DCV 伺服器 2021.0 以來)
- SERVER\_UNREACHABLE(自 DCV 伺服器 2022.1 以來)

## 類型:

• 數字

<span id="page-41-1"></span>建立目錄 (路徑)

### 參數:

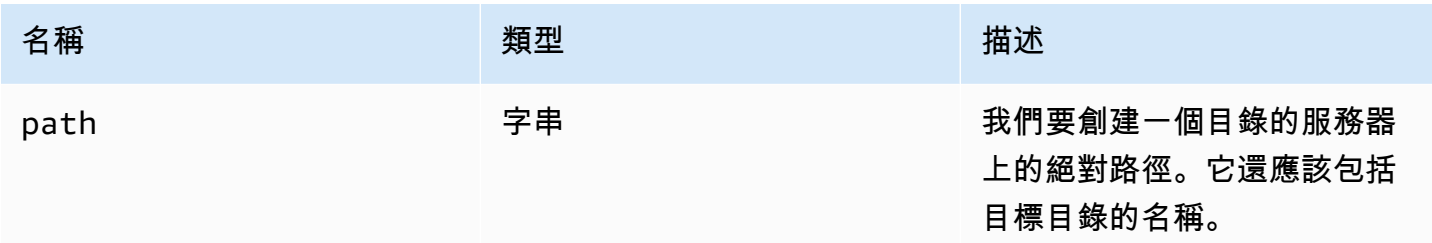

# CustomChannelErrorCode

DCV 模塊中可用的 CustomChannelError 代碼枚舉

• TRANSPORT\_ERROR

類型:

• 數字

<span id="page-41-0"></span>dataChannelCallback(資訊)

NICE DCV 伺服器傳送有關資料通道可用性的通知時,要呼叫的回呼函數。

#### 參數:

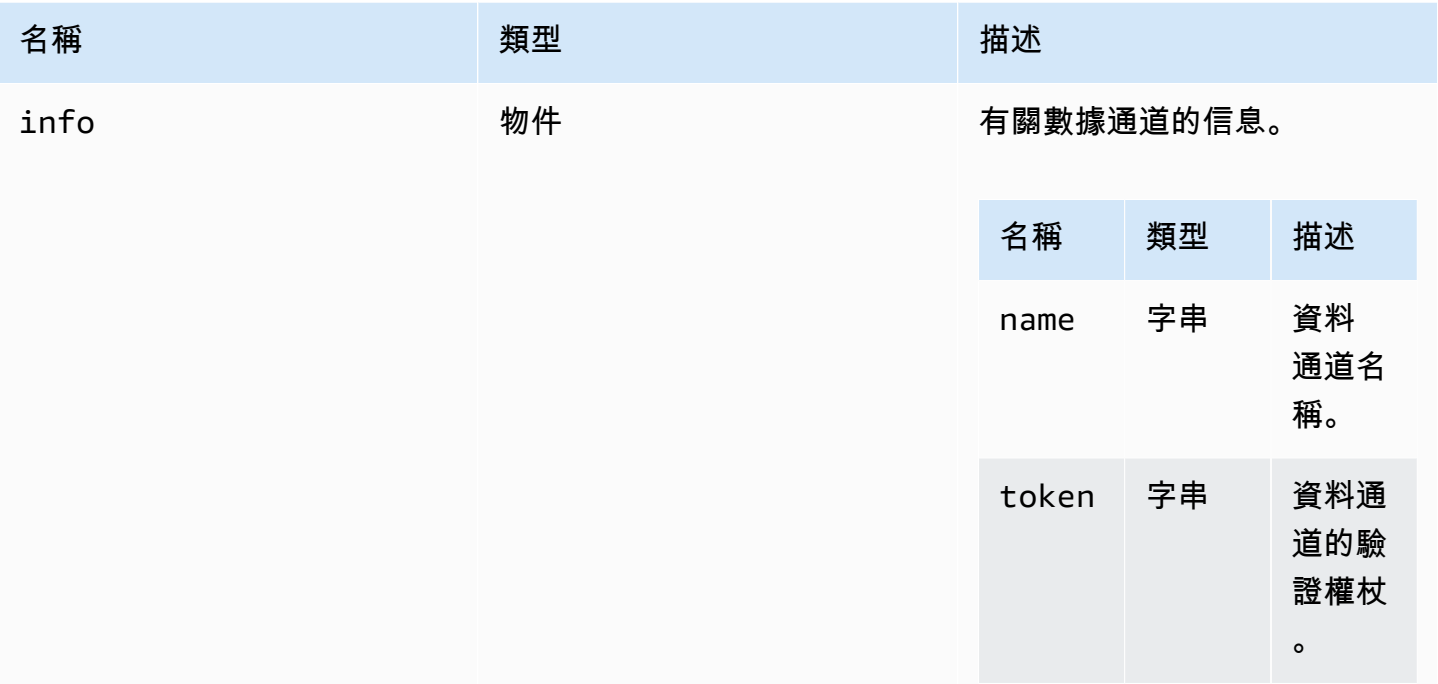

# <span id="page-42-2"></span>刪除檔案 (路徑)

## 參數:

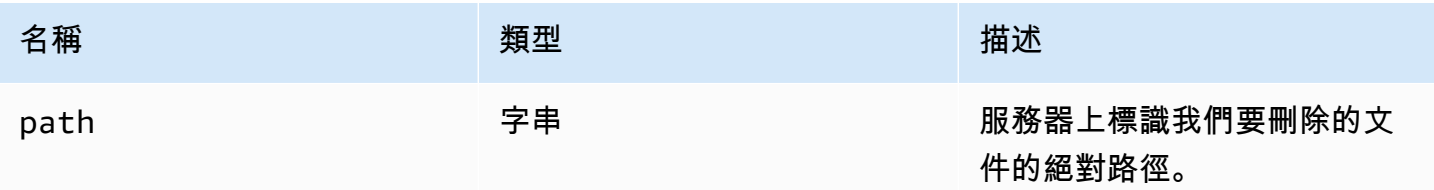

# <span id="page-42-1"></span>deviceChangeEvent回呼()

當一個deviceChange事件被觸發被調用的回調函數。

# <span id="page-42-0"></span>斷開連接回調(原因)

連接結束時要調用的回調函數。

#### 參數:

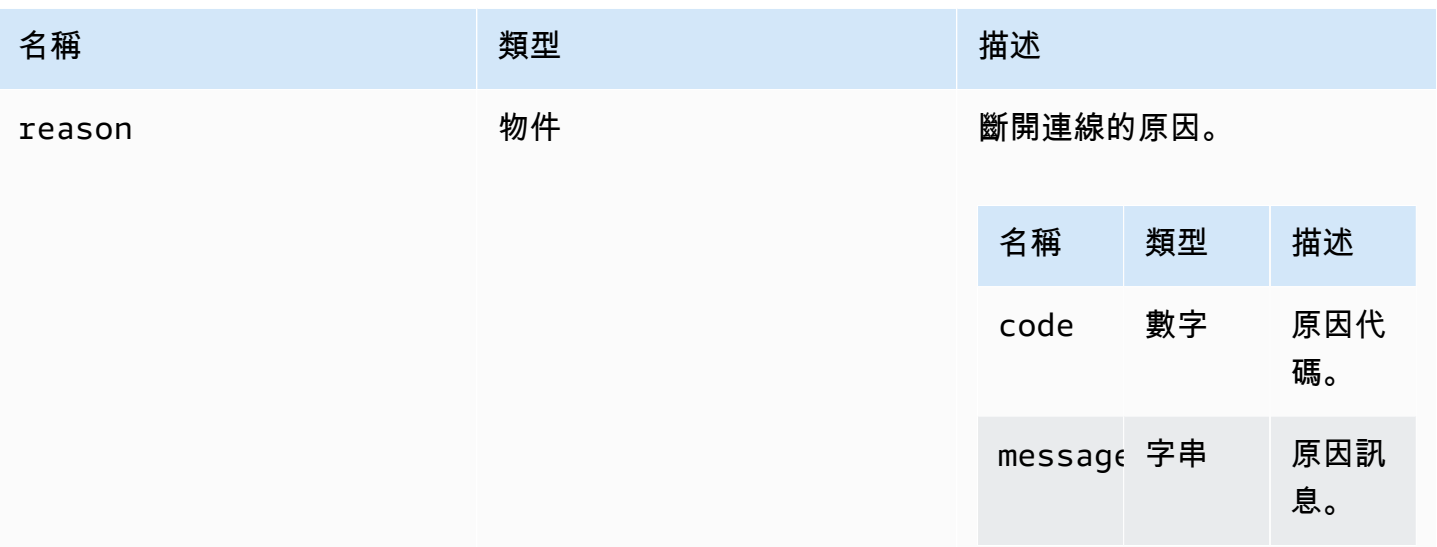

<span id="page-43-0"></span>displayAvailabilityCallback(狀態,顯示 ID)

# 當顯示器的可用性改變被調用的回調函數。

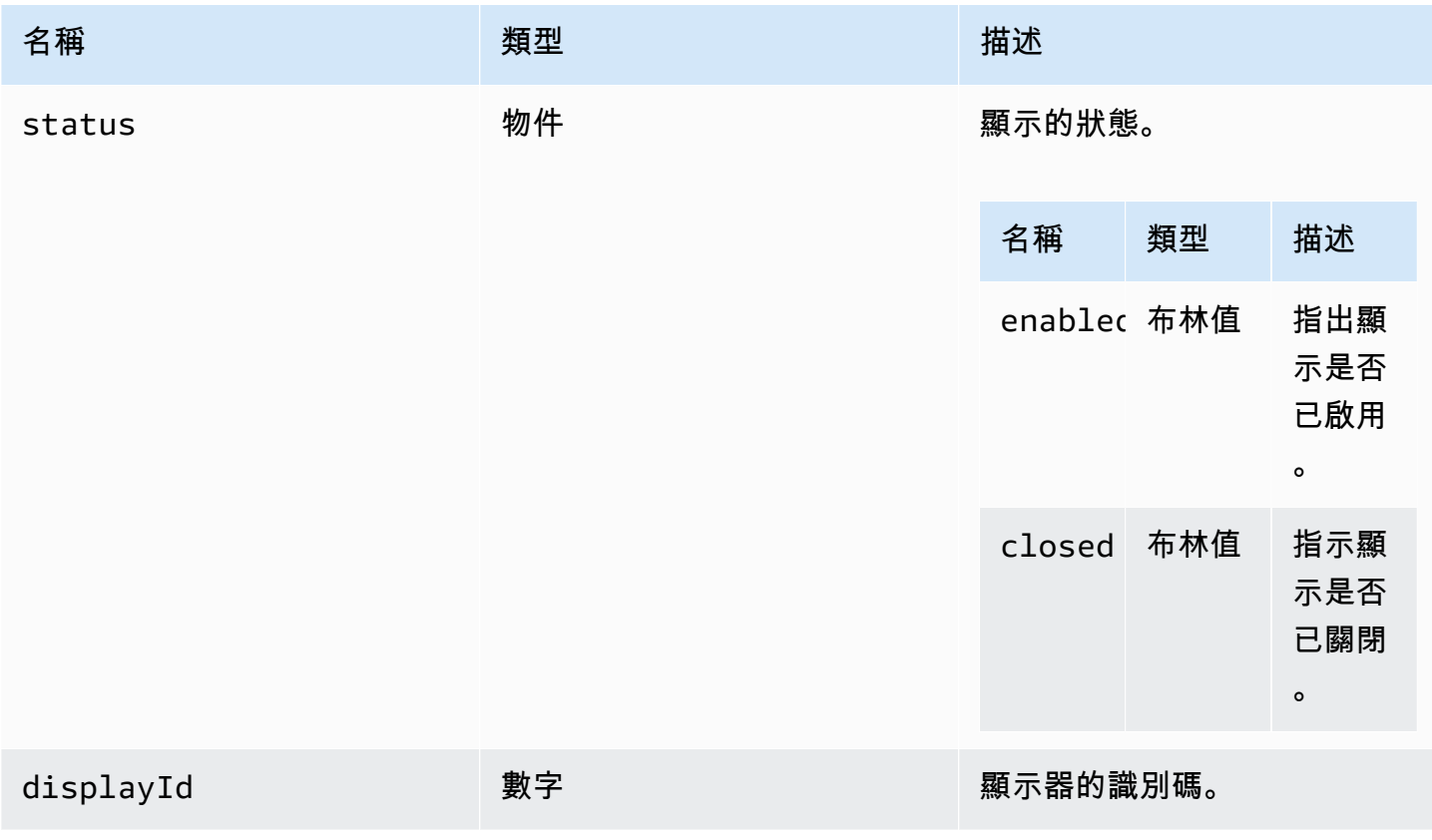

# DisplayConfigErrorCode

DCV 模塊中可用的 DisplayConfigError 代碼枚舉

- INVALID\_ARGUMENT
- UNSUPPORTED\_OPERATION
- NO\_CHANNEL

類型:

• 數字

<span id="page-44-0"></span>displayLayoutCallback(伺服器寬度、伺服器高度、標頭)

顯示佈局或分辨率改變時要調用的回調函數。

參數:

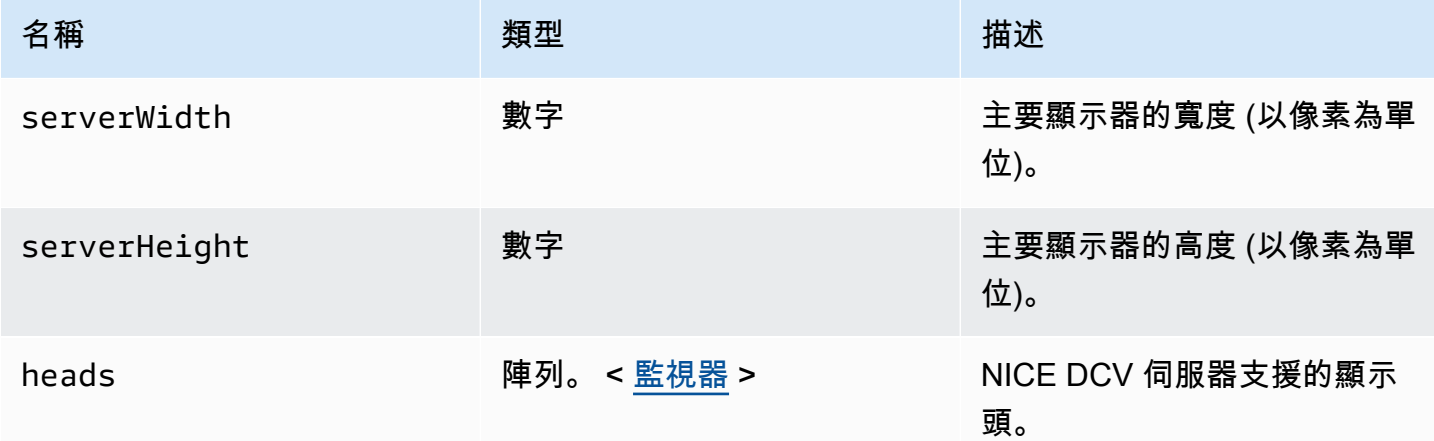

## <span id="page-44-1"></span>特徵

特徵值。

- display-指示單一顯示器視訊串流的可用性。
- display-multi-指示多重顯示器視訊串流的可用性。
- high-color-accuracy-表示色彩精確度高的可用性(自 NICE DCV 網頁用戶端 SDK 版本 1.1.0 以來)。
- mouse-表示滑鼠功能的可用性。
- keyboard-表示鍵盤功能的可用性。
- keyboard-sas-表示 SAS 序列(控制 + 替代 + 刪除)功能的可用性。
- relative-mouse-指示相對滑鼠模式的可用性。
- clipboard-copy-指示從 NICE DCV 伺服器複製到用戶端的剪貼簿複製功能可用性。
- clipboard-paste-指示剪貼簿貼上功能從用戶端到 NICE DCV 伺服器的可用性。
- audio-in-指示使用麥克風的音頻輸入功能的可用性。
- audio-out-表示音訊播放功能的可用性。
- webcam-表示網路攝影機串流功能的可用性。
- file-download-表示可從 NICE DCV 伺服器到用戶端的檔案下載功能。
- file-upload-指出從用戶端到 NICE DCV 伺服器的檔案上傳功能可用性。
- timezone-redirection-指出時區重新導向功能的可用性 (自 NICE DCV 網頁用戶端 SDK 版本 1.3.0 以來)。

#### 類型:

• 字串

<span id="page-45-1"></span>featuresUpdateCallback(功能列表)

當一個功能的狀態變化被調用的回調函數。

參數:

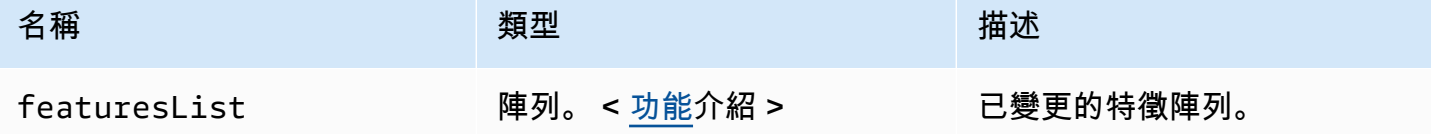

<span id="page-45-0"></span>fileDownloadCallback(檔案資源)

當文件準備好從 NICE DCV 服務器下載時要調用的回調函數。

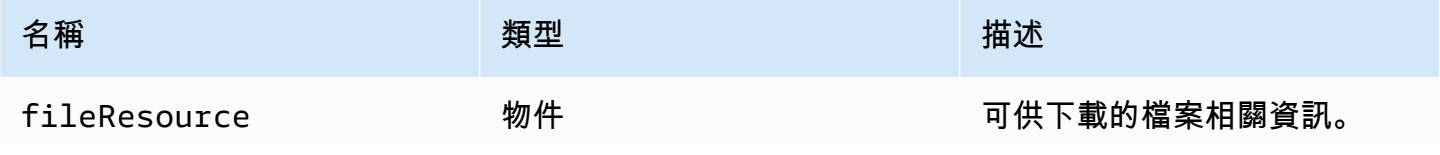

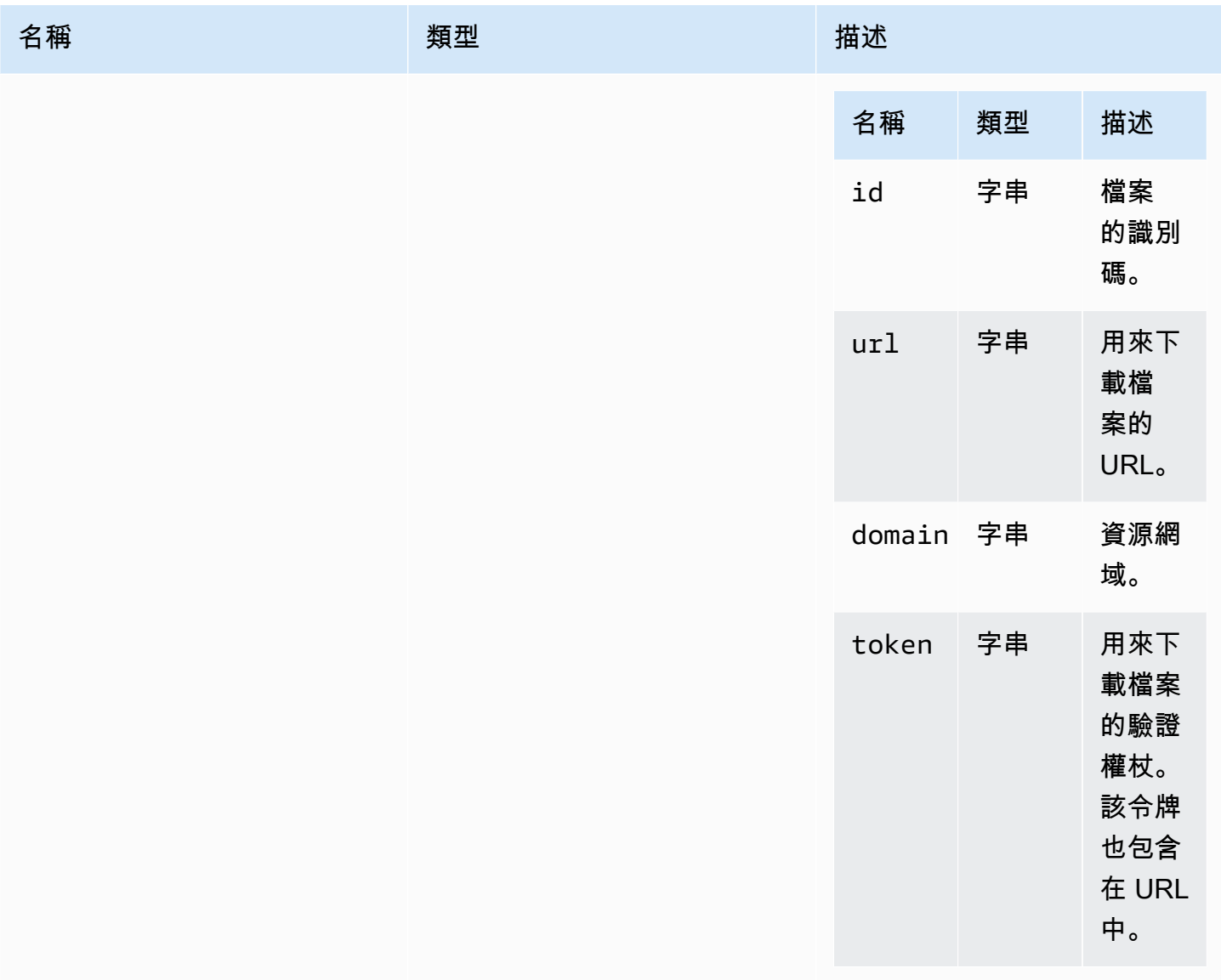

<span id="page-46-0"></span>filePrintedCallback(列印資源)

在 NICE DCV 服務器上打印文件時要調用的回調函數。

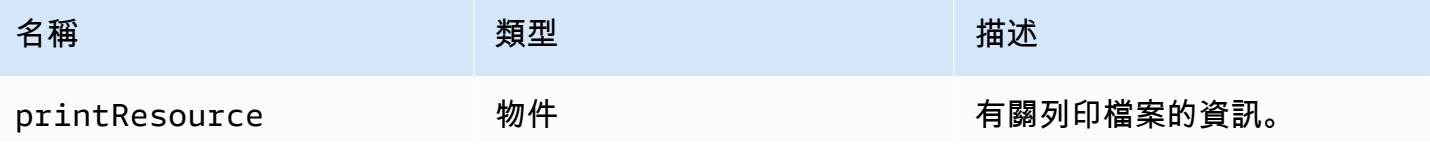

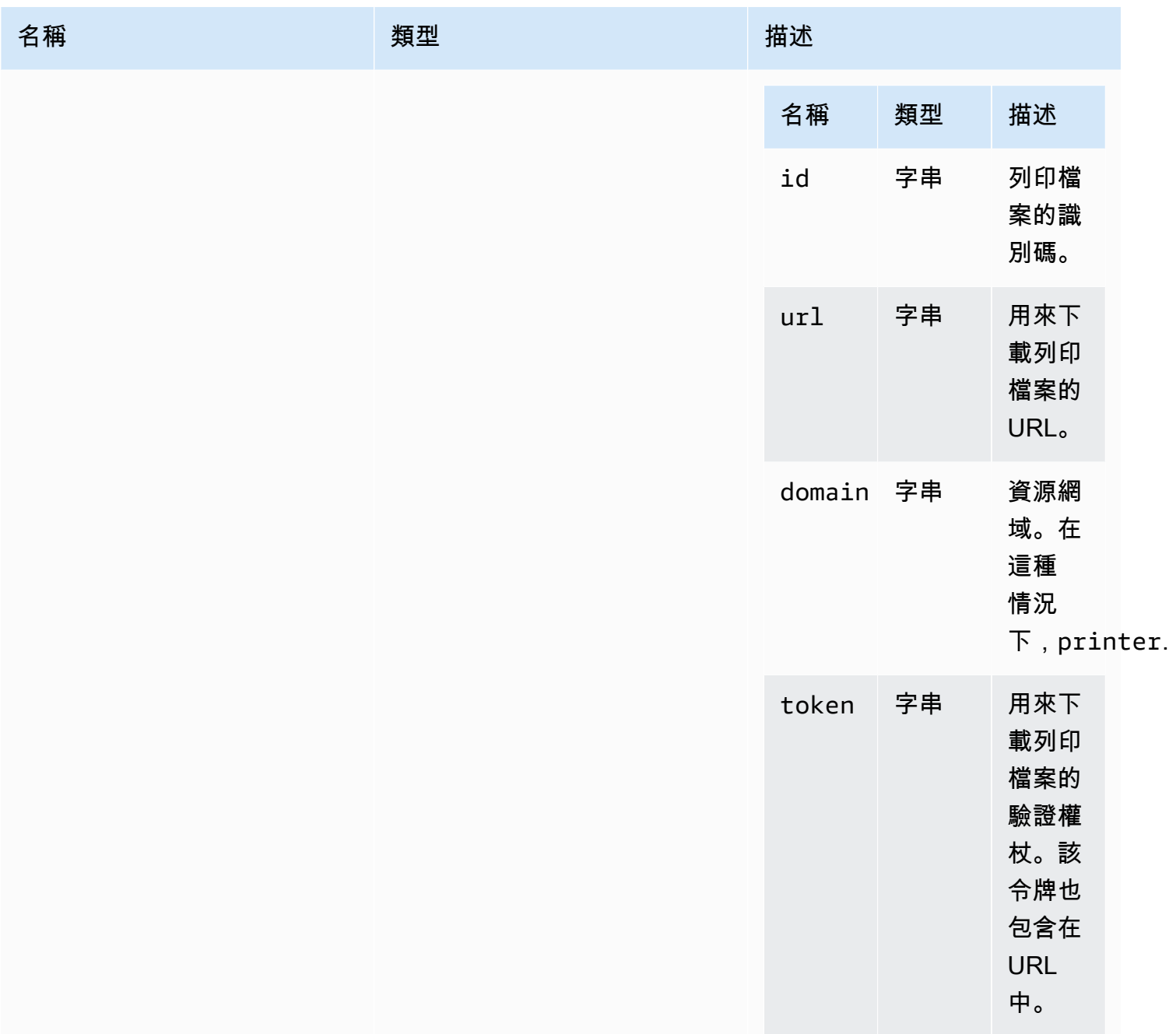

# <span id="page-47-0"></span>文件存儲

允許在檔案系統上探索和執行動作的物件。

類型:

• 物件

#### 屬性:

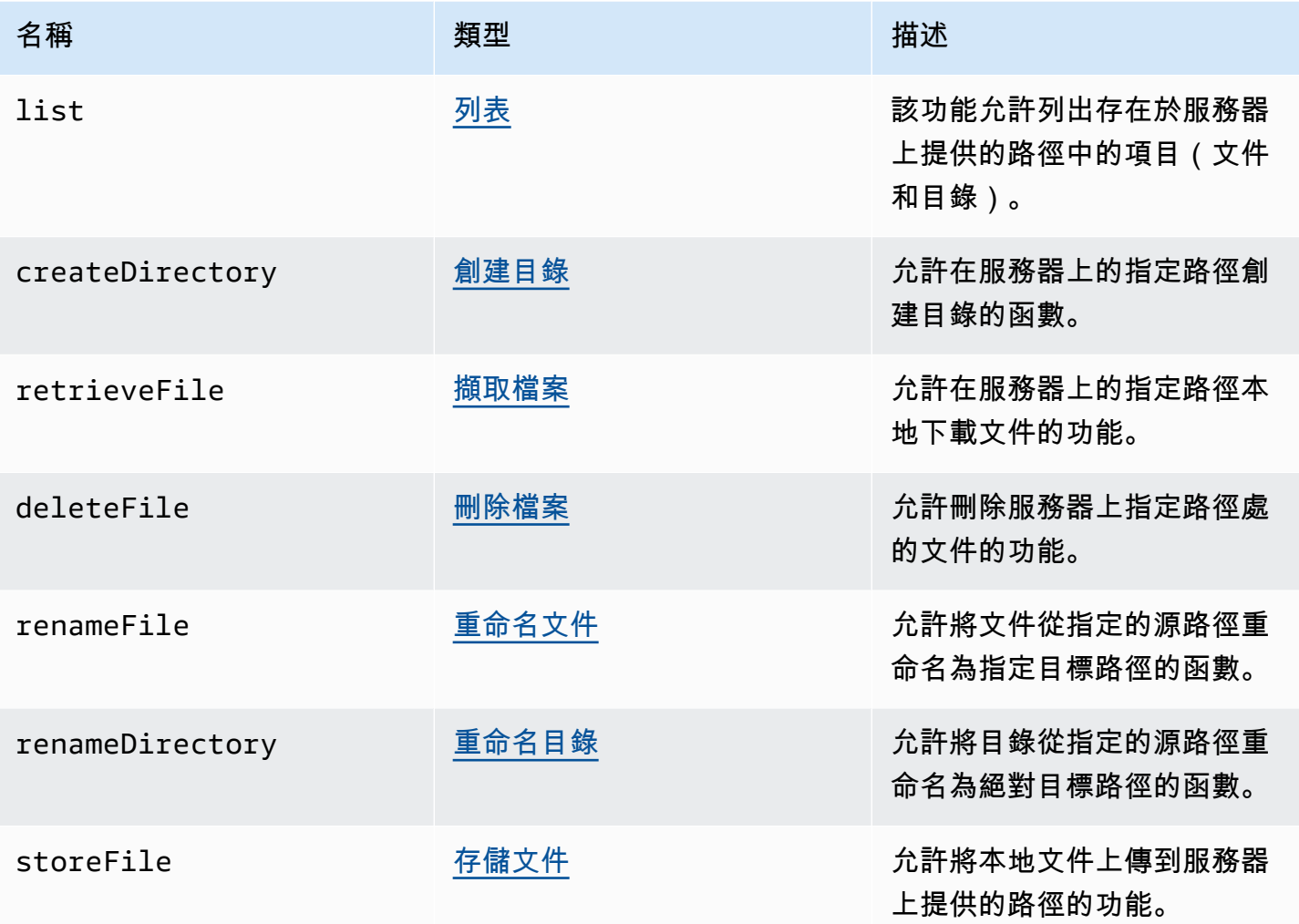

<span id="page-48-0"></span>filestorageEnabledCallback(已啟用)

啟用文件存儲時要調用的回調函數。懶惰頻道上的互聯網瀏覽器 11 只。

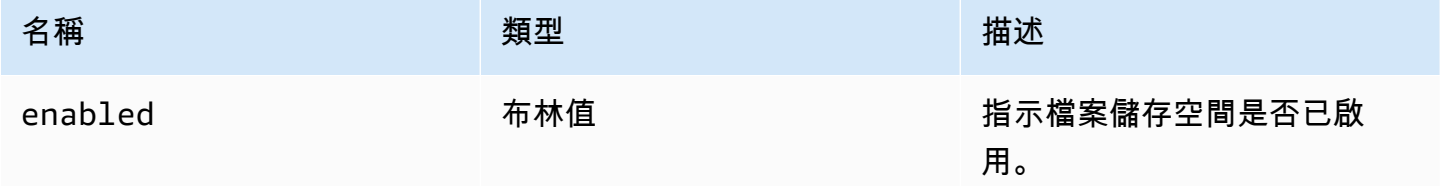

## FileStorageErrorCode

DCV 模塊中可用的 FileStorageError 代碼枚舉

- CANCELLED
- ABORTED
- INVALID\_ARGUMENT
- NOT\_IMPLEMENTED
- ERROR
- ALREADY\_EXIST
- NOT\_FOUND

## 類型:

• 數字

<span id="page-49-0"></span>firstFrameCallback(已啟用調整大小、 relativeMouseMode啟用、顯示 ID)

從 NICE DCV 伺服器接收第一個影格時要呼叫的回呼函數。為每個顯示器發射。

## 參數:

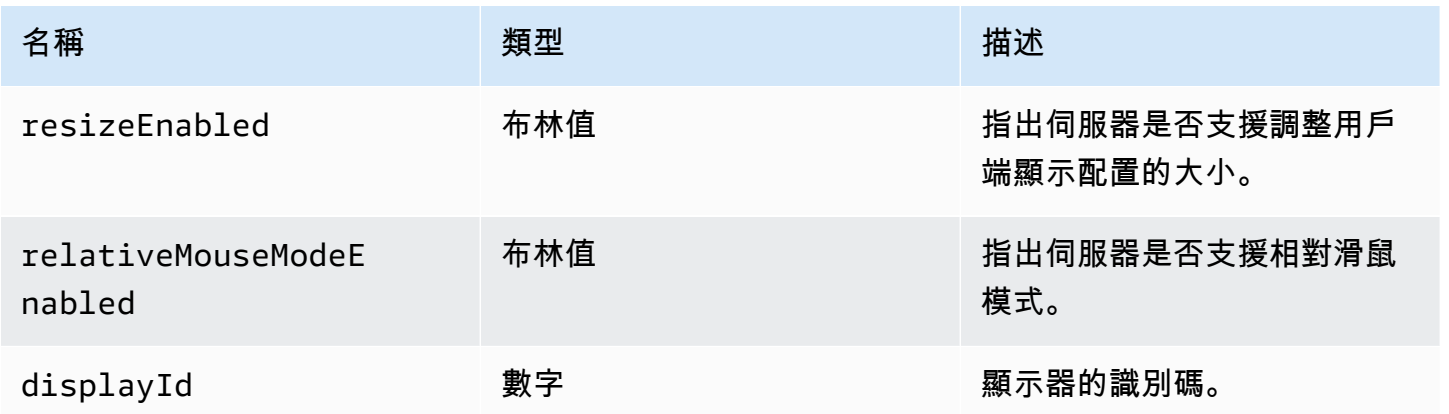

<span id="page-49-1"></span>idleWarningNotification回呼 (disconnectionDateTime)

NICE DCV 伺服器傳送閒置逾時警告時要呼叫的回呼函式。

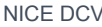

### 參數:

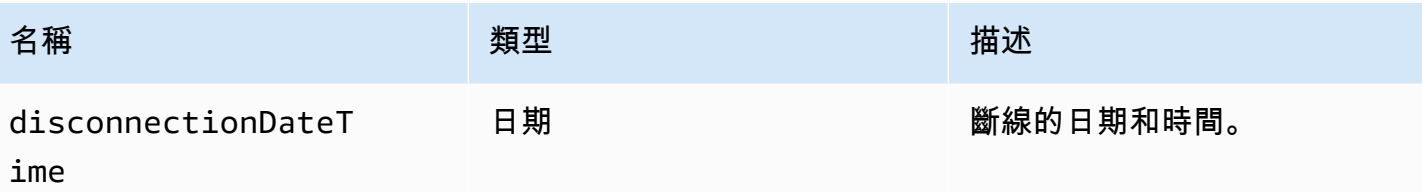

<span id="page-50-0"></span>collaboratorListCallback(合作者)

NICE DCV 伺服器傳送共同作業者清單時要呼叫的回呼函數。

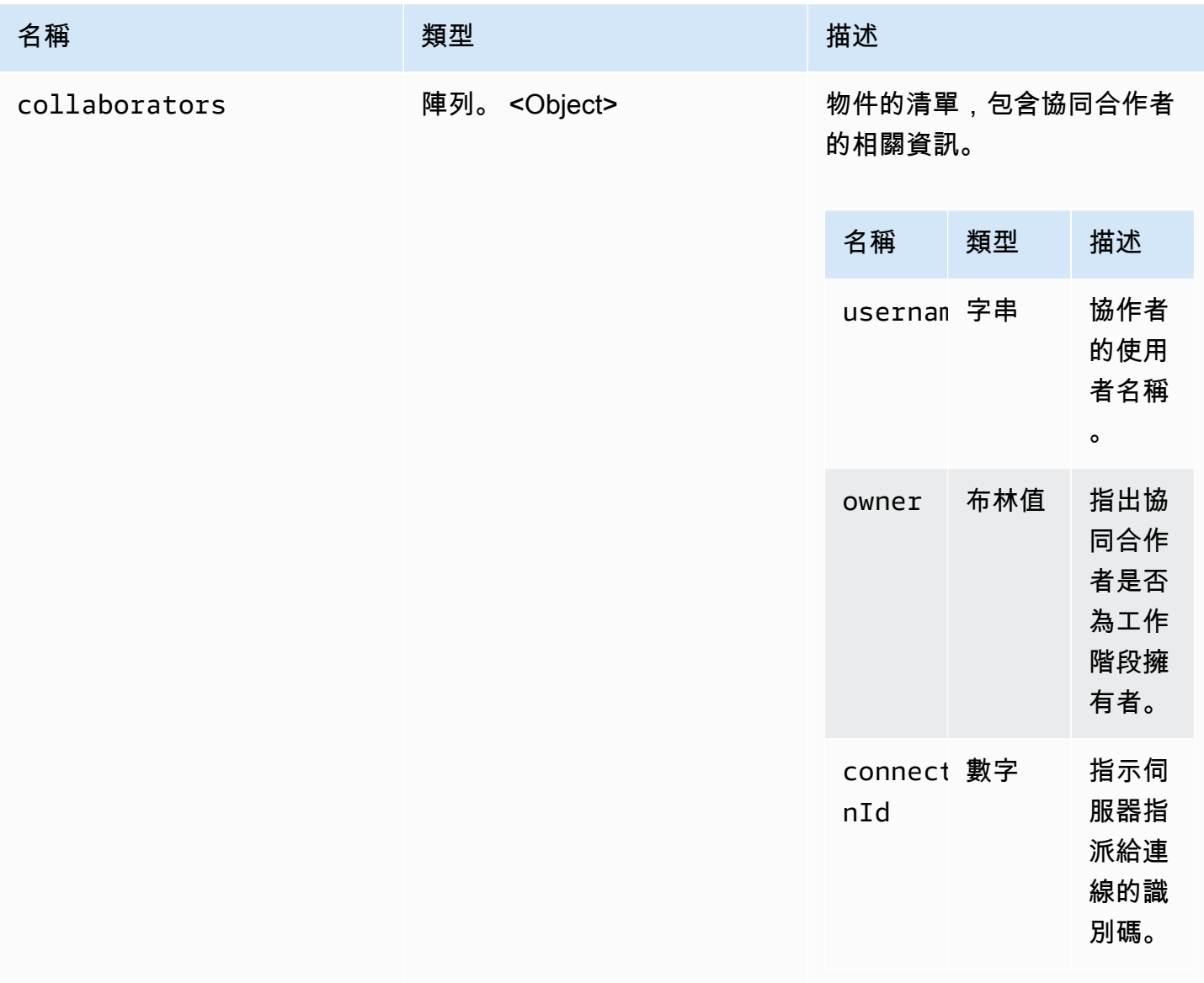

# <span id="page-51-0"></span>licenseNotificationCallback(通知)

## NICE DCV 伺服器傳送有關授權狀態的通知時,要呼叫的回呼函數。

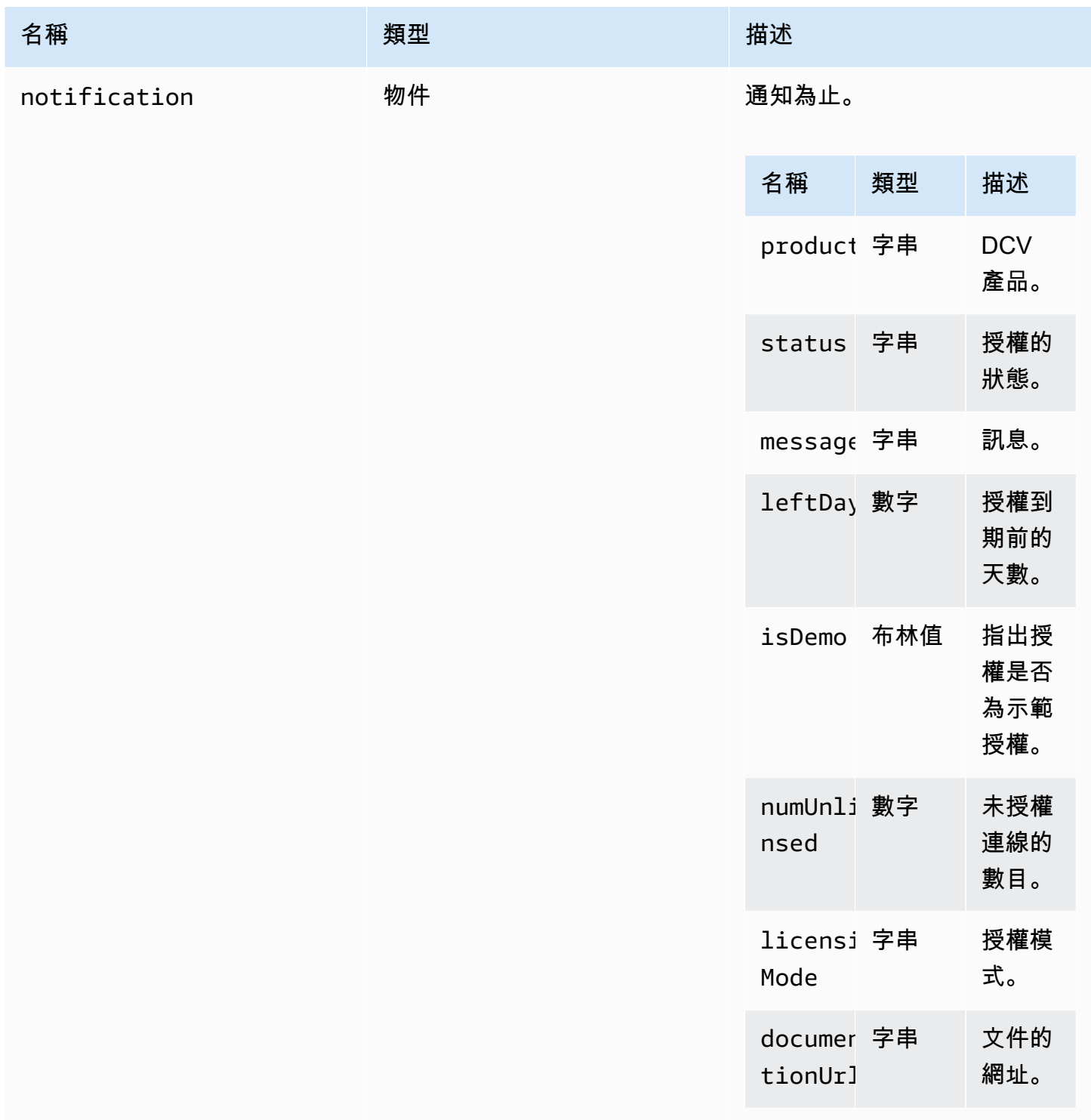

# <span id="page-52-1"></span>列表(路徑)

## 參數:

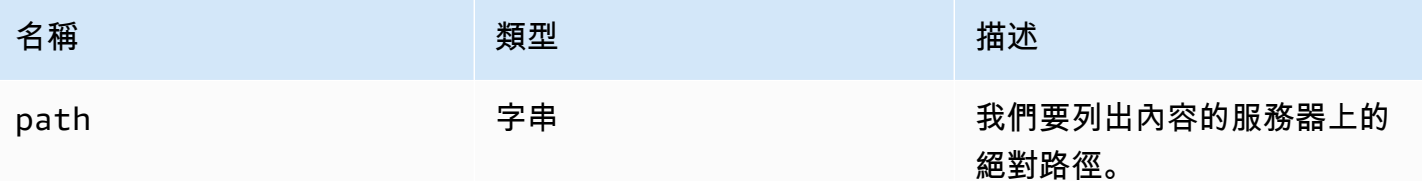

# LogLevel

可用的 SDK 記錄層級。

## 類型:

• 跟踪 | 調試 | 信息 | 警告 | 錯誤 | 沉默

# <span id="page-52-0"></span>監控

### 類型:

• 物件

## 屬性:

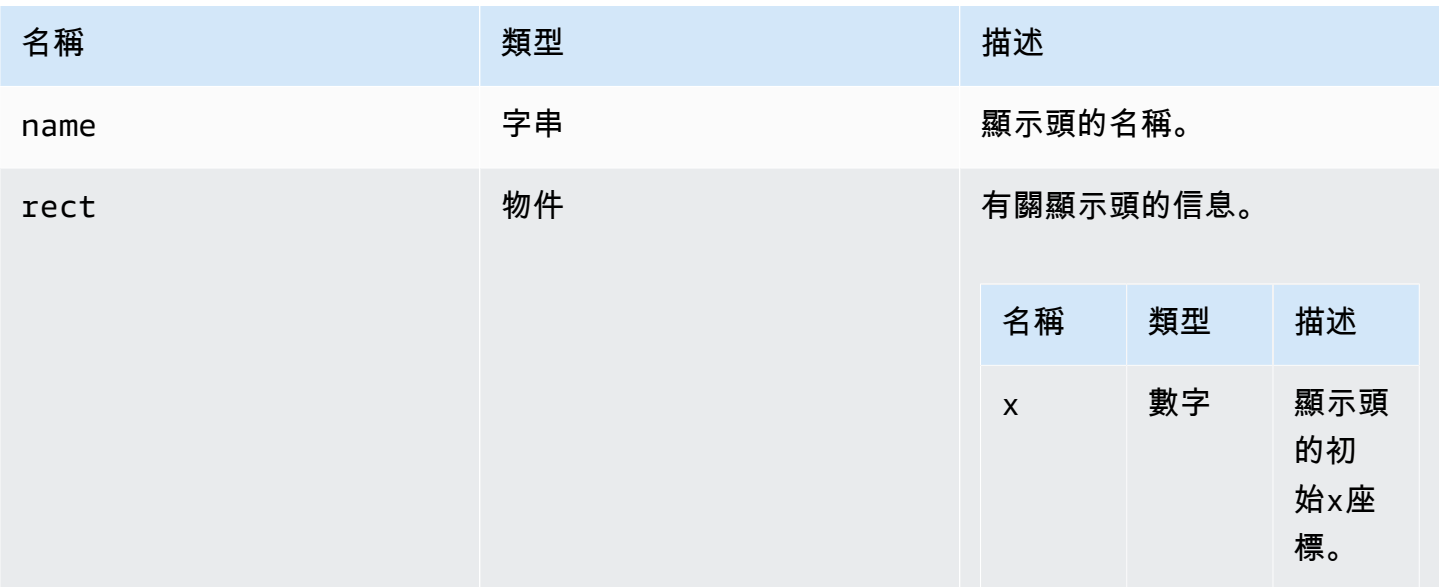

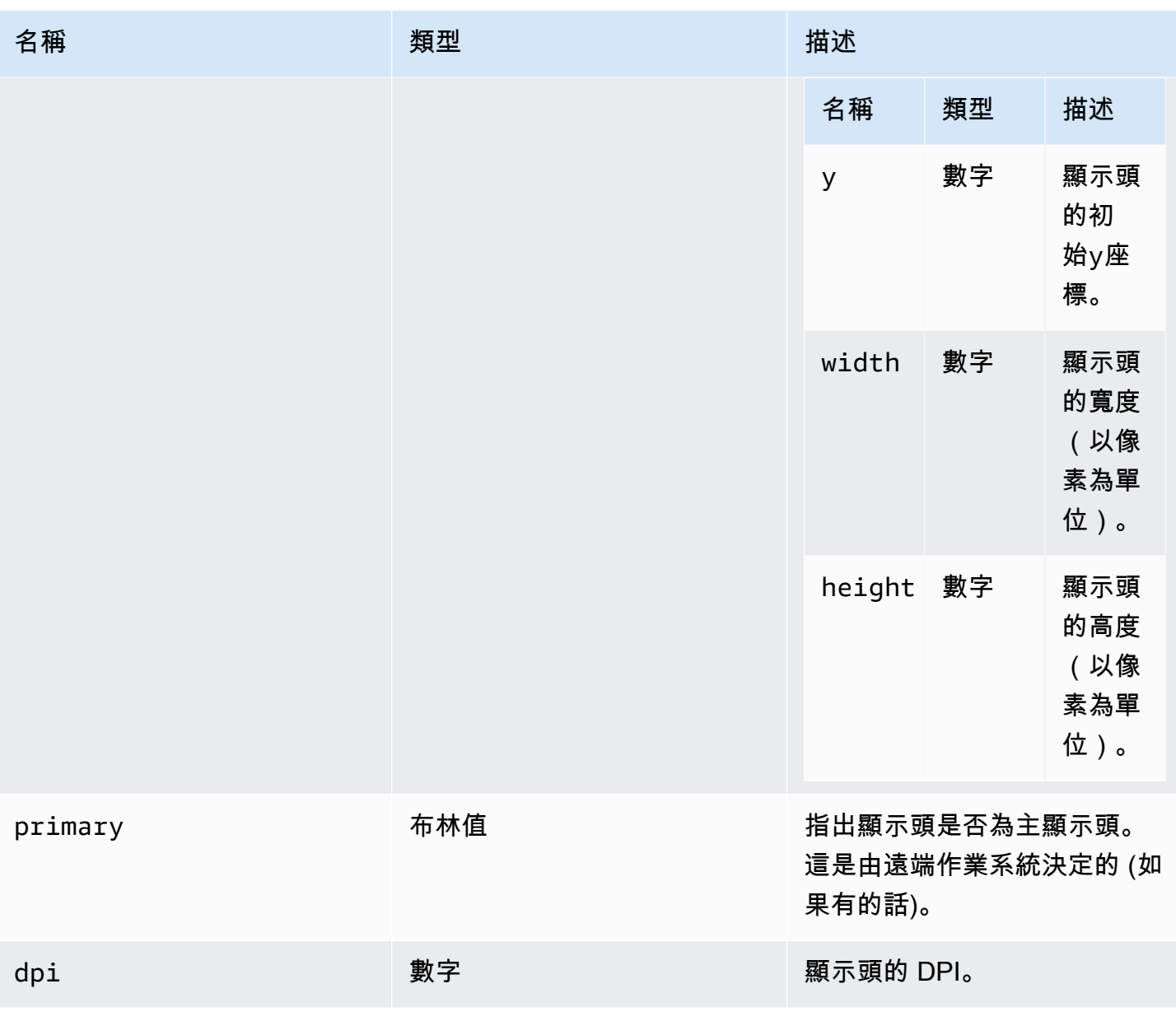

# <span id="page-53-0"></span>MultiMonitorErrorCode

DCV 模塊中可用的 MultiMonitorError 代碼枚舉

- NO\_DISPLAY\_CHANNEL
- MAX\_DISPLAY\_NUMBER\_REACHED
- INVALID\_ARGUMENT
- DISPLAY\_NOT\_OPENED\_BY\_SERVER
- REQUEST\_TIMEOUT
- GENERIC\_ERROR

## • NO\_ERROR

# 類型:

• 數字

<span id="page-54-0"></span>qualityIndicatorState回呼 (狀態)

連線品質指示器變更狀態時要呼叫的回呼函數。

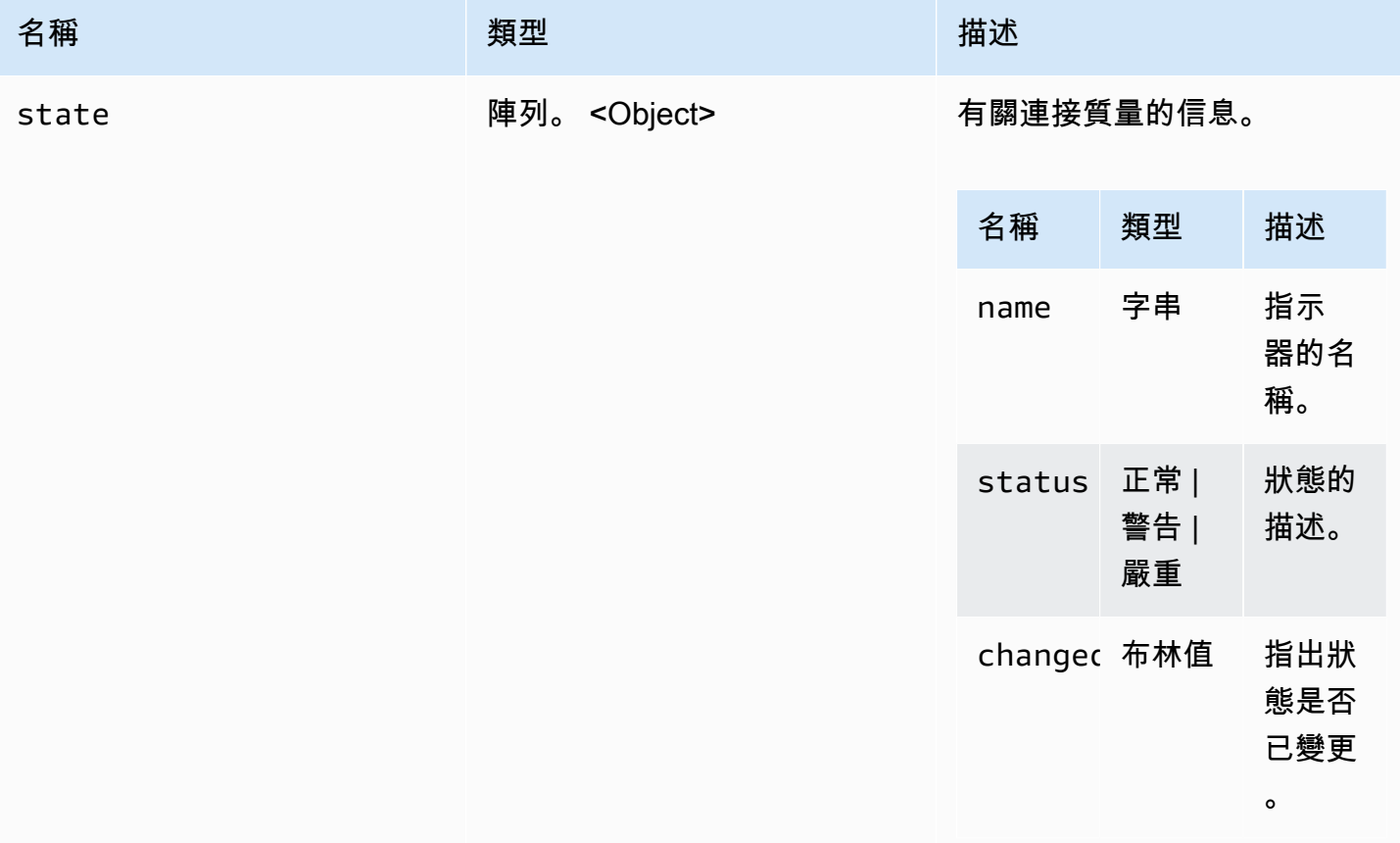

# <span id="page-55-1"></span>重命名目錄(src,目標)

## 參數:

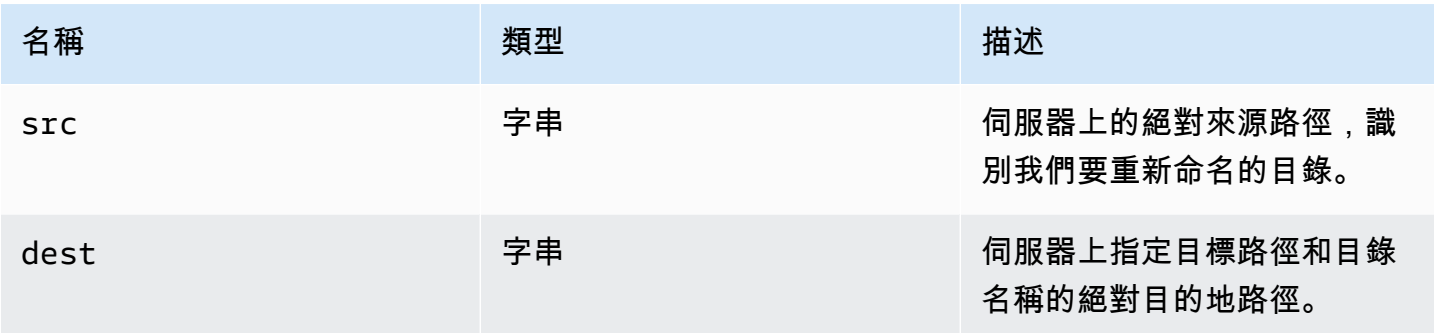

# <span id="page-55-0"></span>重命名文件(src,目標)

## 參數:

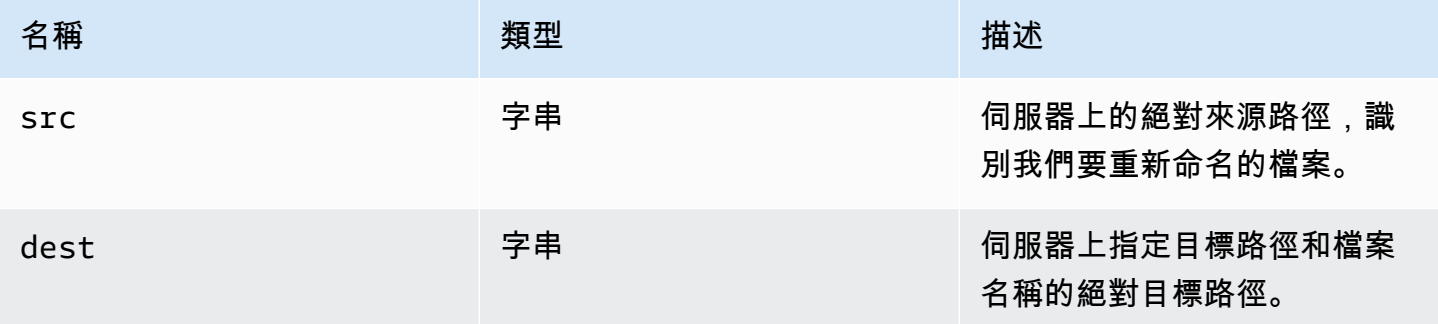

# ResolutionErrorCode

DCV 模塊中可用的 ResolutionError 代碼枚舉

- INVALID\_ARGUMENT
- NO\_CHANNEL
- NOT\_IMPLEMENTED

## 類型:

• 數字

# <span id="page-56-1"></span>擷取檔案 (路徑)

參數:

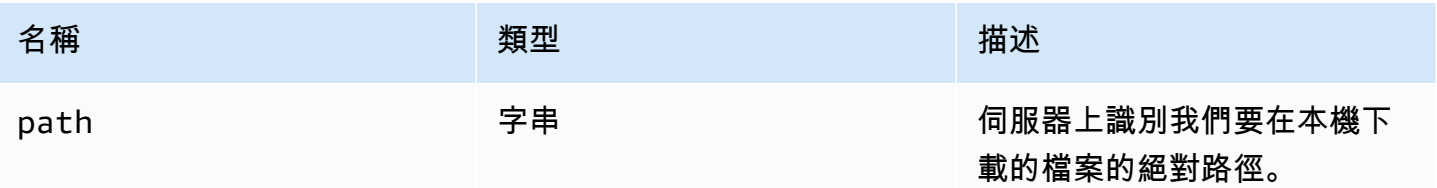

# <span id="page-56-0"></span>截圖回調(截圖)

## 當屏幕截圖可用被調用的回調函數。

參數:

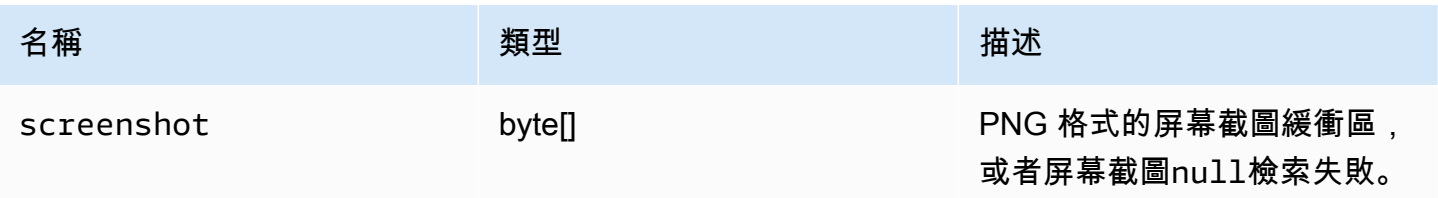

# <span id="page-56-3"></span>ScreenshotErrorCode

DCV 模塊中可用的 ScreenshotError 代碼枚舉

- NO\_CHANNEL
- GENERIC\_ERROR

## 類型:

• 數字

# <span id="page-56-2"></span>伺服器資訊

類型:

• 物件

### 屬性:

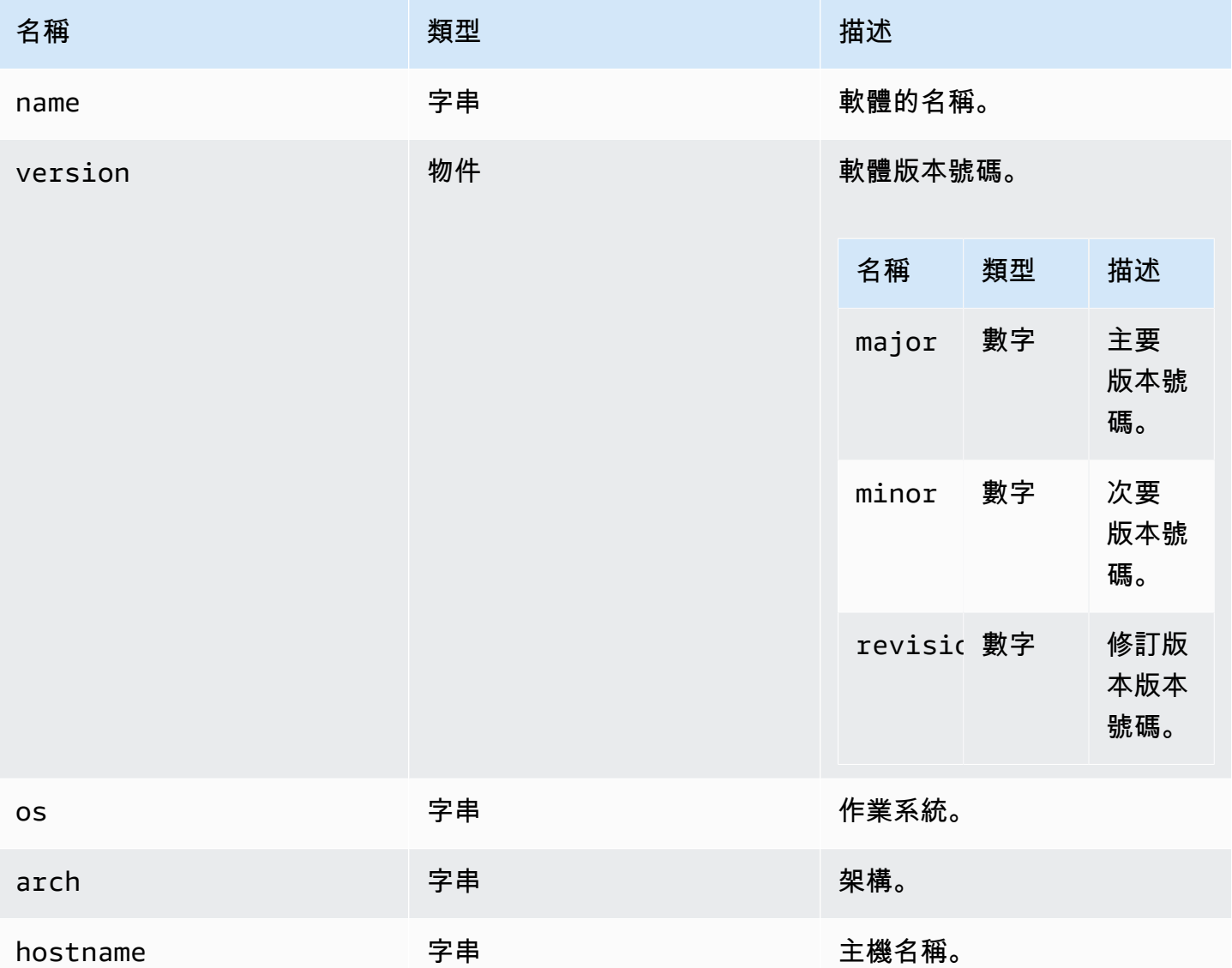

# <span id="page-57-0"></span>統計資料

類型:

• 物件

### 屬性:

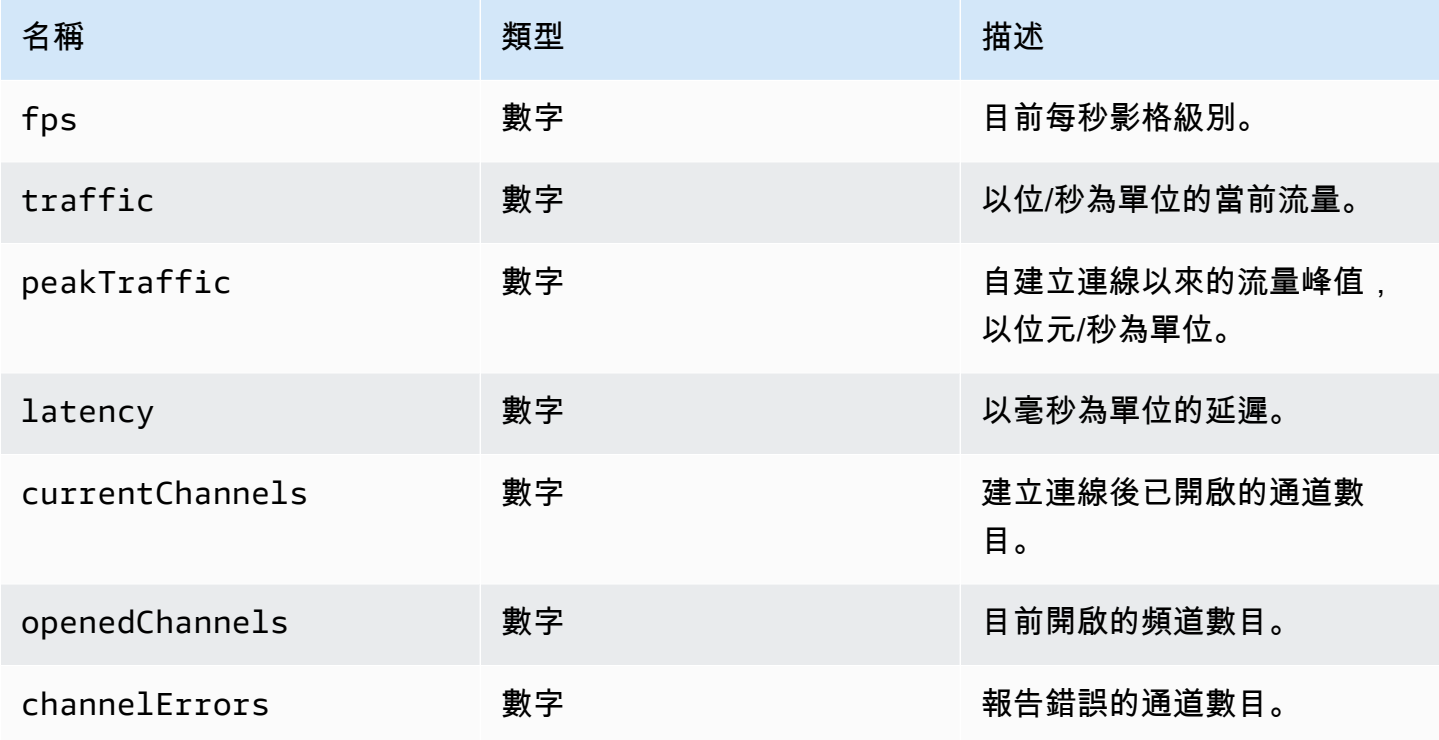

<span id="page-58-0"></span>存儲文件(文件,目錄)

參數:

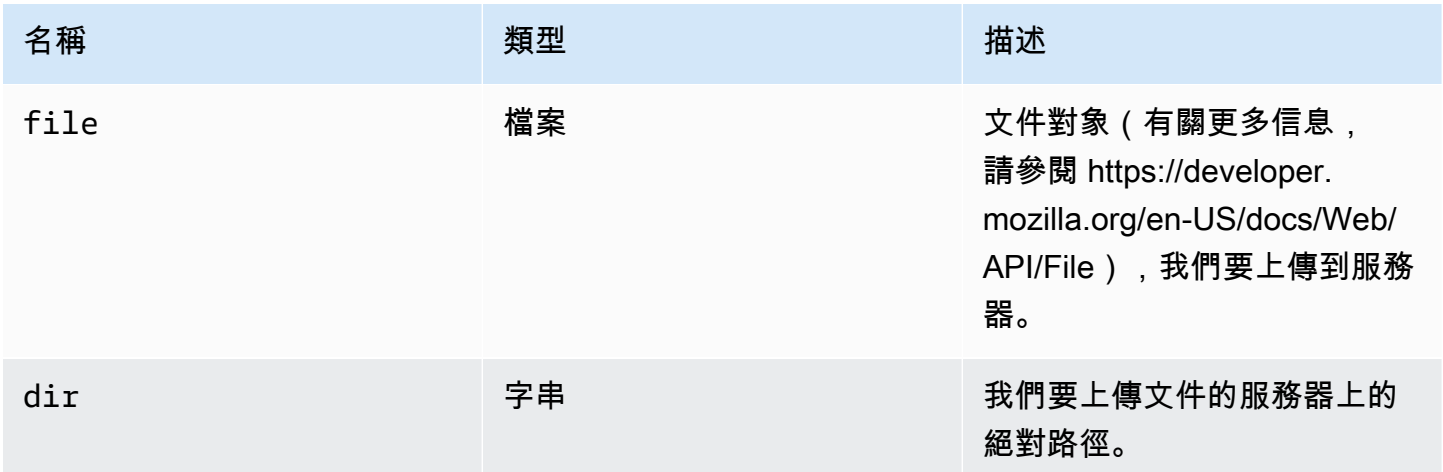

# <span id="page-58-1"></span>TimezoneRedirectionErrorCode

DCV 模塊中可用的 TimezoneRedirectionError 代碼枚舉

- INVALID\_ARGUMENT
- NO\_CHANNEL
- USER\_CANNOT\_CHANGE

### 類型:

• 數字

TimezoneRedirectionSettingCode

DCV 模塊中可用的 TimezoneRedirectionSetting 代碼枚舉

- ALWAYS\_OFF
- ALWAYS\_ON
- CLIENT\_DECIDES

### 類型:

• 數字

TimezoneRedirectionStatusCode

DCV 模塊中可用的 TimezoneRedirectionStatus 代碼枚舉

- SUCCESS
- PERMISSION\_ERROR
- GENERIC\_ERROR

### 類型:

• 數字

WebcamErrorCode

DCV 模塊中可用的 WebcamError 代碼枚舉

• SETTING\_WEBCAM\_FAILED

#### • CHANNEL NOT AVAILABLE

#### 類型:

• 數字

# <span id="page-60-0"></span>連線級別

通過調用dcv模塊的方[connect](#page-21-0)法獲得的連接類。如需示範如何使用它的範例,請參閱[入門](#page-8-0)章節。

### 暴露

• [方法](#page-20-0)

# 方法

列出

- [附件顯示\(贏,顯示 CONF\)→ {承諾。 <number>承諾。 < {代碼:MultiMonitorErrorCode,消息:](#page-61-0) [字符串} >}](#page-61-0)
- captureClipboardEvents (啟用,贏,顯示 ID)→ {無效}
- 分離顯示 (顯示 ID)→ {無效}
- 斷開 ( ) → {無效}
- [斷開連線協同作業者 \(connectionId\) → {無效}](#page-64-0)
- enableDisplayQuality更新 ( 啟用) → {無效}
- enableTimezoneRedirection (啟用)→ {承諾 | 承諾。 < {代碼: TimezoneRedirectionErrorCode, 消息:字符串}>}
- [enterRelativeMouse模式\(\)→ {無效}](#page-65-1)
- getConnectedDevices () → {承諾。 < 陣列名稱 > MediaDeviceInfo承諾 < {message: string} >}
- [getFileExplorer\(\)→ {承諾。 < 檔案儲存 >| 承諾。 < {代碼:ChannelErrorCode,消息:字符串} >}](#page-66-1)
- [getServerInfo\(\) → {伺服器資訊}](#page-66-2)
- 獲取屏幕截圖()→ {承諾 | 承諾。<{代碼:ScreenshotErrorCode,消息:字符串}>}
- 獲取統計 ( ) → {統計}
- [latchModifierKey\(鍵,位置,IsDOWN\)→ {布爾}](#page-67-2)
- [開放通道\(名稱,驗證令牌,回調,命名空間\)→ {承諾 | 承諾。 < {代碼:ChannelErrorCode,消](#page-68-0) [息:字符串} >}](#page-68-0)
- 查詢功能(功能重命名)→ {承諾。<{啟用:布爾值,遠程? :字符串,自動複製? :布林值、自 動貼上? : 布爾值, 服務目標? : 字符串, 可用? : 布爾} >| 承諾。 < {message: string} >}
- registerKeyboardShortcuts (快捷鍵)→ {無效}
- [requestDisplayConfig\(highColorAccuracy\) → {承諾 | 承諾。 < {代碼:DisplayConfigErrorCode,消](#page-75-0) [息:字符串} >}](#page-75-0)
- [requestDisplayLayout\(佈局\)→ {承諾 | 承諾。 < {代碼:ResolutionErrorCode,消息:字符串} >}](#page-76-0)
- 要求解決方案(寬度,高度)→ {承諾 | 承諾。<{代碼:ResolutionErrorCode,消息:字符串} >}
- sendKeyboardEvent (事件)→ {布爾}
- sendKeyboardShortcut (快捷方式)→ {無效}
- setDisplayQuality ( 最小值, 最大值) → {無效}
- [setDisplayScale\(管理員, 顯示 ID\) → {承諾 | 承諾. < {代碼:ResolutionErrorCode,消息:字符串} >}](#page-80-0) [\(不推薦使用\)](#page-80-0)
- setKeyboardQuirks (怪癖)→ {無效}
- [setMaxDisplay分辨率\(最大寬度,最大高度\)→ {無效}](#page-82-0)
- 設置麥克風(啟用)→ {承諾 | 承諾。<{代碼:AudioErrorCode,消息:字符串} >}
- [setMinDisplay分辨率\(最小寬度,最小高度\)→ {無效}](#page-83-0)
- setUploadBandwidth ( 值) → {數字}
- 設置音量 ( 音量 ) → {無效}
- 設置攝像頭(啟用,設備 ID)→ {承諾 | 承諾。<{代碼:WebcamErrorCode,消息:字符串} >}
- [同步剪貼板 \(\) → {布林值}](#page-85-0)

<span id="page-61-0"></span>附件顯示(贏,顯示 CONF)→ {承諾。 <number>承諾。 < {代 碼:[MultiMonitorErrorCode,](#page-53-0)消息:字符串} >}

將特定顯示貼附至視窗。您無法連接主顯示器。如果成功,函數會傳回displayId。

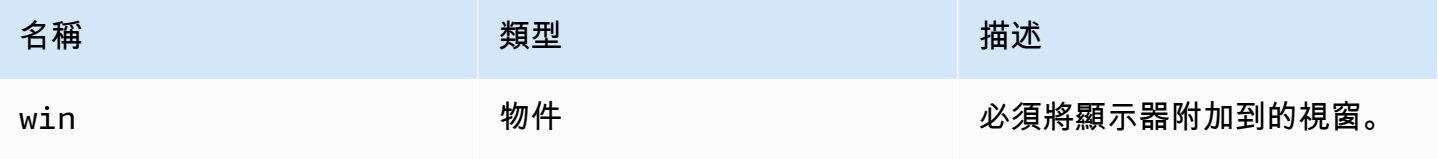

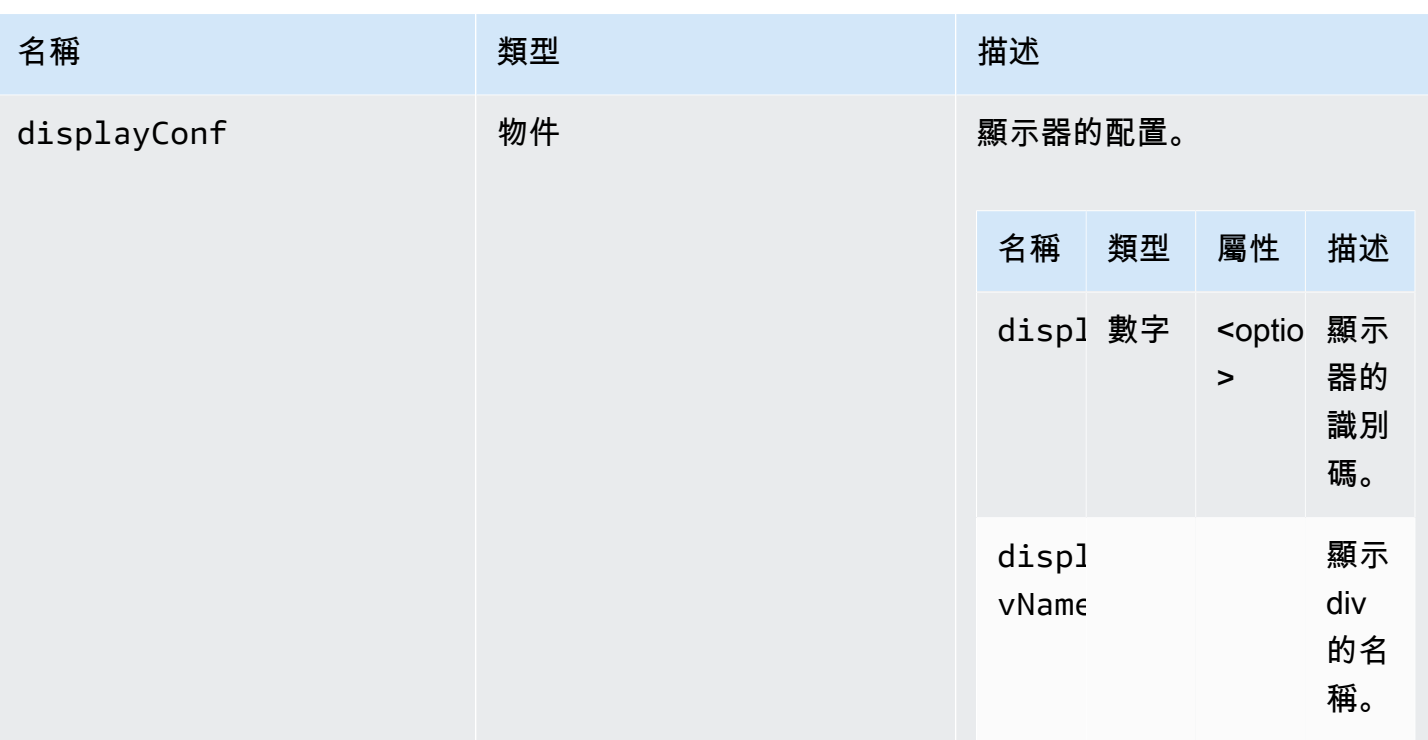

承諾 如果被拒絕,承諾返回一個錯誤對象。

類型

承諾 <number>| 承諾。 < {代碼: MultiMonitorErrorCode, 消息: 字符串} >

<span id="page-62-0"></span>captureClipboardEvents (啟用,贏,顯示 ID)→ {無效}

開始或停止偵聽複製貼上事件。在交互式剪貼板的情況下(總是在粘貼的情況下),我們需要開始監聽 複製/粘貼事件。僅在需要時(例如,顯示模式時)開始和停止監聽可能很有用。

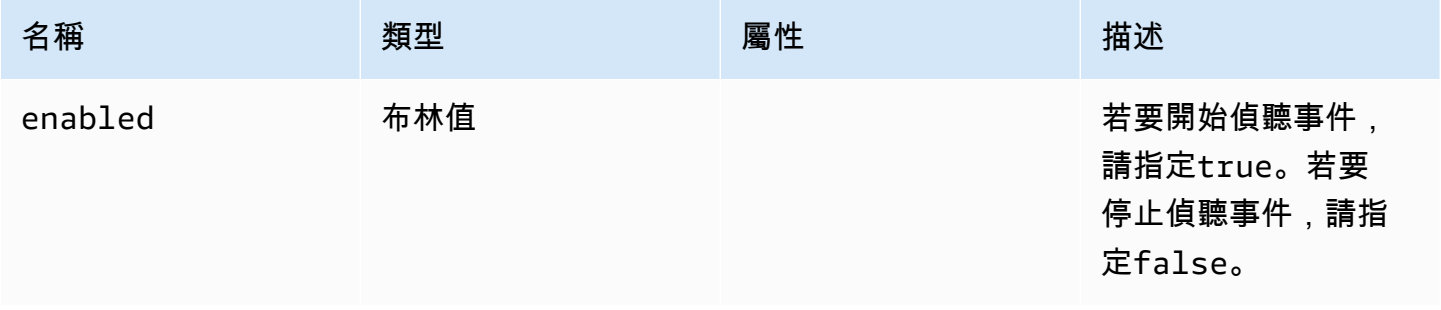

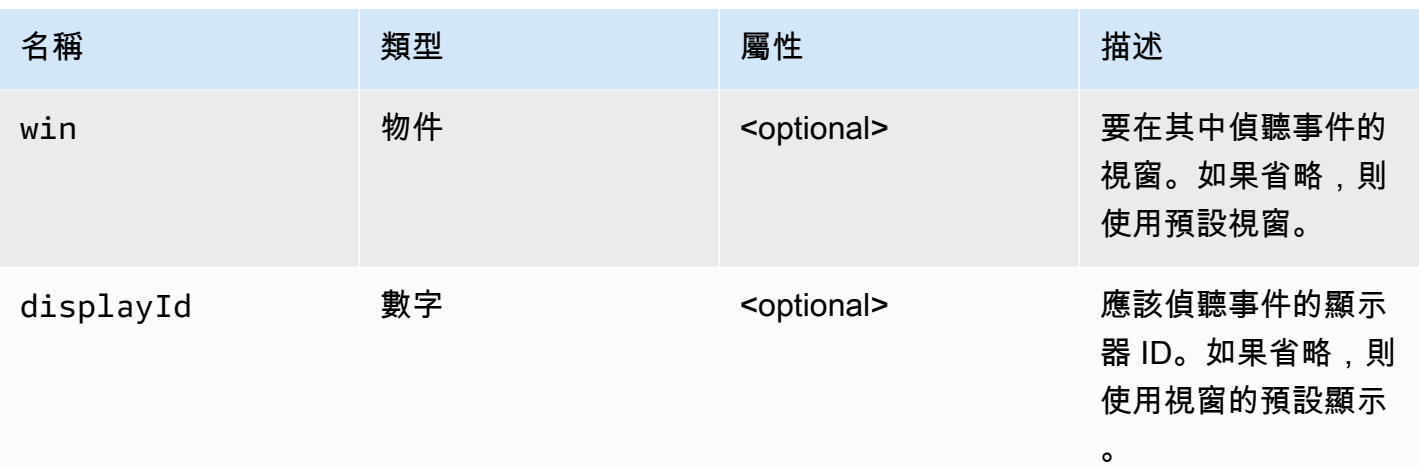

### 類型

void

# <span id="page-63-0"></span>分離顯示(顯示 ID)→ {無效}

分離特定的顯示。主顯示器無法分離。

參數:

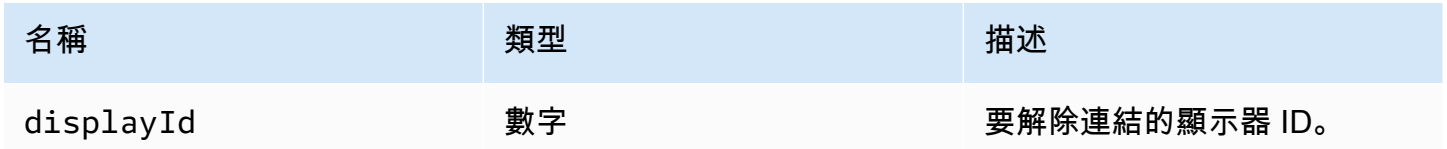

傳回:

類型

void

# <span id="page-63-1"></span>斷開()→ {無效}

中斷與 NICE DCV 伺服器的連線並關閉連線。

#### 類型

void

# <span id="page-64-0"></span>斷開連線協同作業者 (connectionId) → {無效}

請求斷開與提供的連接 ID 連接的協作者的連接(自 NICE DCV Web 客戶端 SDK 版本 1.1.0)。

參數:

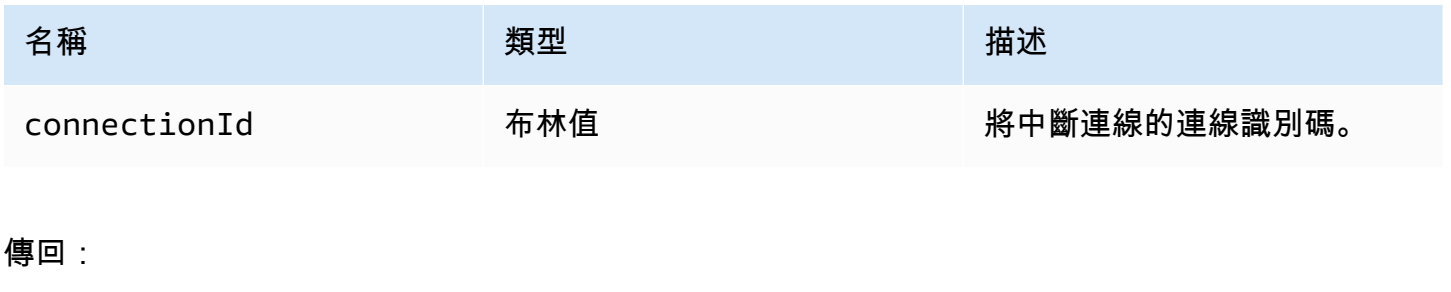

### 類型

void

<span id="page-64-1"></span>enableDisplayQuality更新 (啟用)→ {無效}

啟用或停用未接收更新之串流區域的顯示品質更新。停用顯示品質更新可減少頻寬使用量,但也會降低 顯示品質。

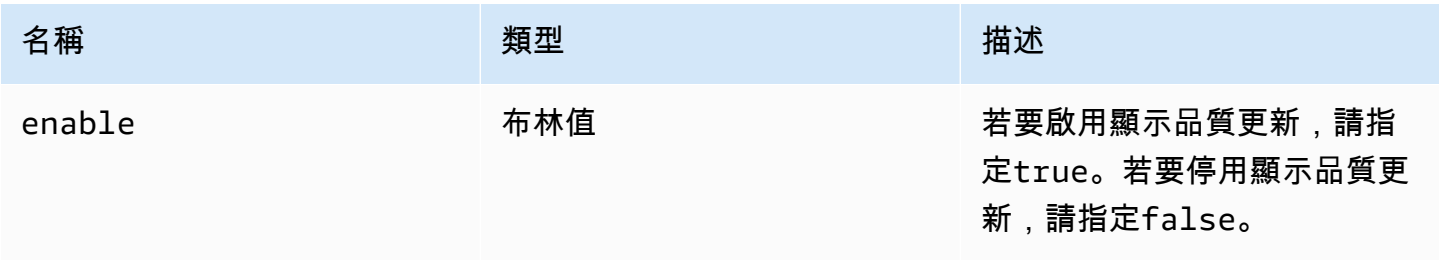

#### 類型

void

<span id="page-65-0"></span>enableTimezoneRedirection (啟用)→ {承諾 | 承諾。 < {代

碼: [TimezoneRedirectionErrorCode,](#page-58-1) 消息: 字符串} >}

啟用或停用時區重新導向。啟用後,用戶端會要求伺服器使伺服器桌面時區與用戶端時區相符。

### 參數:

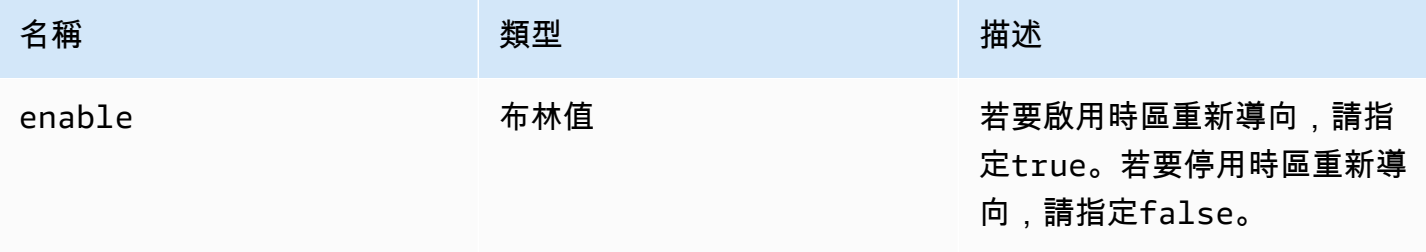

傳回:

承諾 如果被拒絕,承諾返回一個錯誤對象。

### 類型

承諾 <number>| 承諾。 < {代碼[:TimezoneRedirectionErrorCode,](#page-58-1)消息:字符串} >

<span id="page-65-1"></span>enterRelativeMouse模式()→ {無效}

## 啟用相對滑鼠模式。

傳回:

### 類型

void

<span id="page-66-0"></span>getConnectedDevices()→ {承諾。 < 陣列名稱 > MediaDeviceInfo承諾 < {message: string} >}

要求連線到用戶端電腦的媒體裝置清單。

傳回:

如果成功,則返回一個解析為對 MediaDeviceInfo 象數組的 Promise。如需詳細資訊,請參閱 https:// developer.mozilla.org/en-US/docs/Web/API/MediaDeviceInfo。如果被拒絕,承諾返回一個錯誤對象。

類型

承諾 < 陣列名稱 > <MediaDeviceInfo >> | 承諾。 < {message: string} >

<span id="page-66-1"></span>getFileExplorer()→ {承諾。 < [檔案儲存](#page-47-0) >| 承諾。 < {代碼: [ChannelErrorCode](#page-33-1), 消 息:字符串} >}

取得物件以管理 NICE DCV 伺服器的檔案儲存空間。

傳回:

承諾 解析為檔案總管物件 (如果已滿足),或者如果拒絕,則解析為錯誤物件。

類型

承諾 < [文件存儲](#page-47-0) > | 承諾。 < {代碼[:ChannelErrorCode](#page-33-1),消息:字符串} >

<span id="page-66-2"></span>getServerInfo() → {[伺服器資訊}](#page-56-2)

取得 NICE DCV 伺服器的相關資訊。

傳回:

伺服器軟體的相關資訊。

類型

[伺服器資訊](#page-56-2)

<span id="page-67-0"></span>獲取屏幕截圖()→ {承諾 | 承諾。<{代碼[:ScreenshotErrorCode,](#page-56-3)消息:字符串} >}

以 PNG 格式擷取遠端桌面平台的螢幕擷取畫面。屏幕截圖將在[截圖回調觀](#page-56-0)察者返回。 null將返回, 而不是在失敗的情況下。

傳回:

承諾解決請求是否被處理。如果被拒絕,我們收到一個錯誤對象。

#### 類型

承諾 | 承諾。 < {代碼[:ScreenshotErrorCode](#page-56-3),消息:字符串} >

<span id="page-67-1"></span>獲取統計()→ {[統計}](#page-57-0)

取得有關 NICE DCV 伺服器的統計資料。

傳回:

串流統計資料的相關資訊。

#### 類型

### [統計](#page-57-0)

<span id="page-67-2"></span>latchModifierKey(鍵,位置,IsDOWN)→ {布爾}

為允許的修飾符發送單個鍵盤keydown或keyup事件。

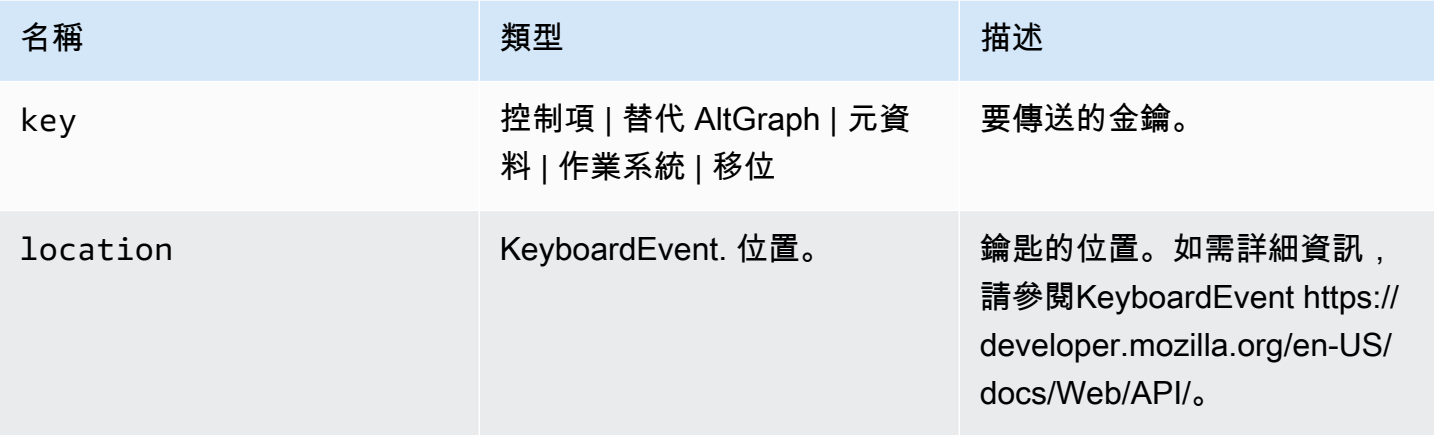

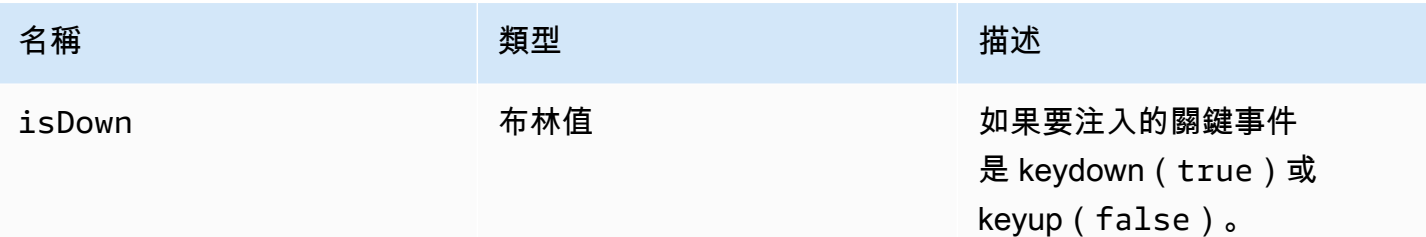

如果請求的組合有效,函數會傳回true給函數false。

#### 類型

### 布林值

<span id="page-68-0"></span>開放通道(名稱,驗證令牌,回調,命名空間)→ {承諾 | 承諾。 < {代 碼:[ChannelErrorCode,](#page-33-1)消息:字符串} >}

如果在 NICE DCV 伺服器上建立,則在連線上開啟自訂資料通道。

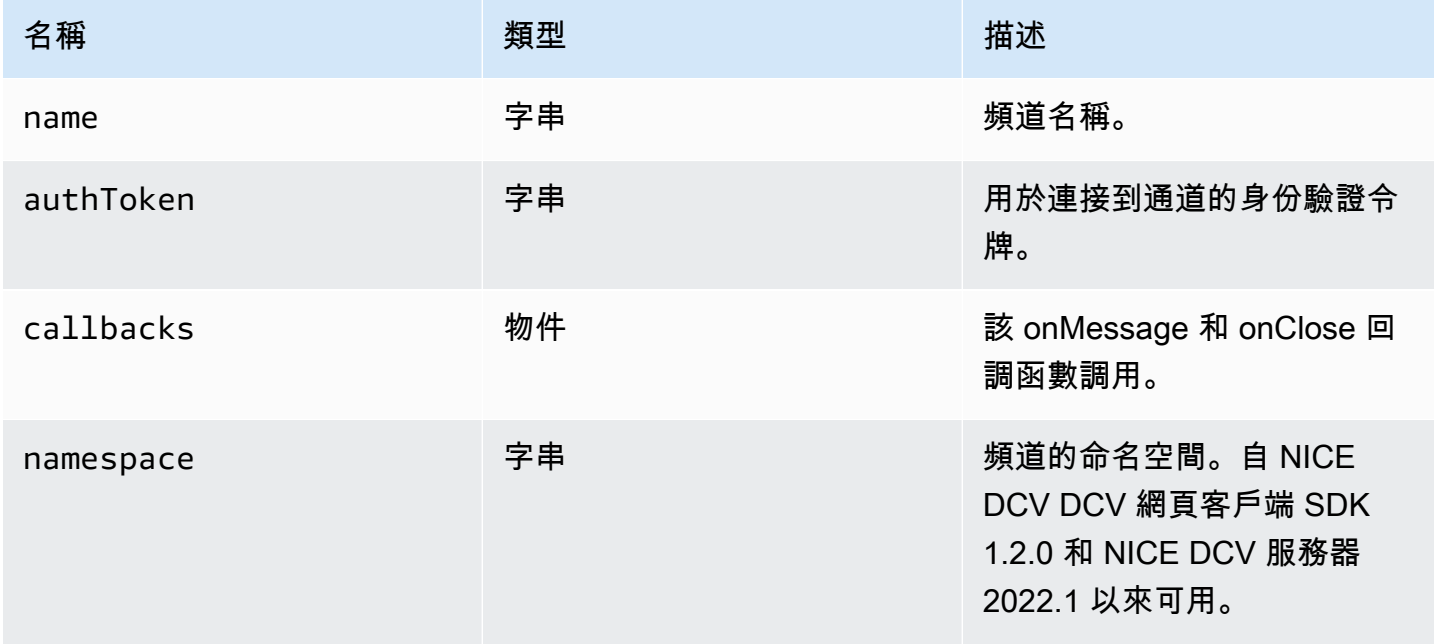

承諾 如果被拒絕,我們收到一個錯誤對象。

#### 類型

承諾 | 承諾。 < {代碼[:ChannelErrorCode](#page-33-1),消息:字符串} >

<span id="page-69-0"></span>查詢功能(功能重命名)→ {承諾。 < {啟用:布爾值,遠程? :字符串,自動複製? :布林值、自動貼上? :布爾值,服務目標? :字符串,可用? :布爾} >| 承諾。 < {message: string} >}

查詢特定 NICE DCV 伺服器功能的狀態。

參數:

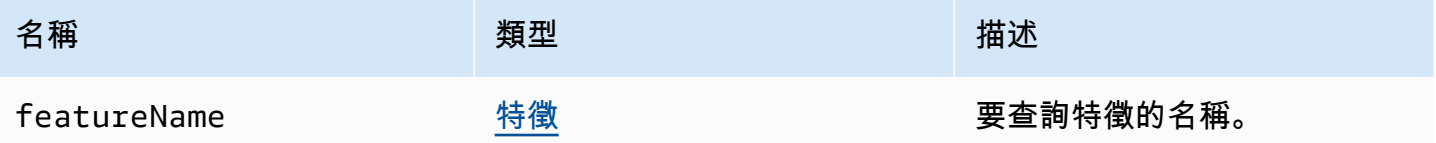

傳回:

承諾 如果解決了,函數返回一個始終包含enabled屬性的status對象,也可能包含其他屬性。如果 被拒絕,該函數返回一個error對象。

類型

{承諾。 < {啟用:布爾值,遠程? :字符串,自動複製? :布林值、自動貼上? :布爾值,服務 目標? :字符串,可用? :布爾} > | 承諾。 < {message: string} >

<span id="page-69-1"></span>registerKeyboardShortcuts (快捷鍵)→ {無效}

註冊鍵盤快速鍵。

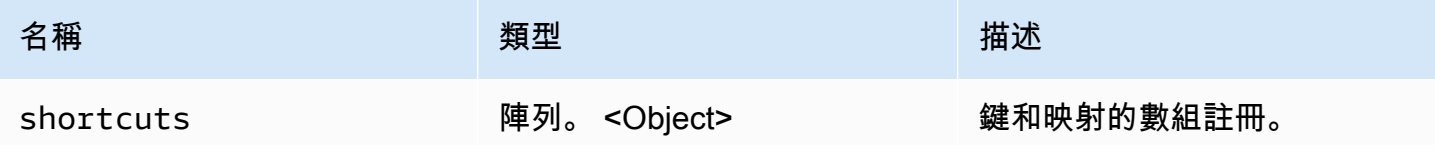

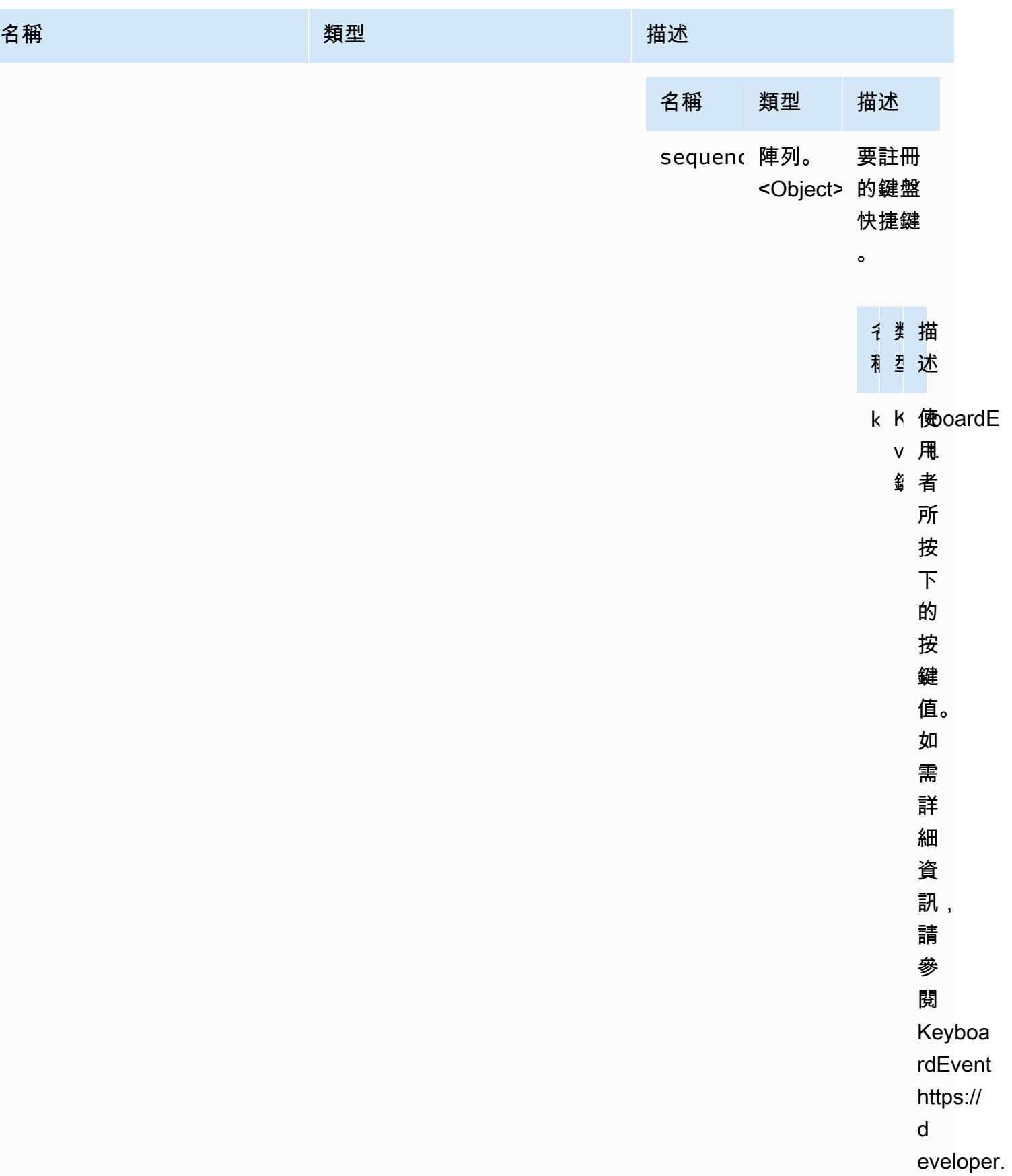

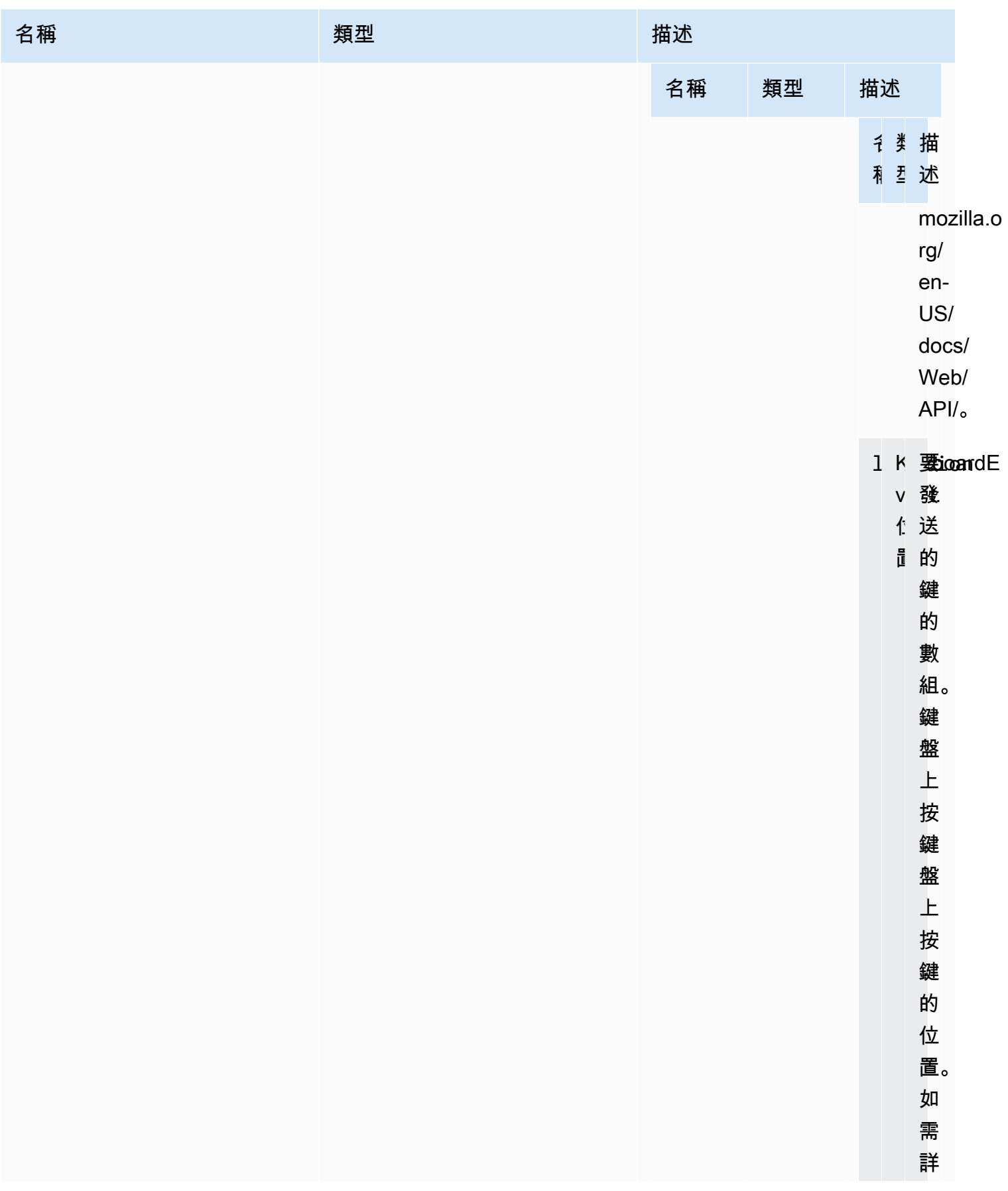
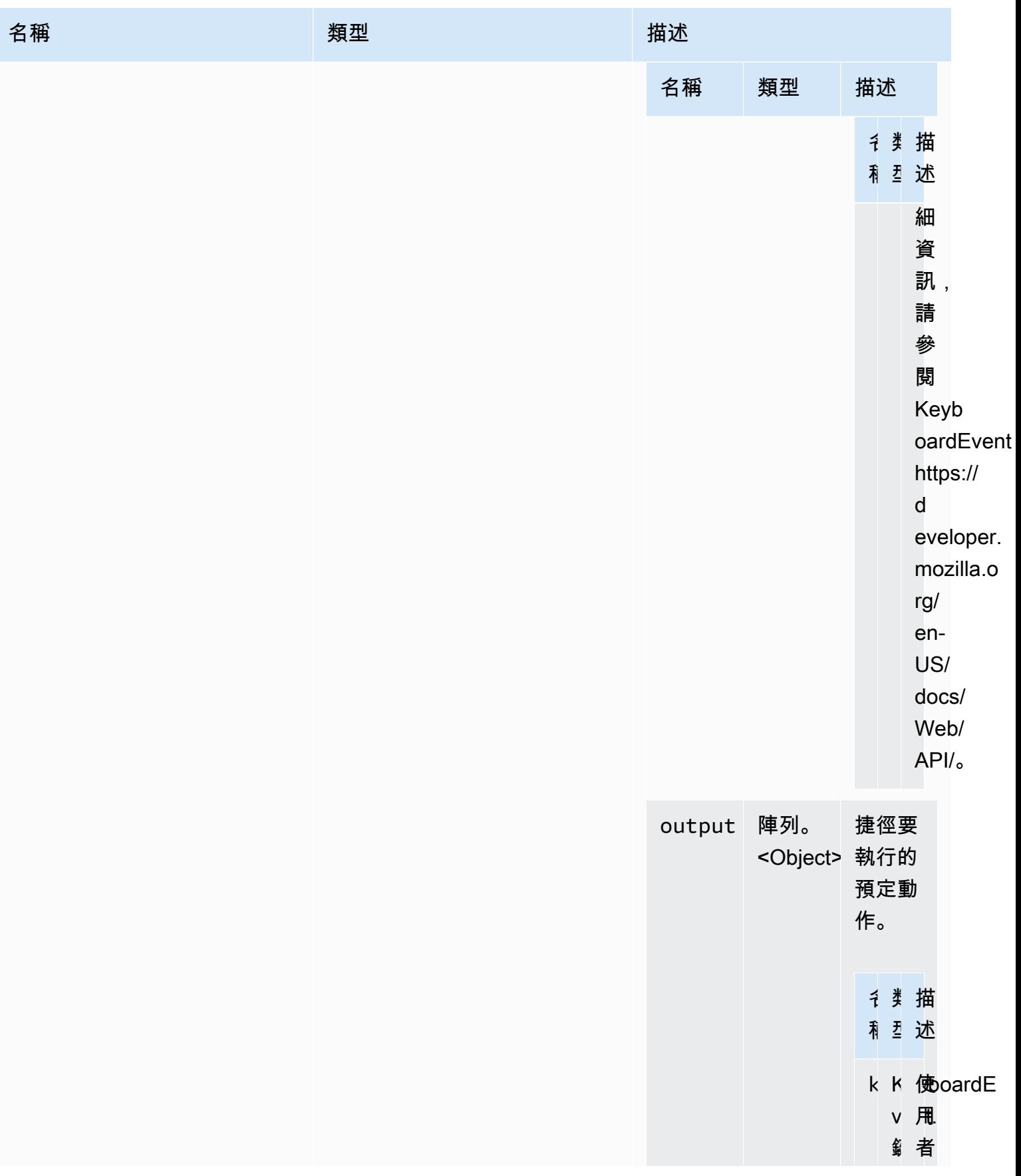

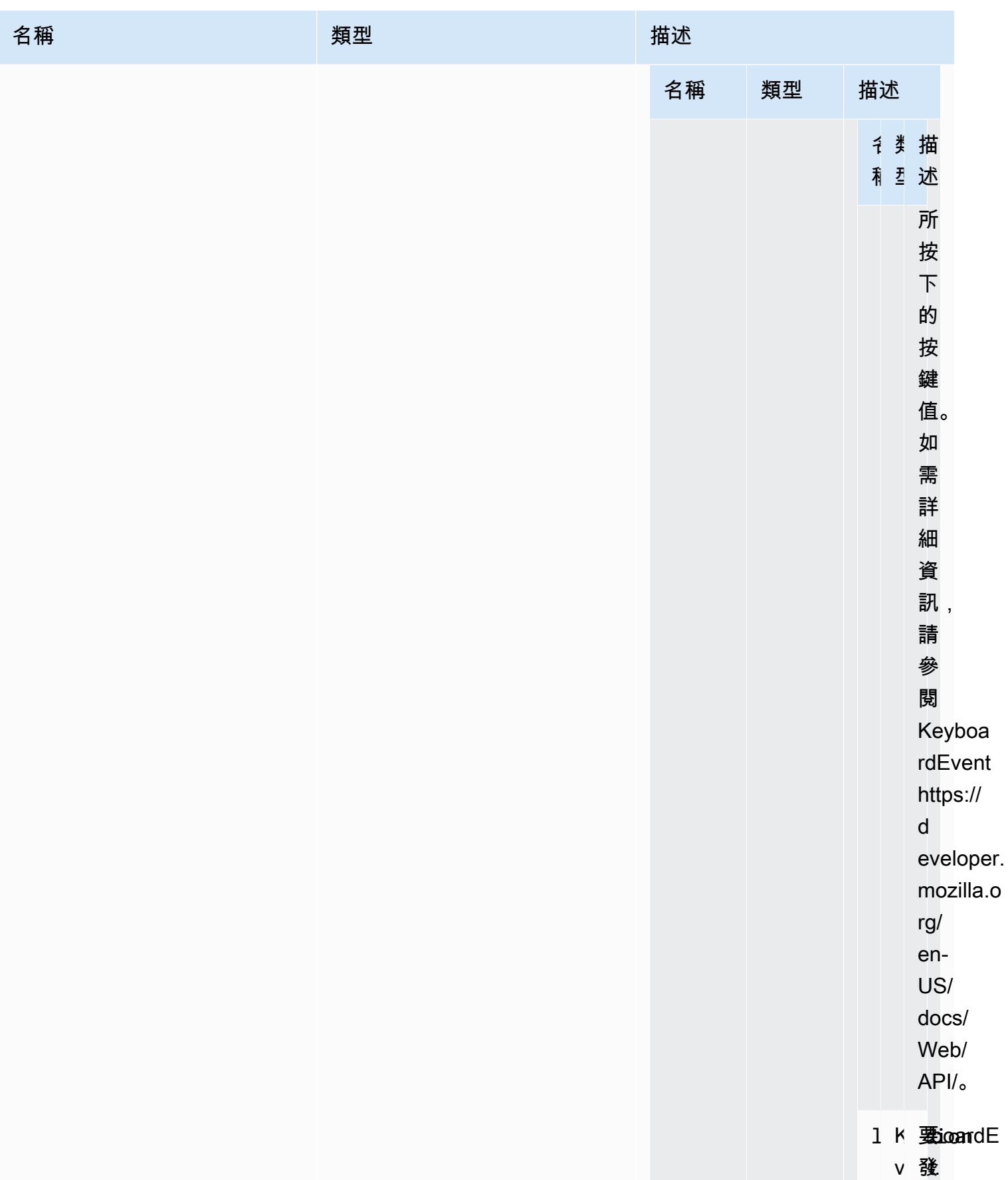

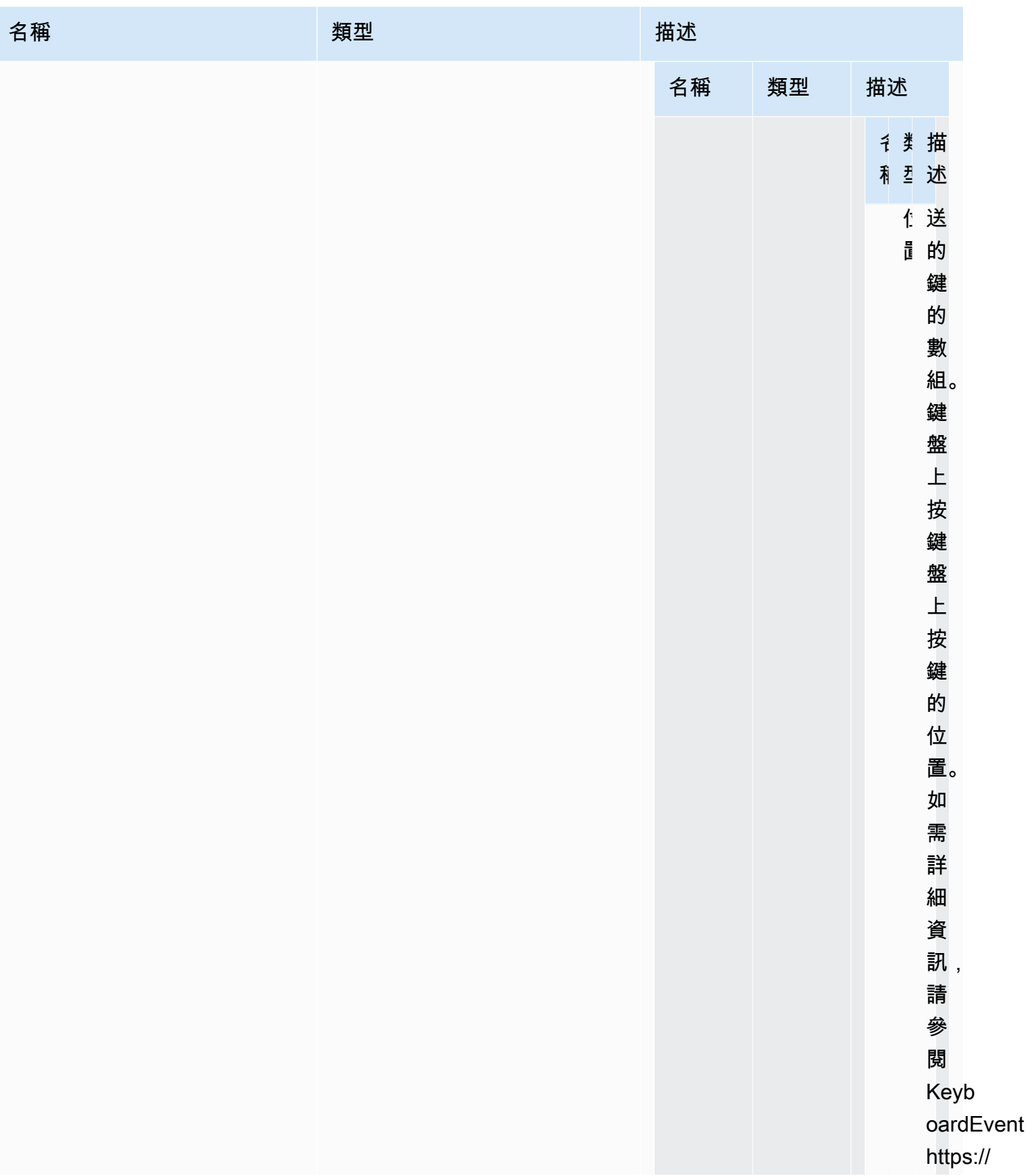

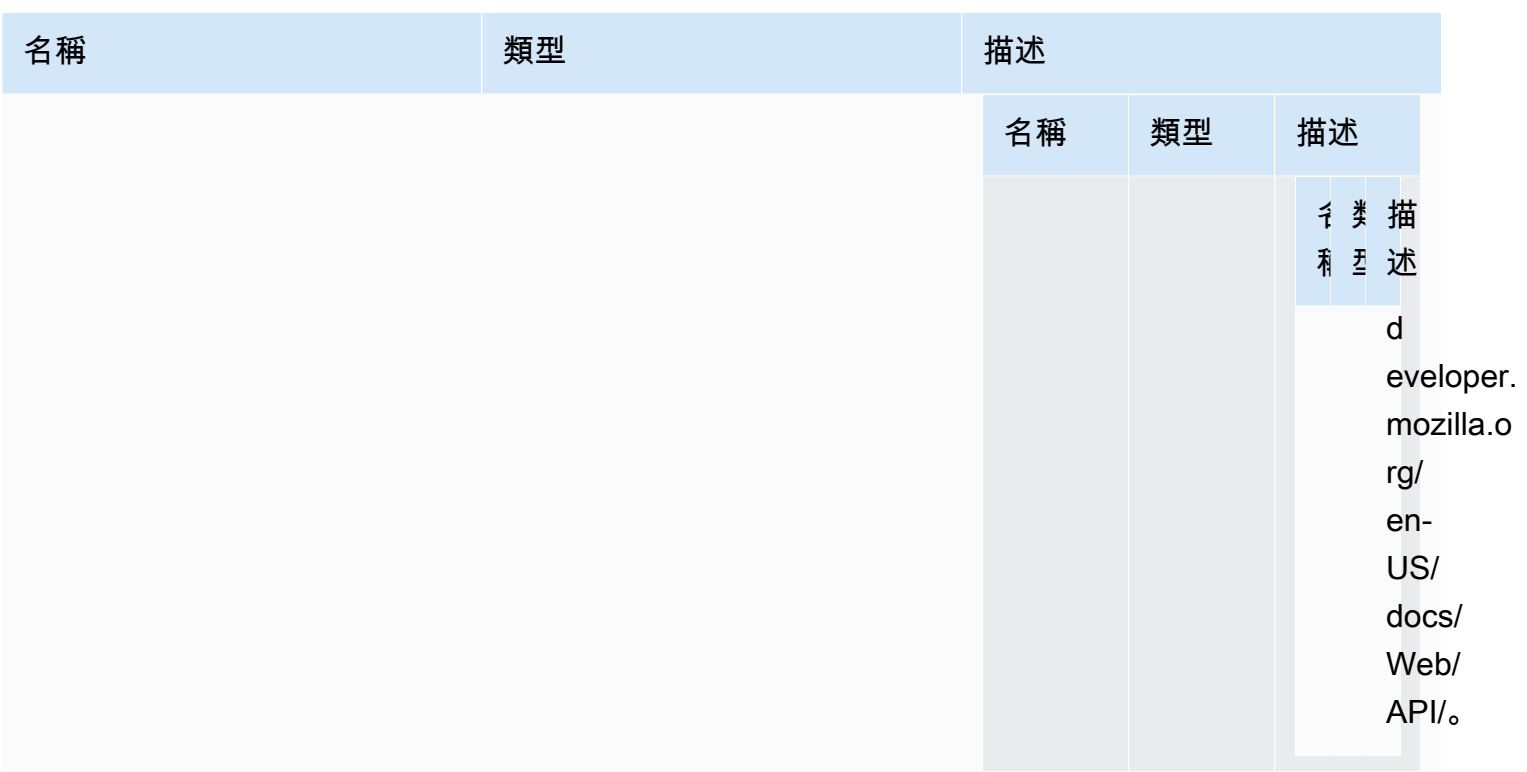

類型

void

requestDisplayConfig(highColorAccuracy) → {承諾 | 承諾。 < {代 碼: [DisplayConfigErrorCode,](#page-44-0) 消息:字符串} >}

從 NICE DCV 伺服器要求更新的顯示設定。自 NICE DCV DCV 網頁客戶端 SDK 1.1.0 和 NICE DCV 服務器 2022.0 以來可用。

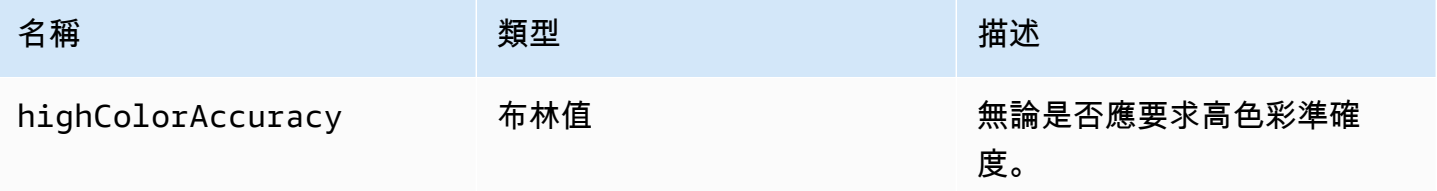

承諾 如果被拒絕,承諾返回一個錯誤對象。

#### 類型

承諾 | 承諾。 < {代碼[:DisplayConfigErrorCode,](#page-44-0)消息:字符串} >

requestDisplayLayout (佈局)→ {承諾 | 承諾。 < {代碼: ResolutionErrorCode, 消息: 字符串} >}

請求連接的更新顯示佈局。

#### 參數:

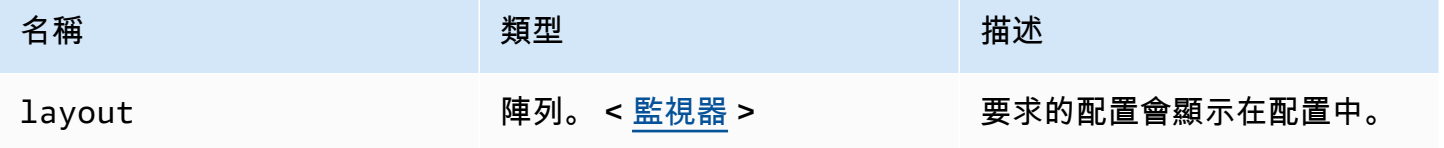

傳回:

承諾 如果被拒絕,我們收到一個錯誤對象。

#### 類型

承諾 | 承諾。<{代碼: ResolutionErrorCode, 消息: 字符串} >

要求解決方案(寬度,高度)→ {承諾 | 承諾。 < {代碼[:ResolutionErrorCode](#page-55-0),消息: 字符串} >}

向 NICE DCV 伺服器要求更新的顯示解析度。

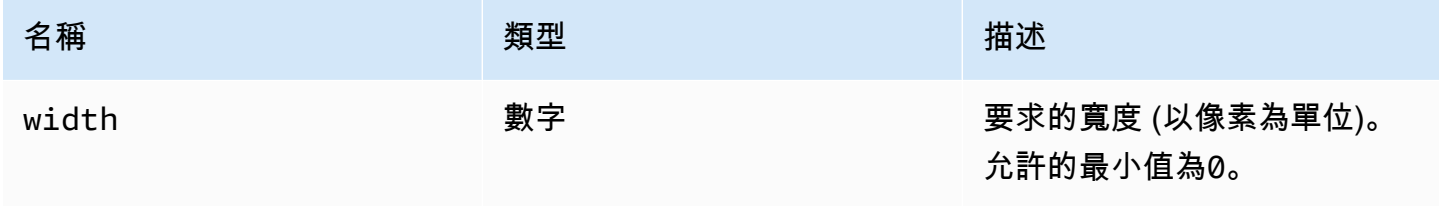

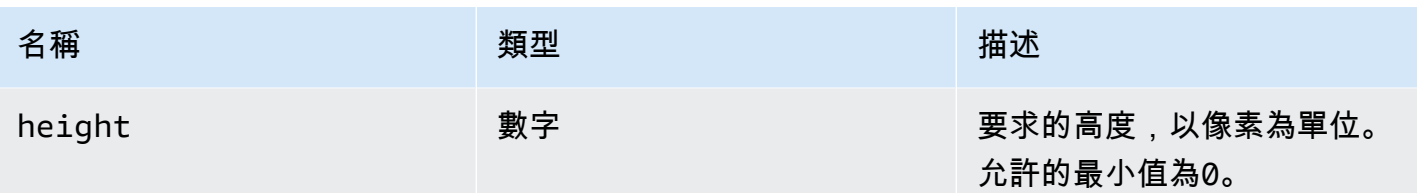

承諾 如果被拒絕,承諾返回一個錯誤對象。

類型

承諾 | 承諾。<{代碼[:ResolutionErrorCode](#page-55-0), 消息:字符串}>

sendKeyboardEvent (事件)→ {布爾}

傳送鍵盤快速鍵事件。如需有關鍵盤事件的詳細資訊,請參閱 [https://developer.mozilla.org/en-US/](https://developer.mozilla.org/en-US/docs/Web/API/KeyboardEvent)  [docs/Web/API/KeyboardEvent](https://developer.mozilla.org/en-US/docs/Web/API/KeyboardEvent)。有效的鍵盤事件包括:keydownkeypress、和keyup。如需有關 這些事件的詳細資訊,請參閱 [https://developer.mozilla.org/en-US/docs/Web/API/KeyboardEvent](https://developer.mozilla.org/en-US/docs/Web/API/KeyboardEvent#events) [#events](https://developer.mozilla.org/en-US/docs/Web/API/KeyboardEvent#events)。

參數:

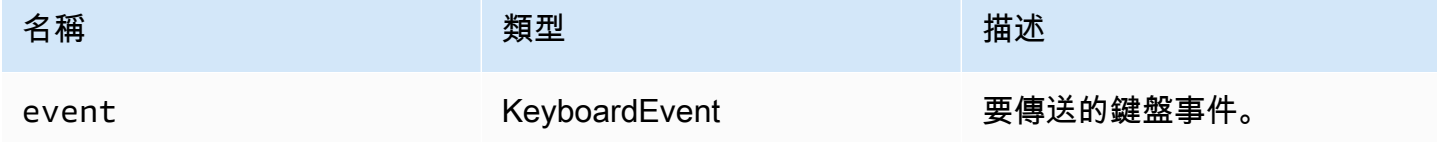

傳回:

如果事件無效,則函數返回false。如果事件有效,函數會傳回true。

類型

布林值

sendKeyboardShortcut (快捷方式)→ {無效}

傳送鍵盤快速鍵。使用此功能可傳送完整keydown或keyup序列。例如,發送 Ctrl + Alt + 德爾 發keydown送所有鍵後跟keyup事件的事件。即使您要傳送單一金鑰,也可以使用此功能。

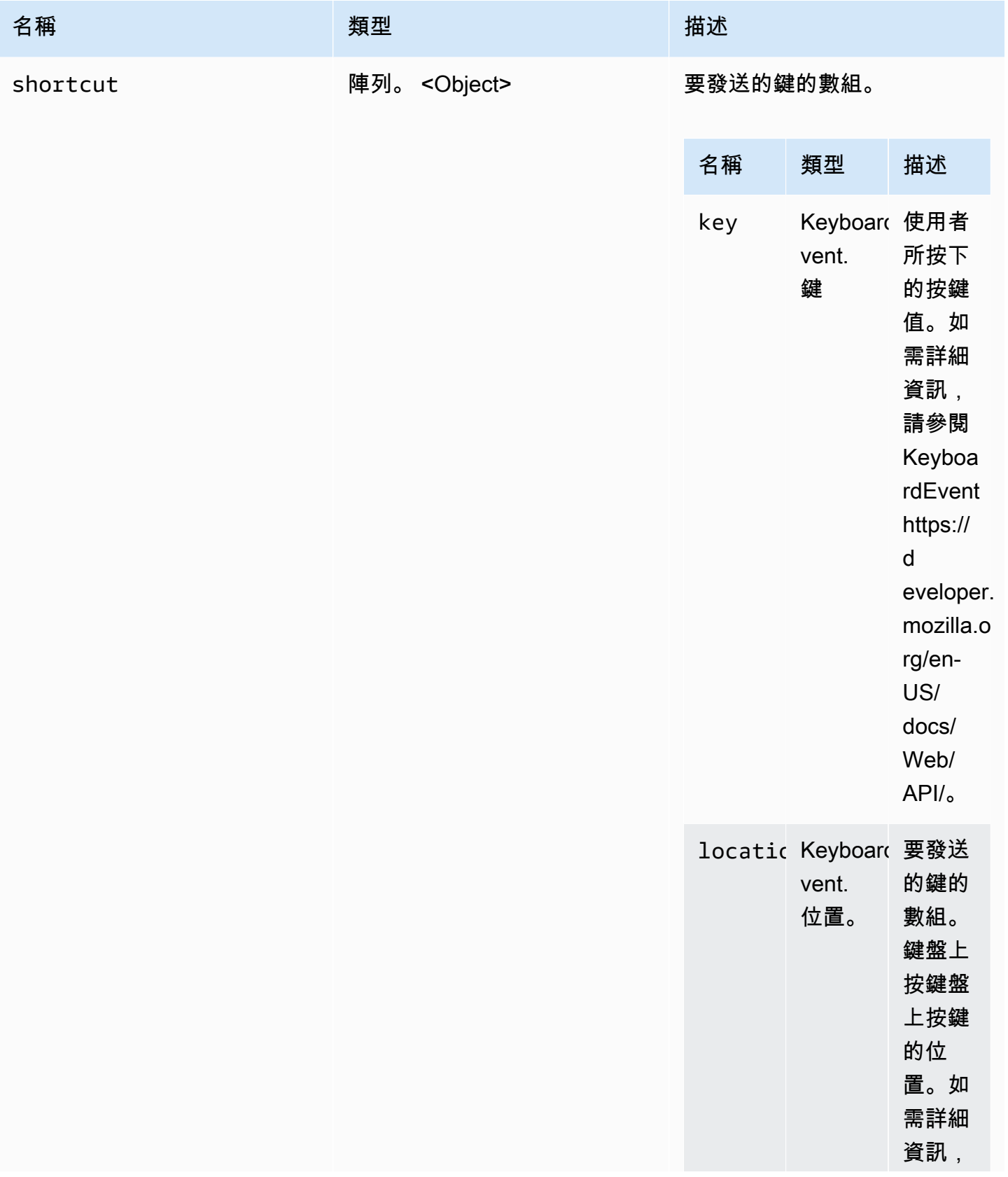

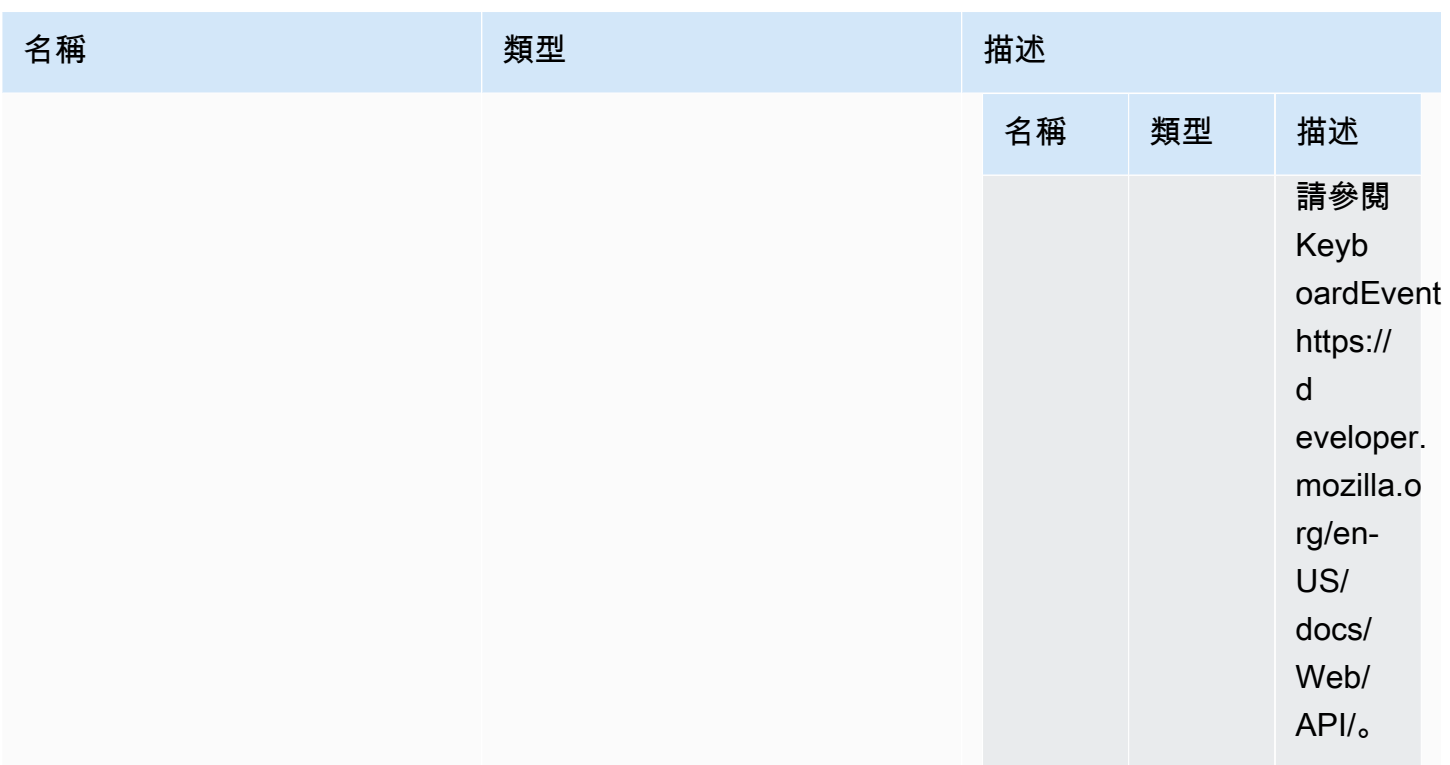

類型

void

setDisplayQuality (最小值,最大值)→ {無效}

設定用於連線的影像品質。有效範圍1為「0到」100,影像品質最低100且影像品質最高。指定0保留 目前的值。

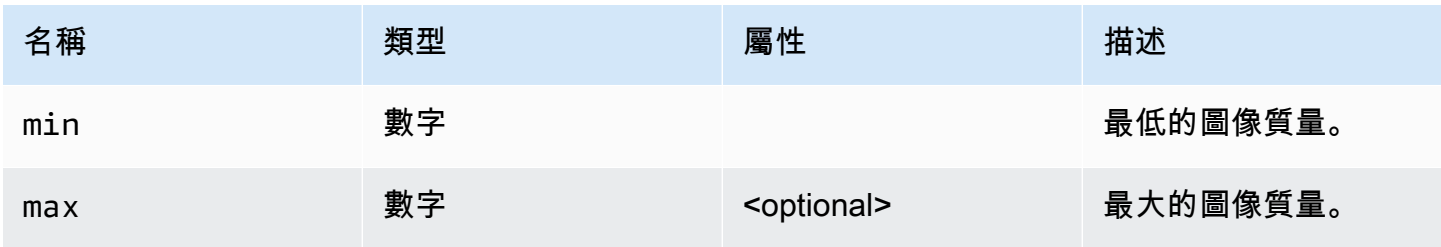

#### 類型

void

setDisplayScale(管理員, 顯示 ID) → {承諾 | 承諾. < {代碼:[ResolutionErrorCode](#page-55-0),消 息:字符串} >}(不推薦使用)

自 1.3.0 版以來棄用。不再需要設定顯示比例。滑鼠座標會在內部自動管理。

通知 NICE DCV 顯示已在用戶端縮放。使用此選項可通知伺服器需要縮放滑鼠事件以符合用戶端的顯 示比例。

#### 參數:

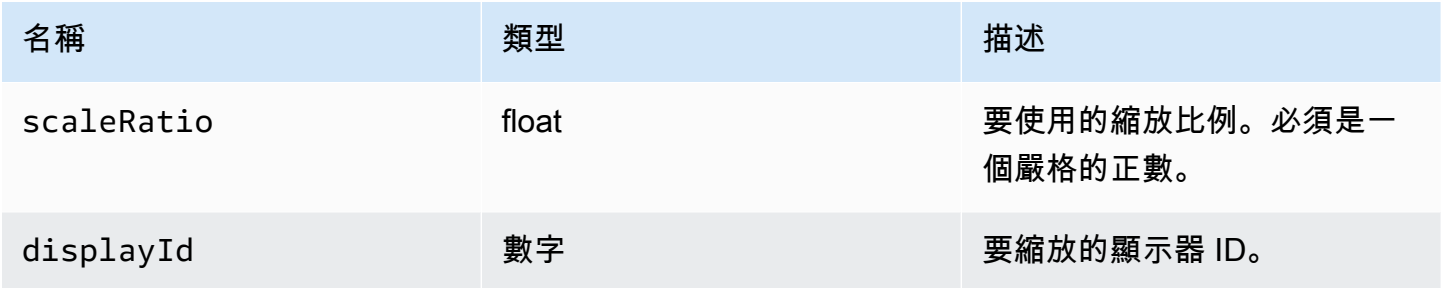

傳回:

承諾 如果被拒絕,承諾返回一個錯誤對象。

#### 類型

```
:ResolutionErrorCode, 消息:字符串} >
```
setKeyboardQuirks (怪癖)→ {無效}

設定用戶端電腦的鍵盤怪癖。

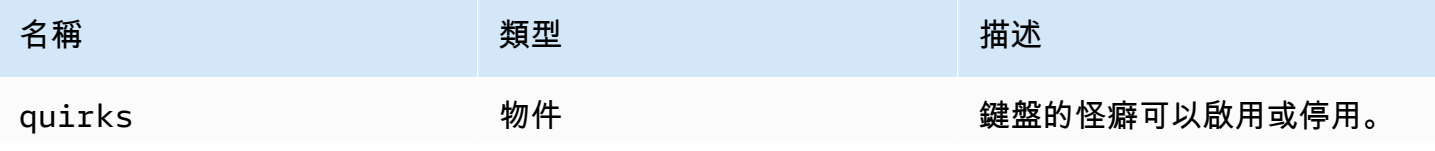

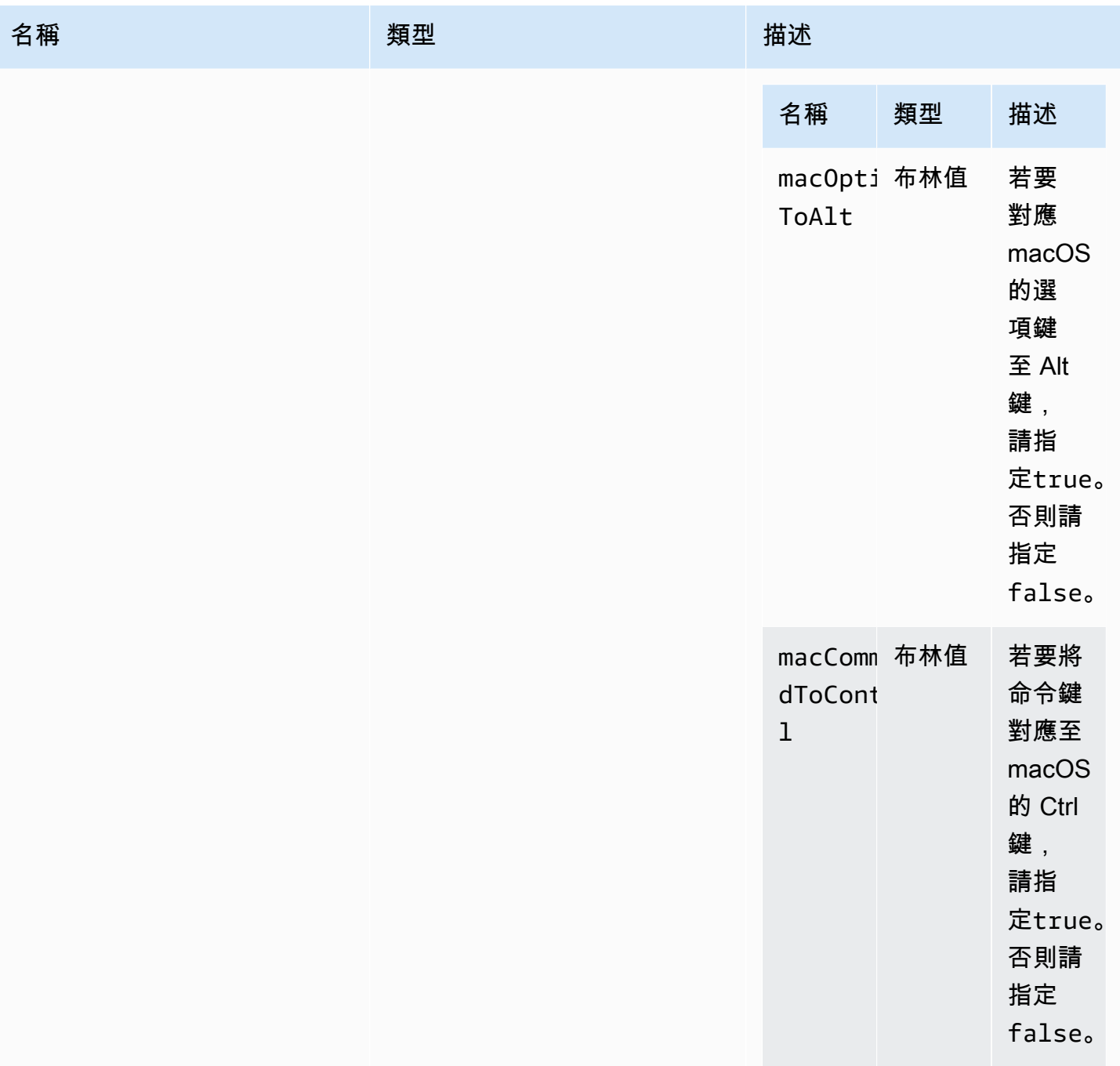

### 類型

void

### setMaxDisplay分辨率(最大寬度,最大高度)→ {無效}

設定用於連線的最大顯示解析度。

參數:

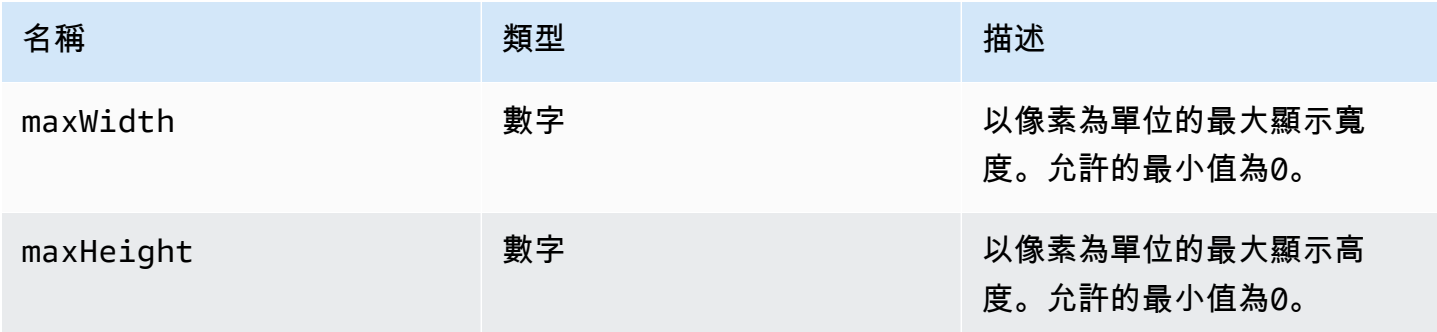

#### 傳回:

#### 類型

void

設置麥克風(啟用)→ {承諾 | 承諾。<{代碼[:AudioErrorCode,](#page-29-0)消息:字符串} >} 啟用或停用麥克風。

#### 參數:

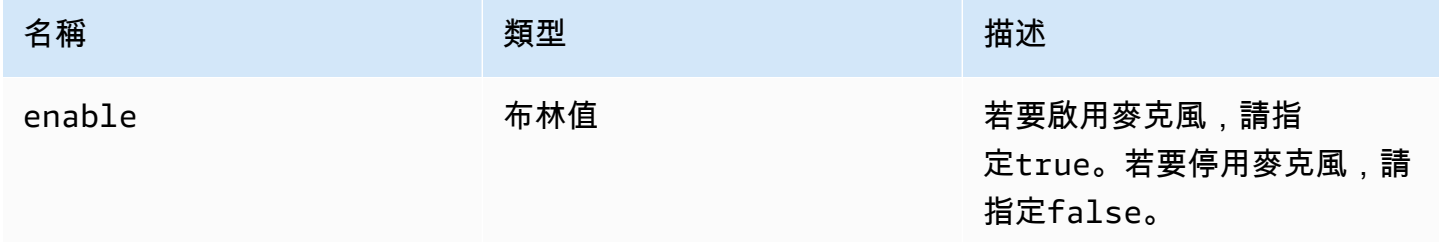

#### 傳回:

承諾 如果被拒絕,承諾返回一個錯誤對象。

#### 類型

承諾 | 承諾。 < {代碼[:AudioErrorCode](#page-29-0),消息:字符串} >

### setMinDisplay分辨率(最小寬度,最小高度)→ {無效}

設定用於連線的最小顯示解析度。某些應用程式可能需要最低顯示解析度。如果所需的最低解析度大於 用戶端所支援的最大解析度,則會使用調整大小策略。請小心使用此功能。調整大小策略可能會導致較 不精確的滑鼠和觸控輸入系統。

#### 參數:

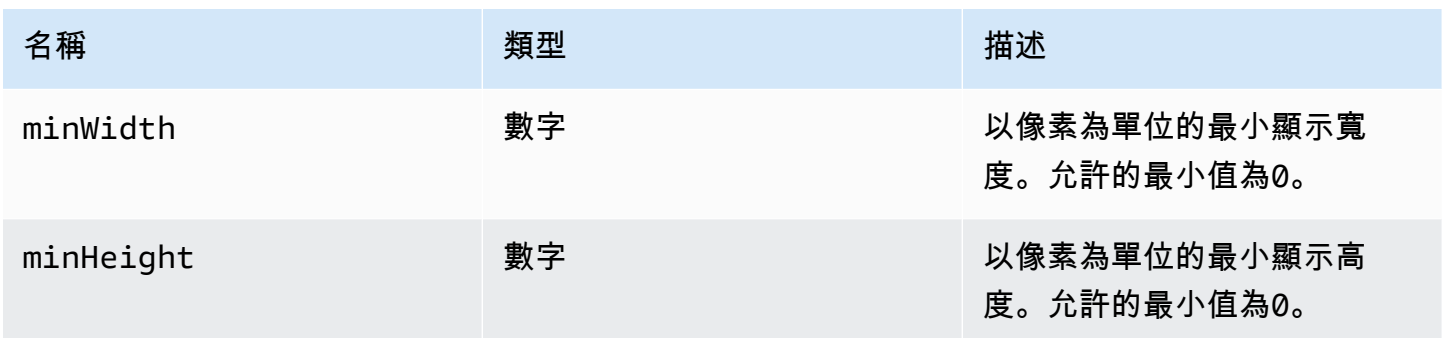

#### 傳回:

#### 類型

void

setUploadBandwidth (值)→ {數字}

設定用於將檔案上傳至 NICE DCV 伺服器的最大頻寬。

參數:

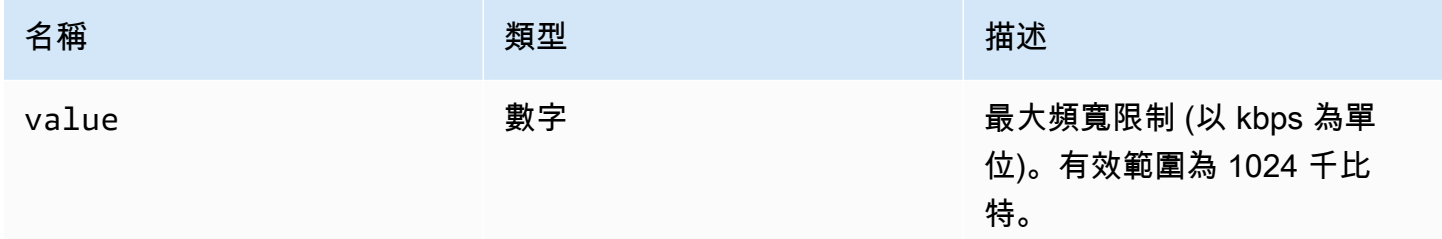

#### 傳回:

-設置的帶寬限制。 null如果服務器上的文件存儲功能被禁用。

#### 類型

數字

### 設置音量(音量)→ {無效}

設定用於音訊的音量。有效範圍為 0 到 100,0 表示最低音量,100 是最高音量。

參數:

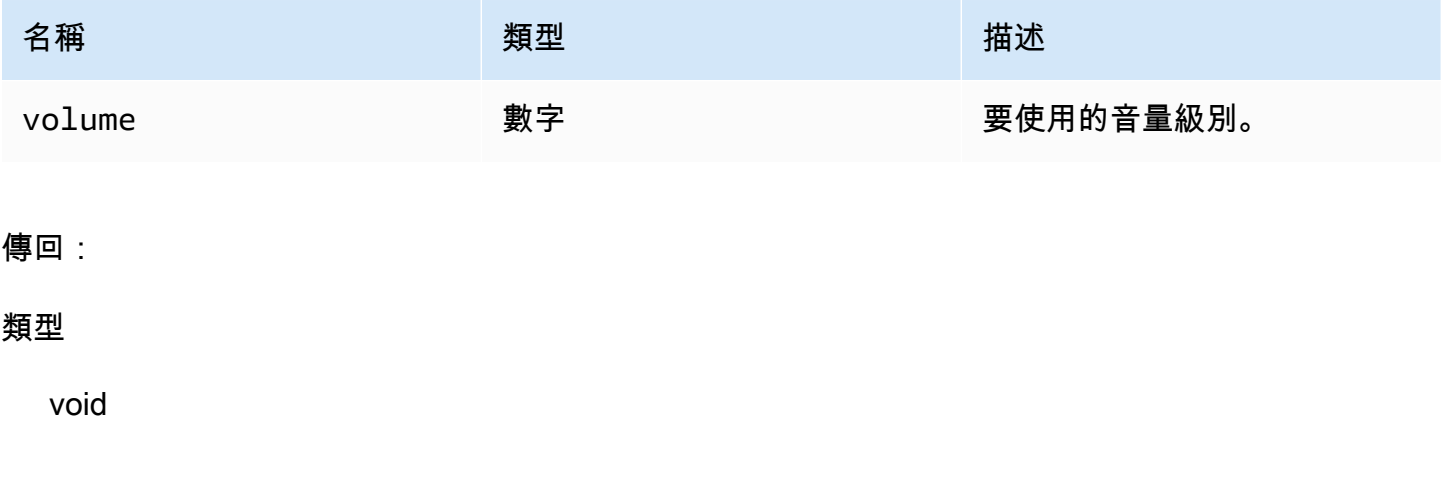

設置攝像頭(啟用,設備 ID)→ {承諾 | 承諾。 < {代碼[:WebcamErrorCode](#page-59-0),消息:字 符串} >}

啟用或停用網路攝影機。

參數:

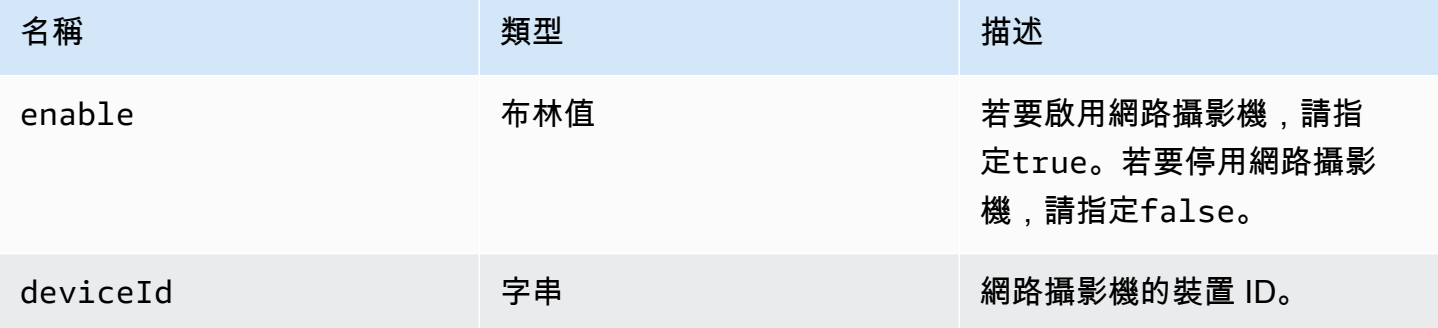

傳回:

如果成功,請保證解析為連接/分離的網絡攝像頭設備 ID。如果被拒絕,承諾返回一個錯誤對象。

#### 類型

承諾 | 承諾。 < {代碼[:WebcamErrorCode](#page-59-0),消息:字符串} >

同步剪貼板 () → {布林值}

將本機用戶端剪貼簿與遠端 NICE DCV 伺服器剪貼簿同步。瀏覽器必須支援自動複製。

傳回:

如果剪貼板已同步,則函數返回true。如果剪貼板尚未被系統化,或者瀏覽器不支持自動複製,則函 數返回false。

#### 類型

布林值

### 認證級別

通過調用dcv模塊的[authenticate](#page-20-0)方法,必須使用身份驗證類來獲取身份驗證令牌。如需示範如何使 用它的範例,請參閱[入門](#page-8-0)章節。

#### 暴露

• [方法](#page-20-1)

### 方法

列出

- 重試 ( ) → {無效}
- 發送憑據 (憑據)→ {無效}

<span id="page-85-0"></span>重試()→ {無效}

重試驗證程序。

#### 類型

void

### <span id="page-86-0"></span>發送憑據 (憑據)→ {無效}

將用戶端提供的驗證憑證傳送至 NICE DCV 伺服器。

參數:

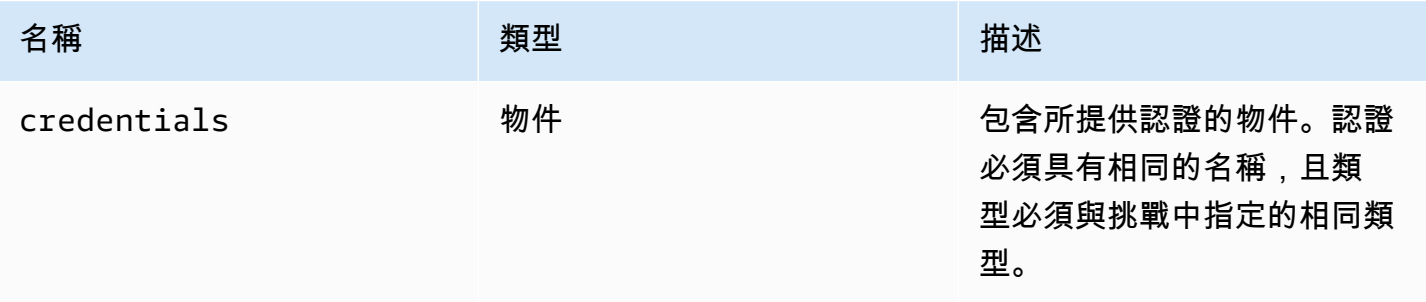

傳回:

#### 類型

void

## 資源級別

資源類可以獲取或丟棄剛打印或下載的相應文件。當執行這些動作時,相應的觀察者功 能[filePrinted](#page-46-0)和[fileDownload](#page-45-0)將分別與資源對象作為他們唯一的參數調用。這種資源可以被接受 或拒絕,以獲取或丟棄它們引用的文件。

#### 暴露

• [方法](#page-20-1)

方法

列出

• 下降()→{無效}

### <span id="page-87-0"></span>本機下載資源。

參數:

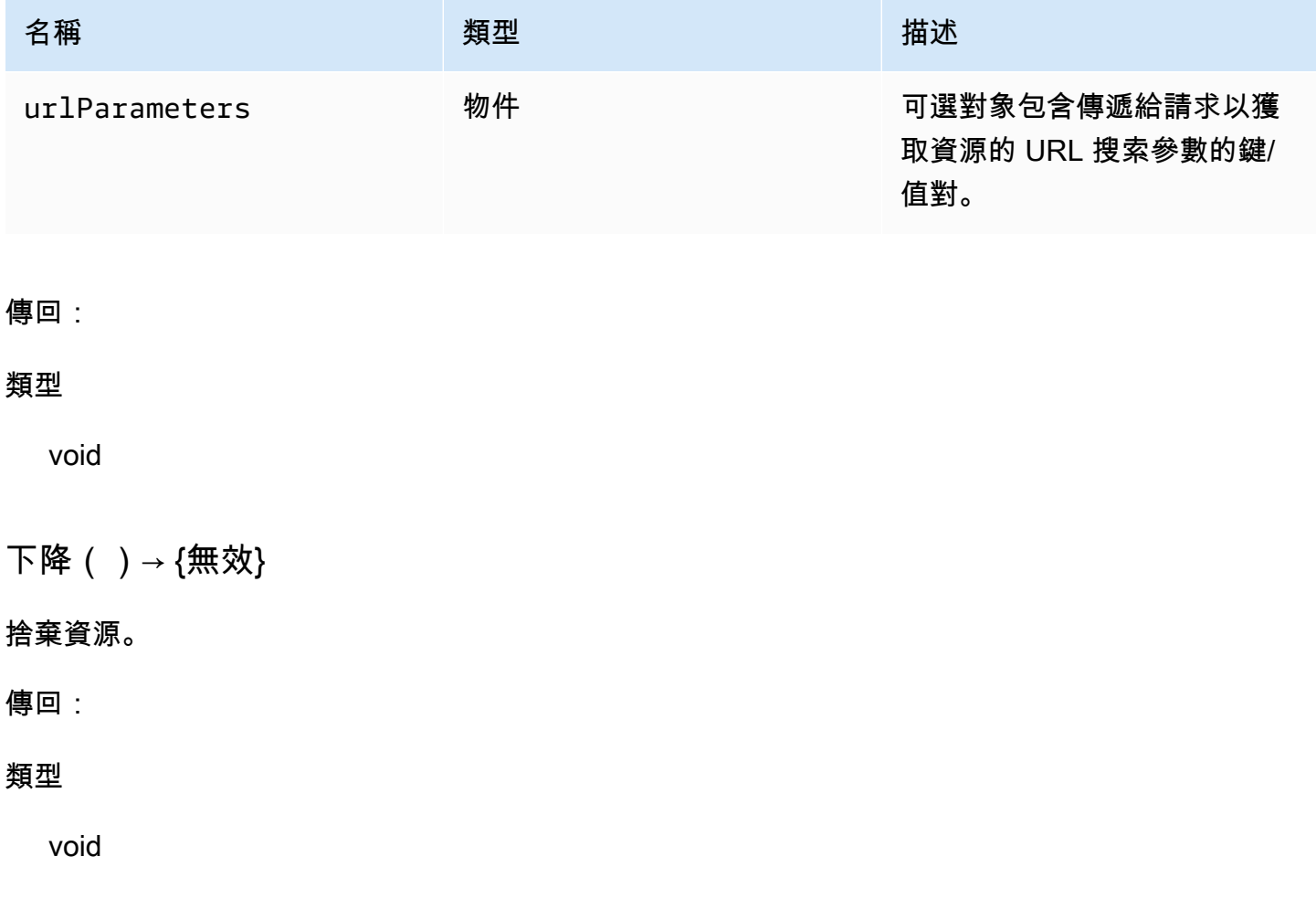

# <span id="page-87-1"></span>NICE DCV 網頁使用者介面 SDK

一個 JavaScript React 組件庫,目前導出一個名為DCVViewer連接到 NICE DCV 服務器的單個 React 組件,並呈現工具欄以與遠程流進行交互。

#### 暴露

• [元件](#page-88-0)

# <span id="page-88-0"></span>元件

### 列出

### • [查看器](#page-88-1)

### <span id="page-88-1"></span>查看器

作出反應的組件渲染其所有功能與遠程流進行交互有用的工具欄。

屬性:

### 列出

- [dcv](#page-88-2)
- [UICONFIG](#page-92-0)

<span id="page-88-2"></span>dcv

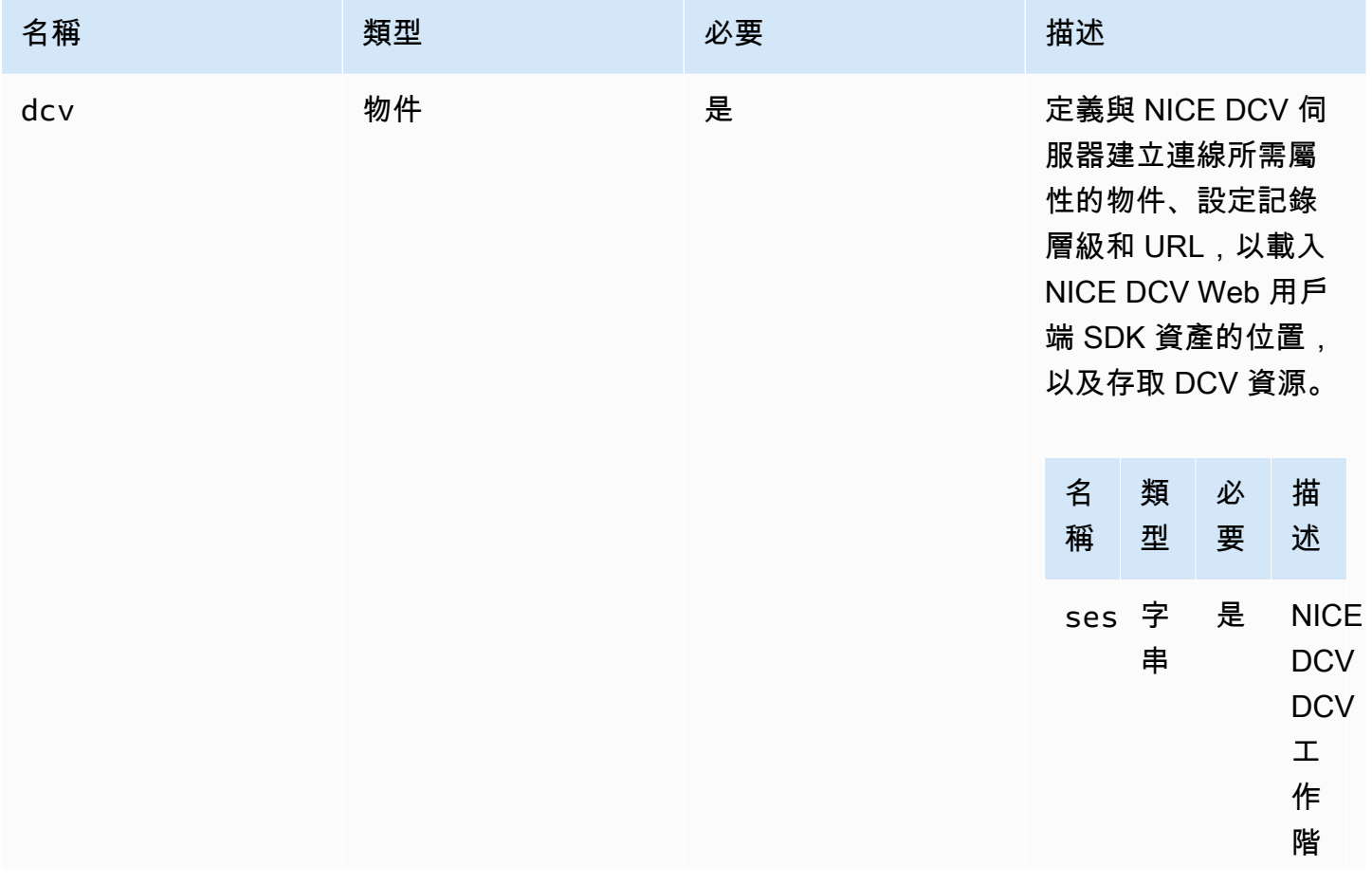

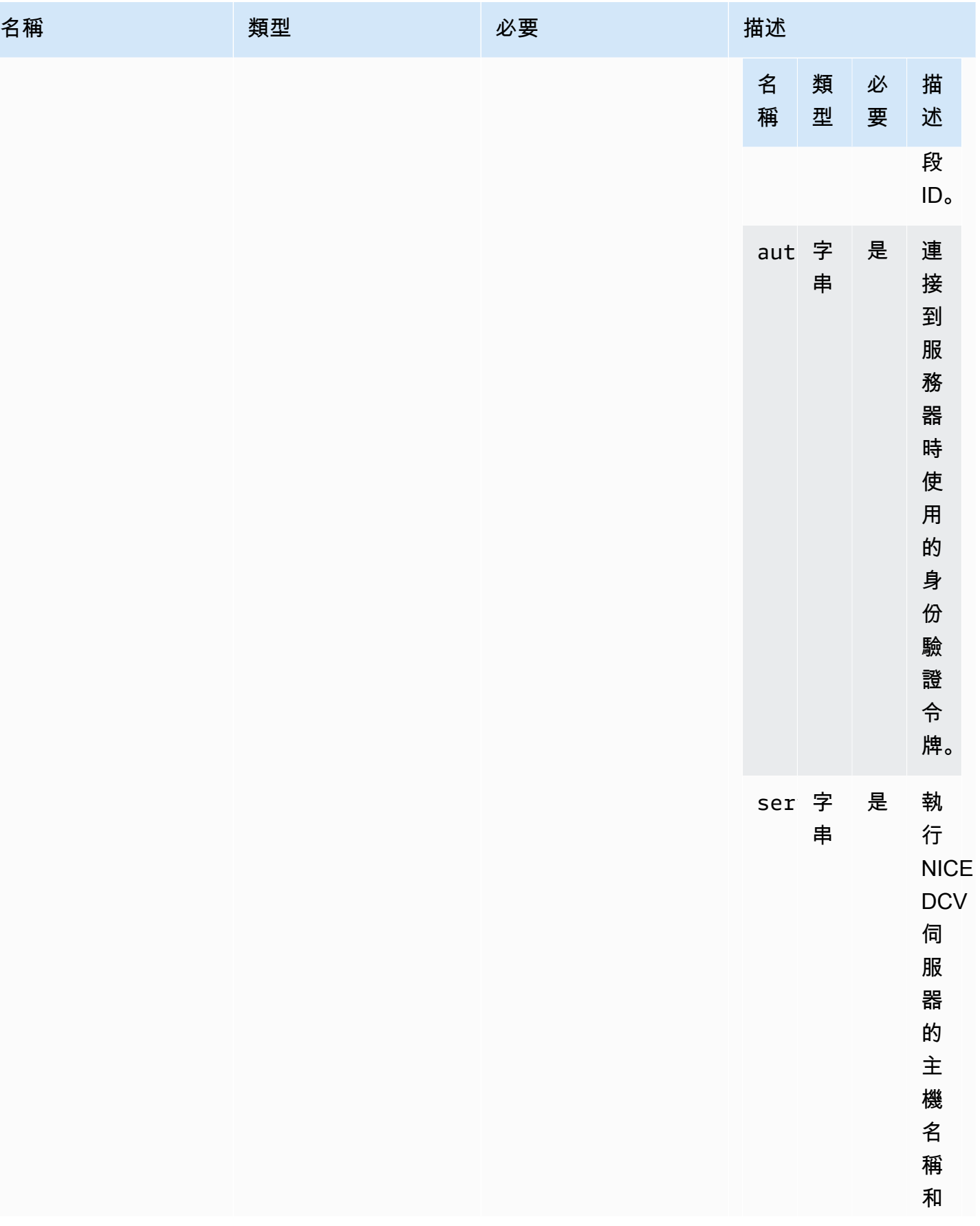

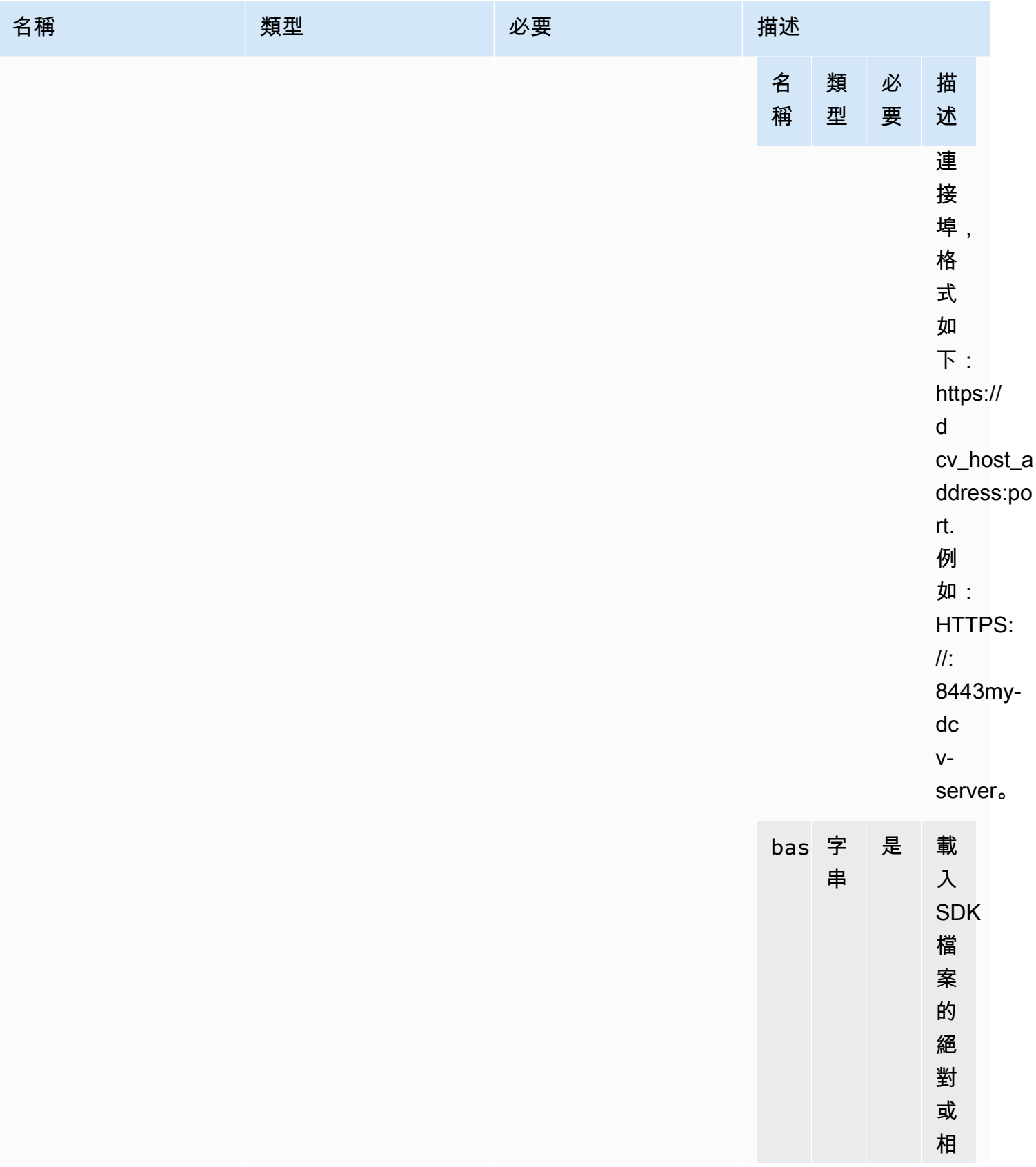

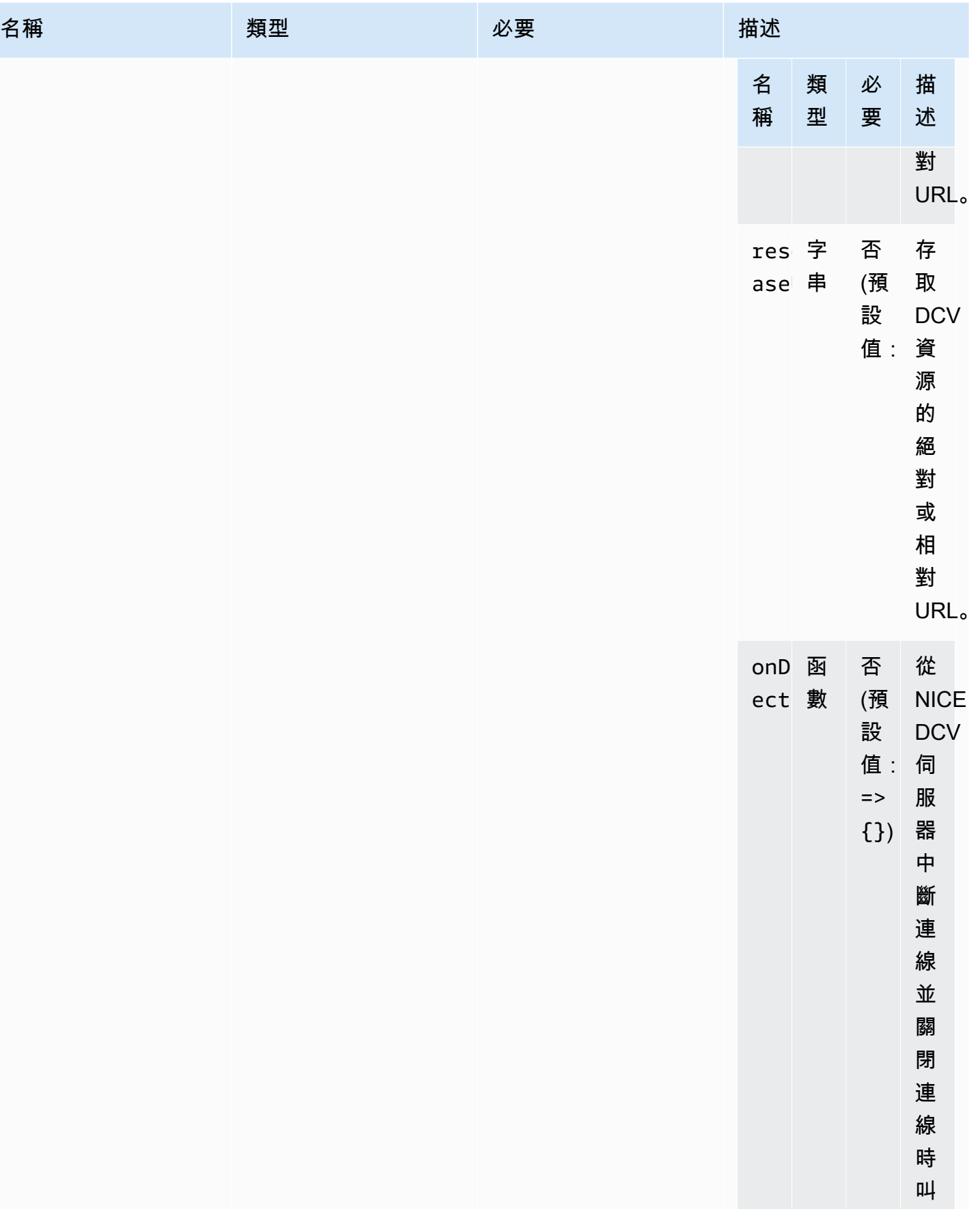

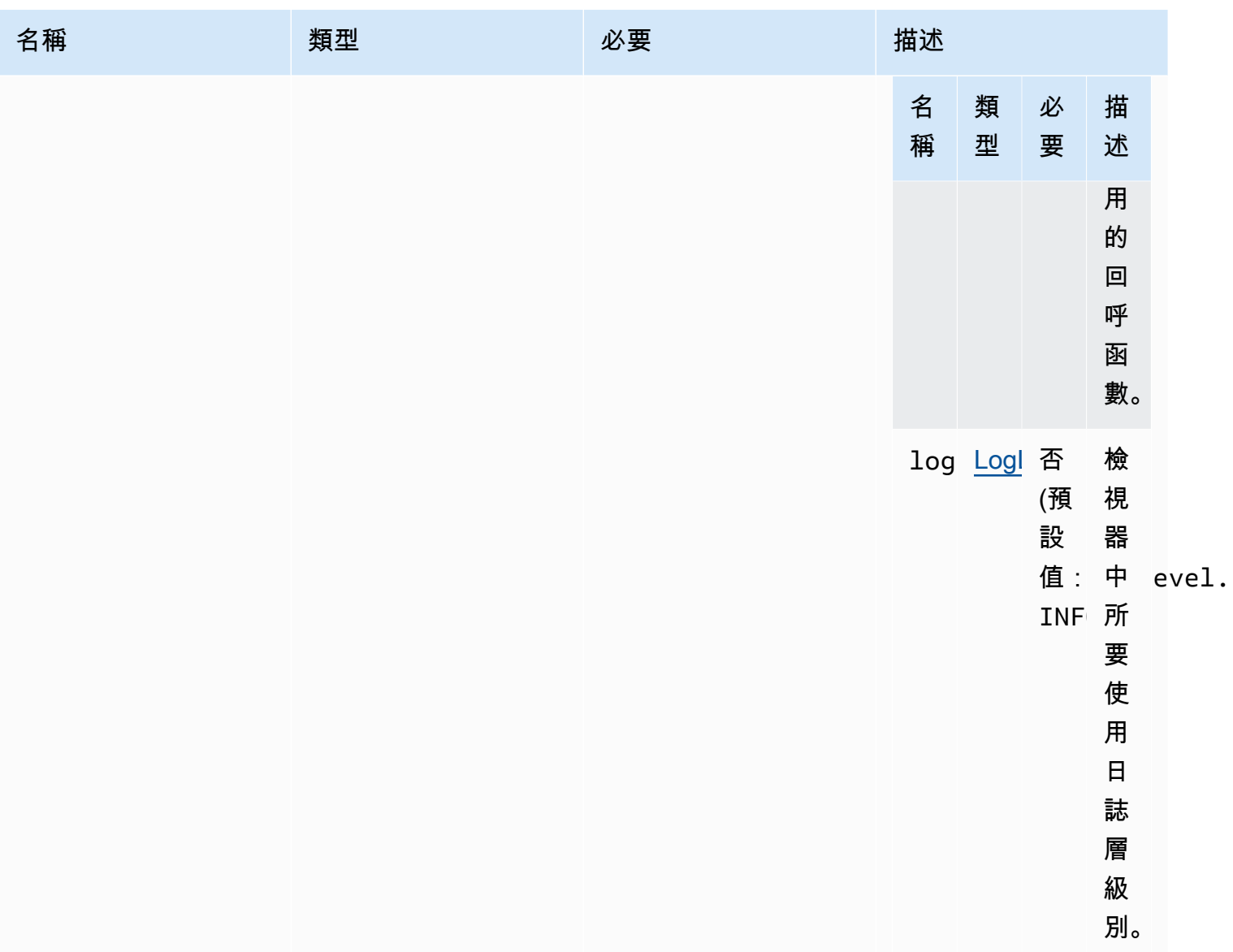

### <span id="page-92-0"></span>UICONFIG

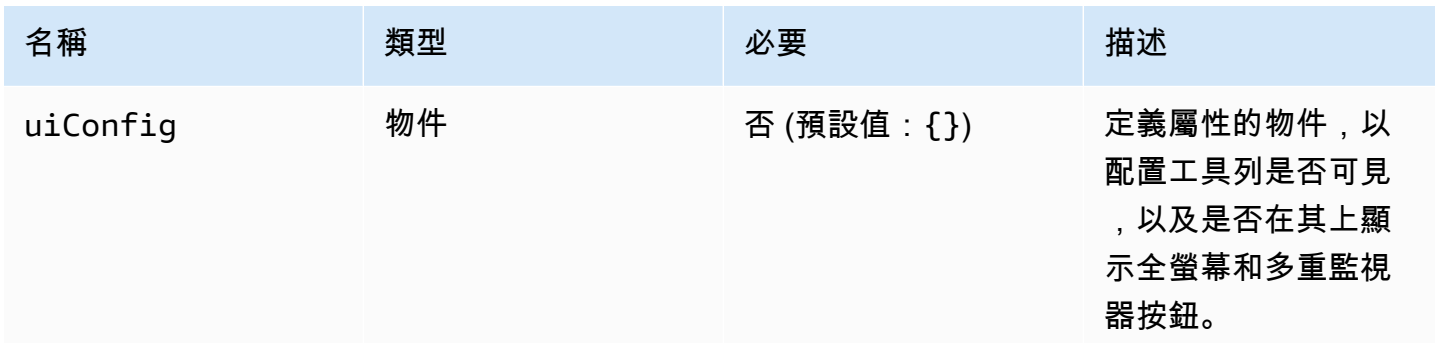

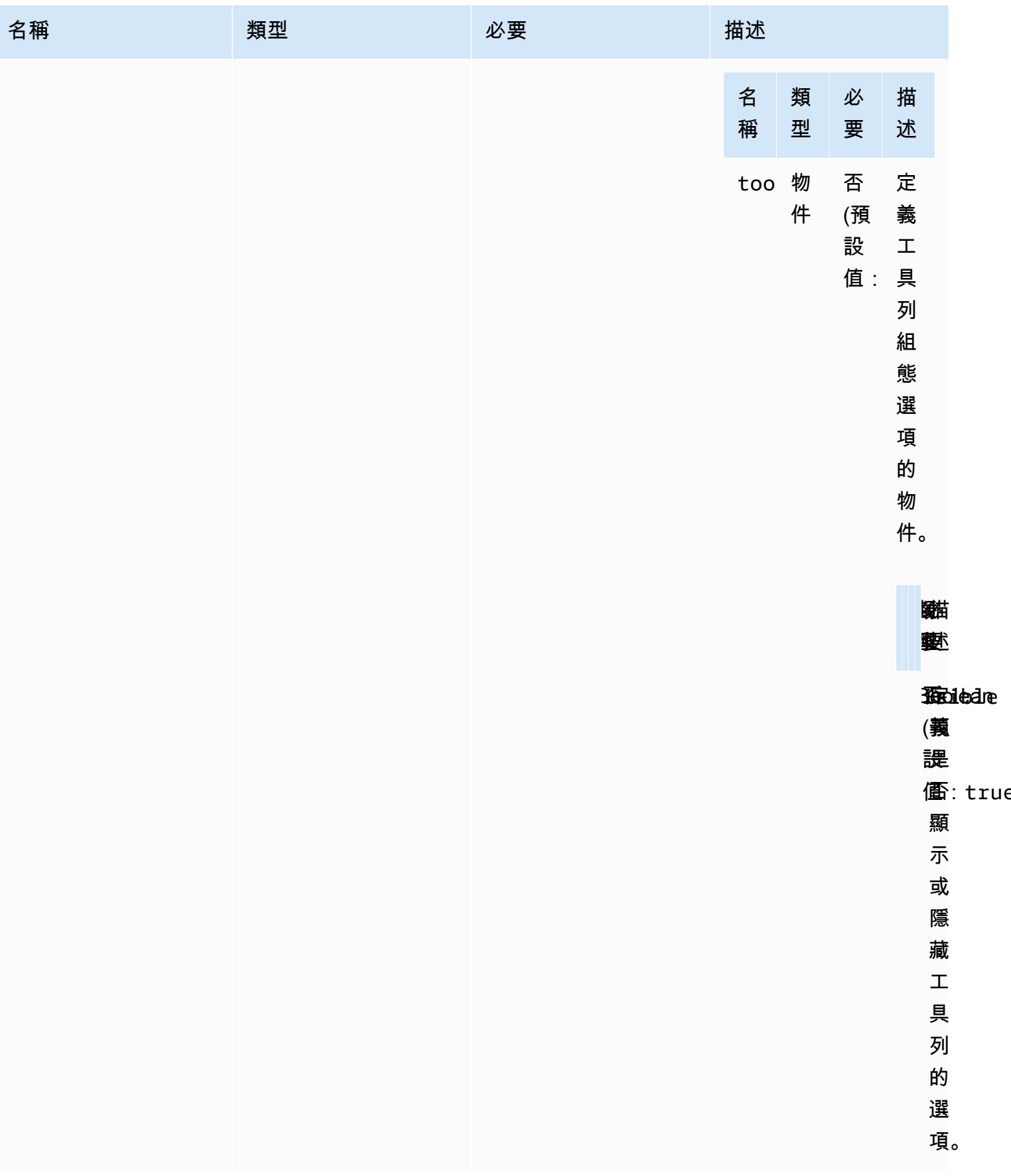

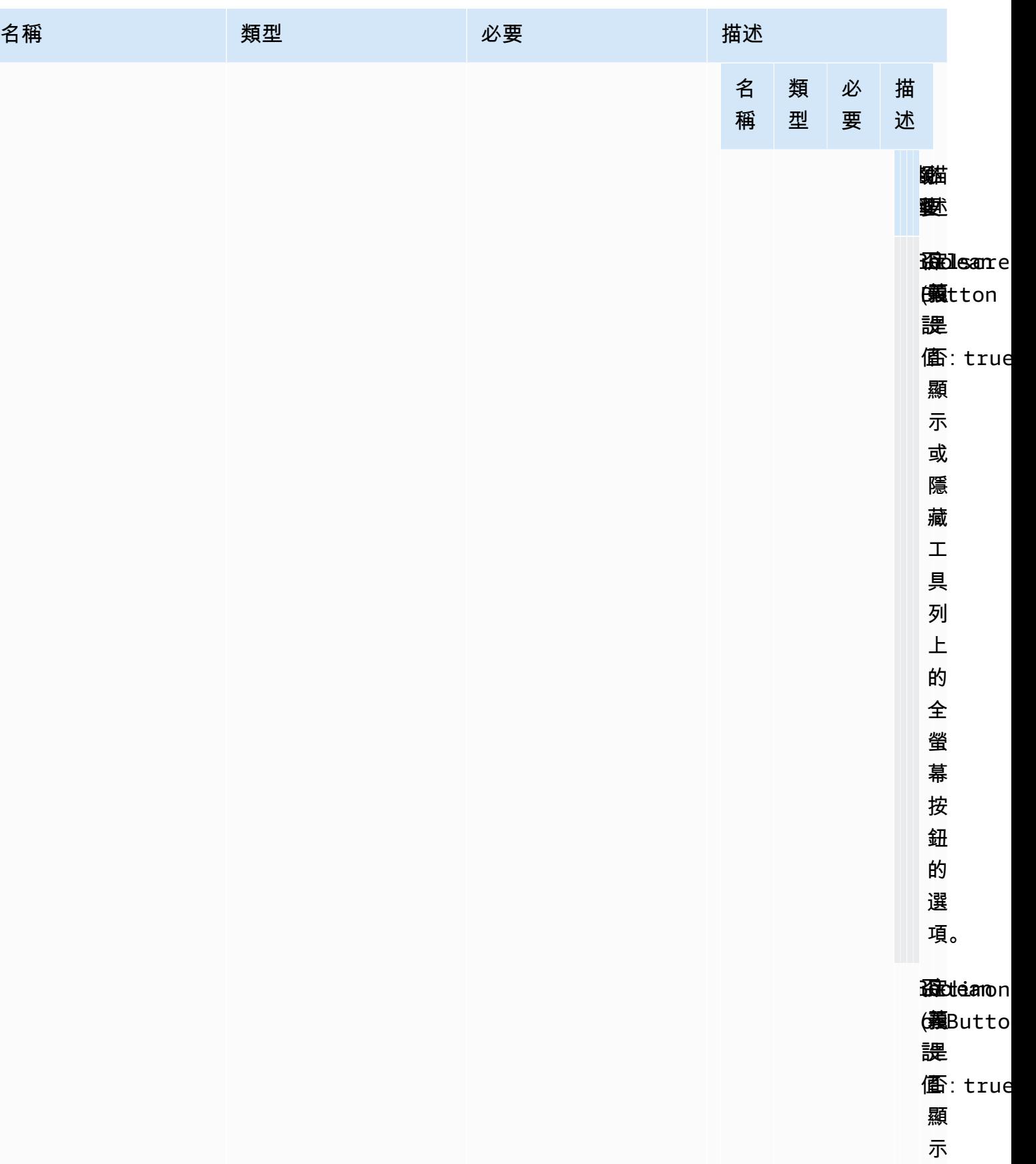

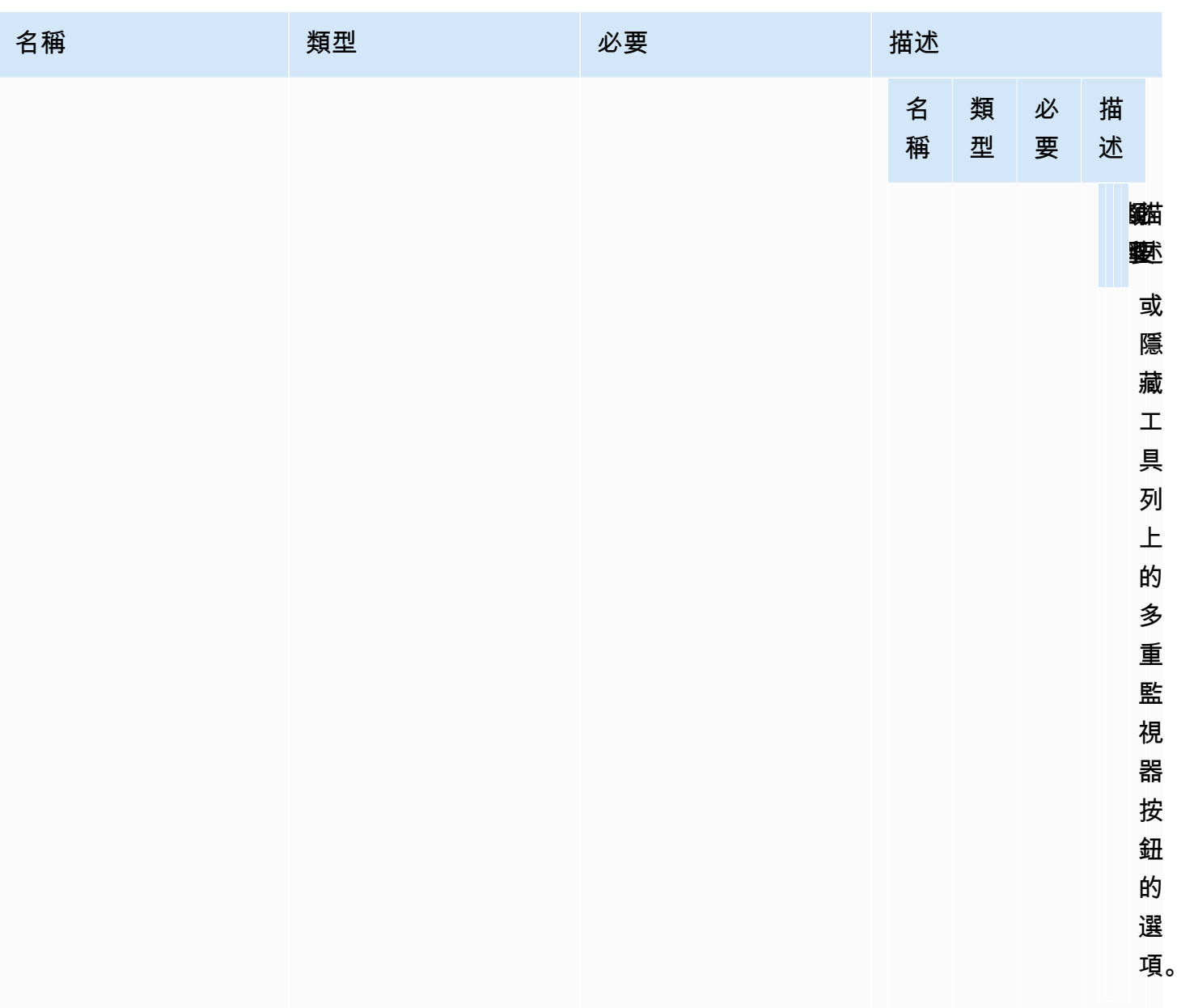

# NICE DCV 網頁用戶端 SDK 的發行說明和文件歷史記錄

本頁提供 NICE DCV 網頁用戶端 SDK 的發行說明和文件歷史記錄。

### 主題

- [NICE DCV DCV 網頁用戶端 SDK 版本資訊](#page-96-0)
- [文件歷史記錄](#page-105-0)

## <span id="page-96-0"></span>NICE DCV DCV 網頁用戶端 SDK 版本資訊

本節按發行日期提供 NICE DCV 網頁用戶端 SDK 的發行說明。

### 主題

- [1.5.10 至二零二三年十二月十九日](#page-97-0)
- [1.5.6 至二零二三年十一月九日](#page-97-1)
- [1.4.4 至二零二三年六月二十九日](#page-97-2)
- [1.4.0 至二零二三年三月二十八日](#page-98-0)
- [1.3.1 至二零二二年十二月九日](#page-99-0)
- [1.3.0 至二零二二年十一月十一日](#page-100-0)
- [1.2.1 至二零二二年七月二十一日](#page-100-1)
- [1.2.0 至二零二二年六月二十九日](#page-101-0)
- [1.1.3 至二零二二年五月二十三日](#page-101-1)
- [1.1.2 至二二 二二年五月十九日](#page-101-2)
- [1.1.1 至二零二二年三月二十三日](#page-102-0)
- [1.1.0 至二零二二年二月二十三日](#page-102-1)
- [1.0.4 至二零二一年十二月二十日](#page-103-0)
- [1.0.3 至二零二一年九月一日](#page-103-1)
- [1.0.2 至二零二一年七月三十日](#page-104-0)
- [1.0.1 至二零二一年五月三十一日](#page-104-1)
- [1.0.0 至二零二一年三月二十四日](#page-105-1)

### <span id="page-97-0"></span>1.5.10 至二零二三年十二月十九日

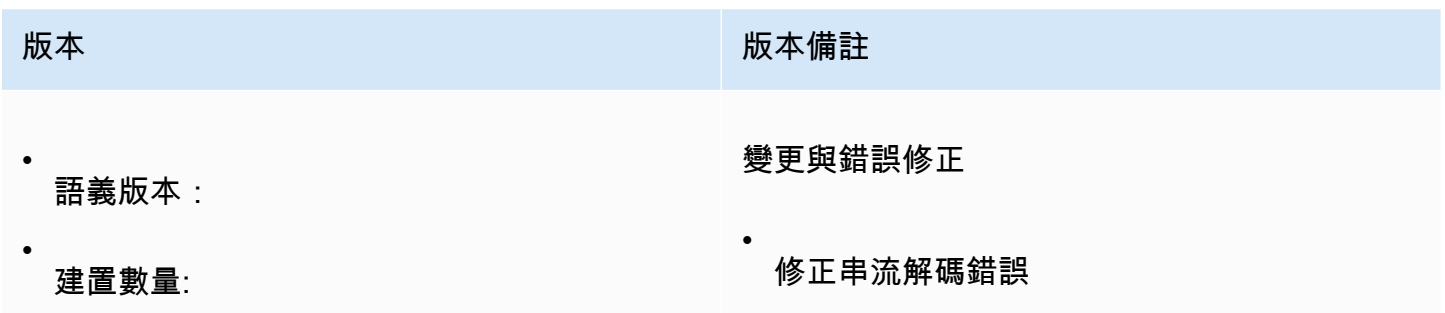

## <span id="page-97-1"></span>1.5.6 至二零二三年十一月九日

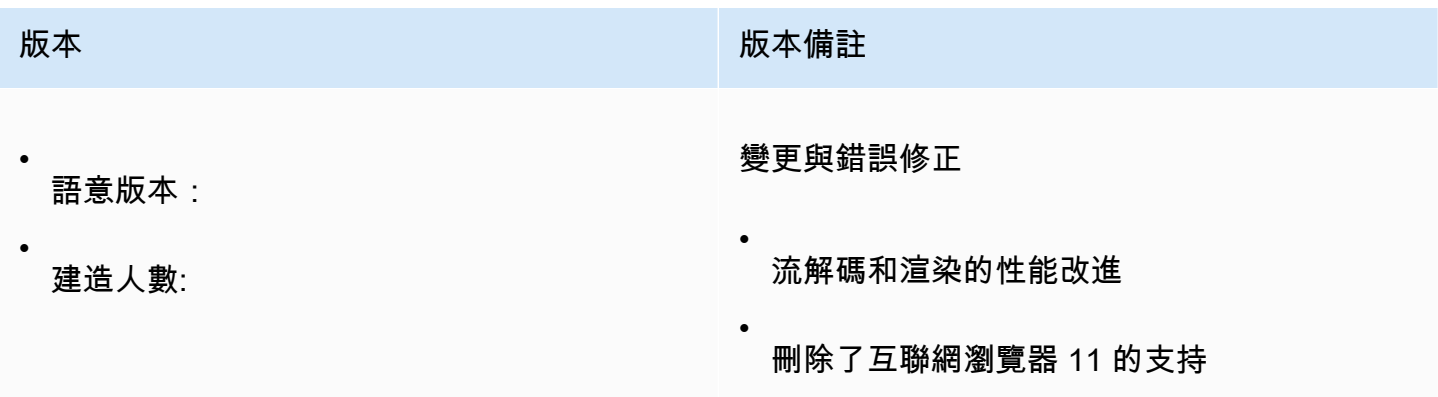

## <span id="page-97-2"></span>1.4.4 至二零二三年六月二十九日

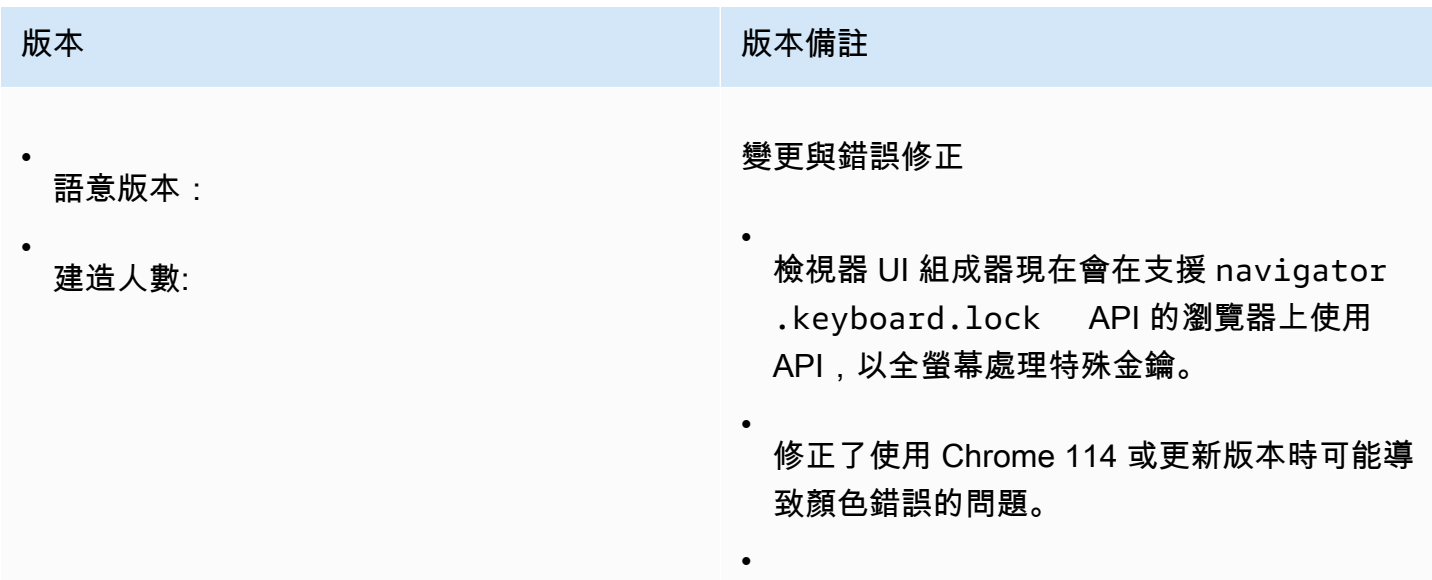

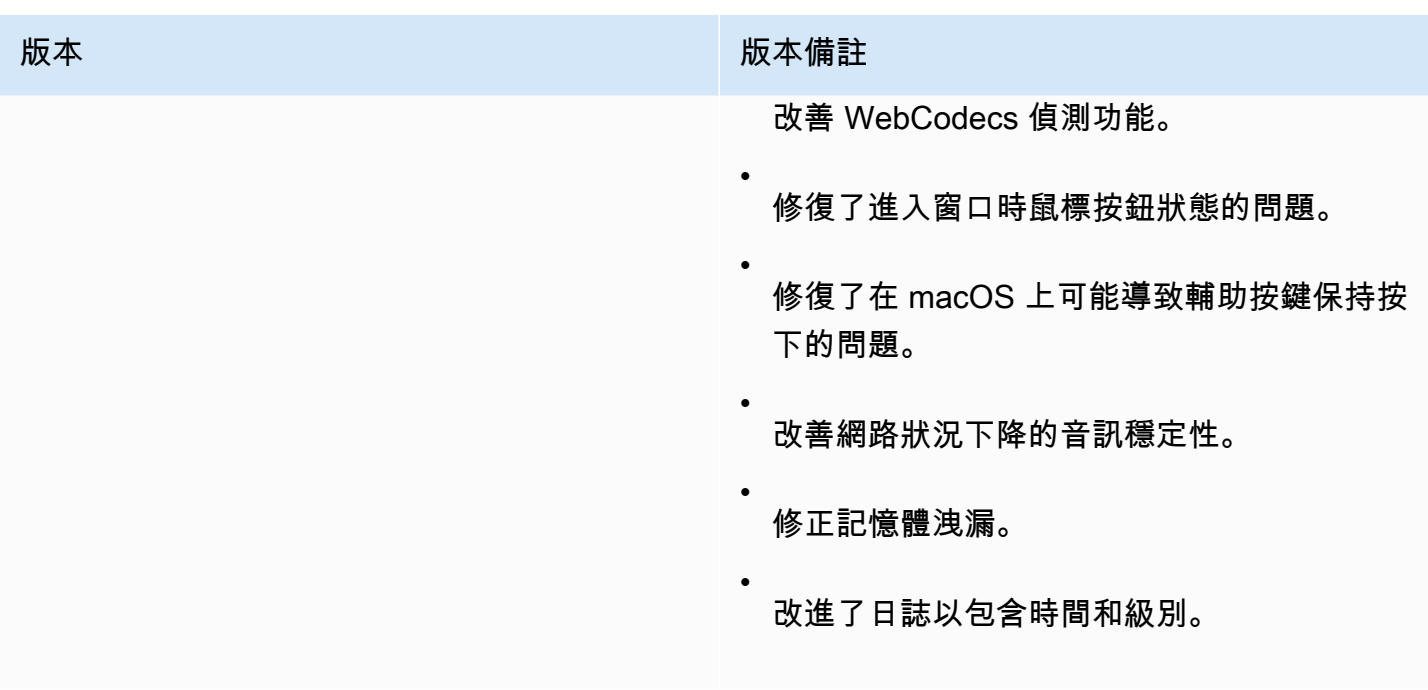

# <span id="page-98-0"></span>1.4.0 至二零二三年三月二十八日

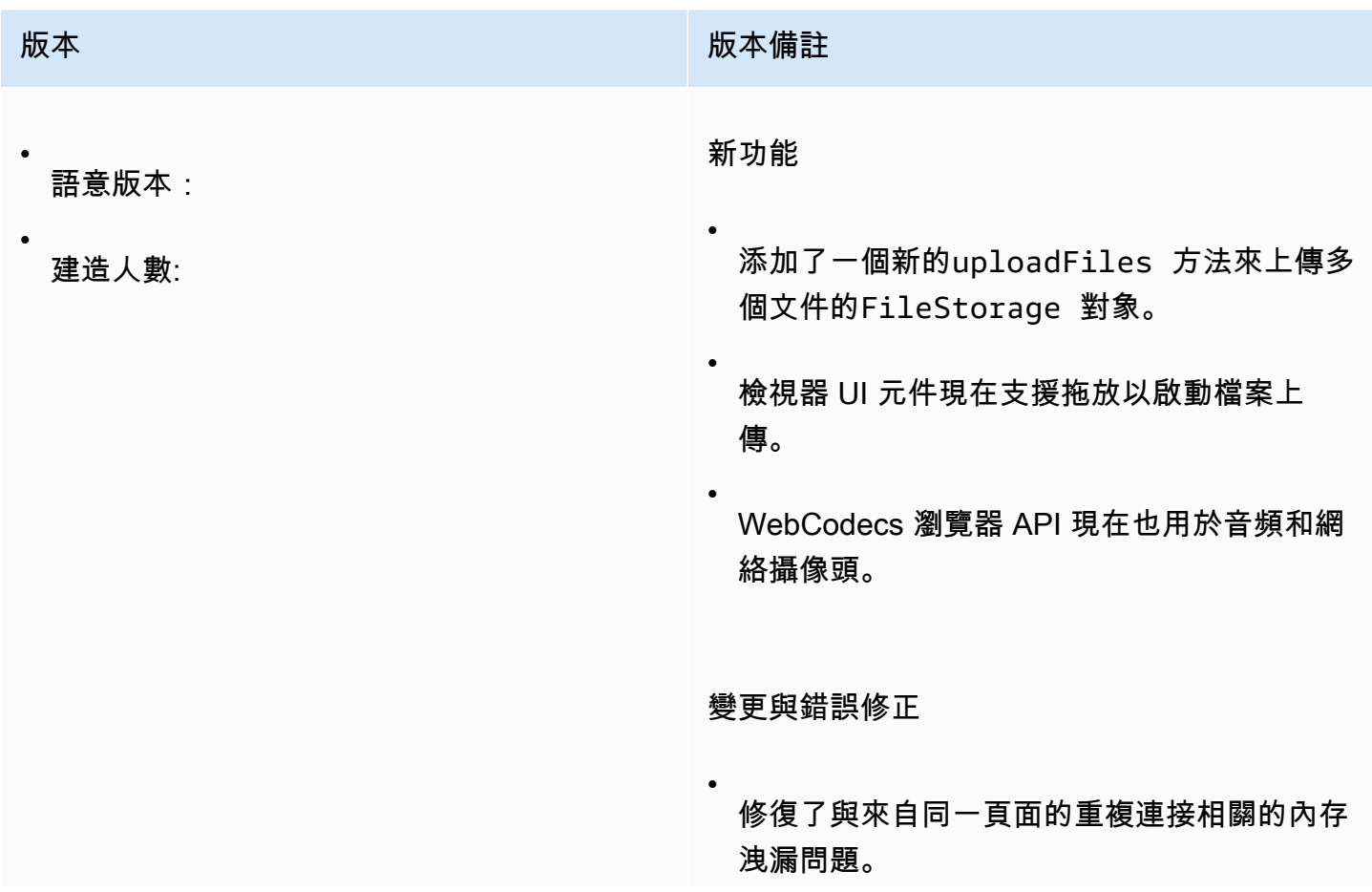

備 ID 並返回 Promise。檢視器 UI 元件會在發

生錯誤時顯示通知。

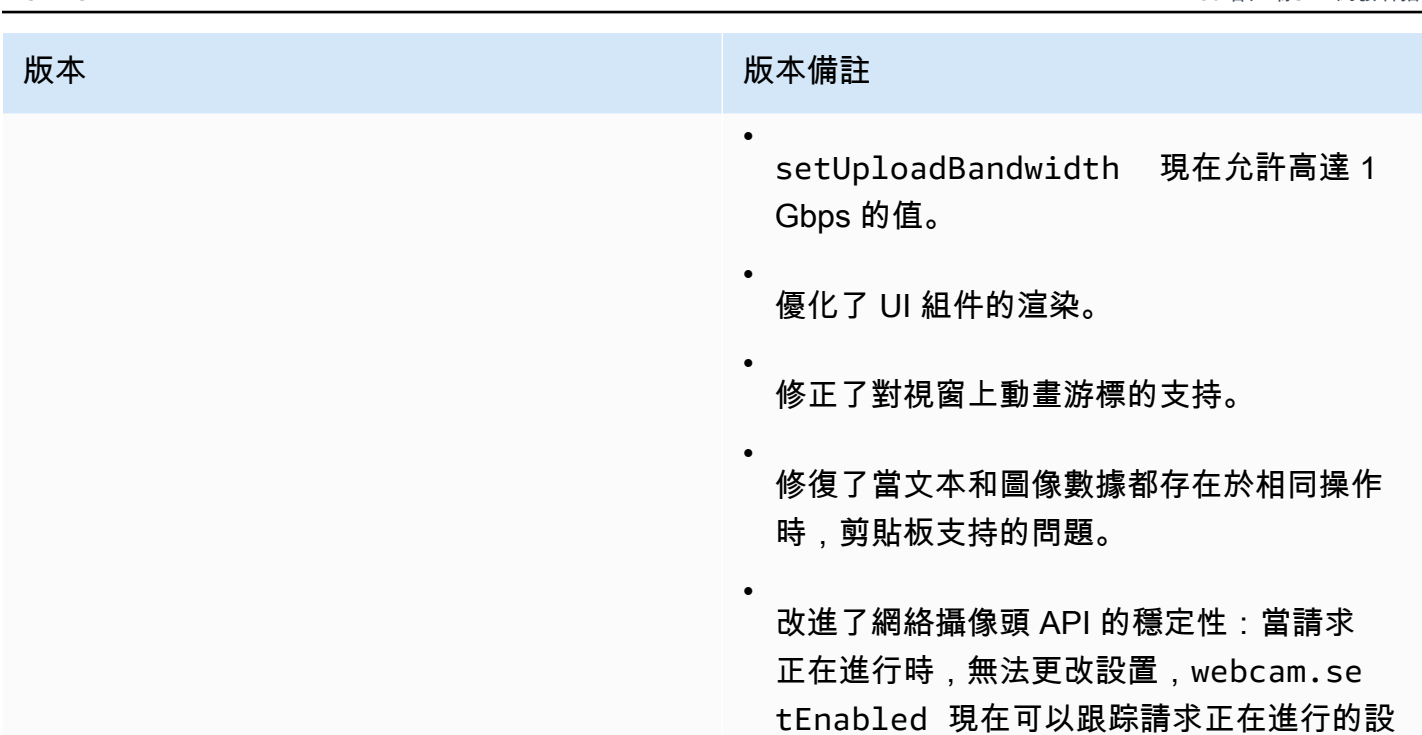

## <span id="page-99-0"></span>1.3.1 至二零二二年十二月九日

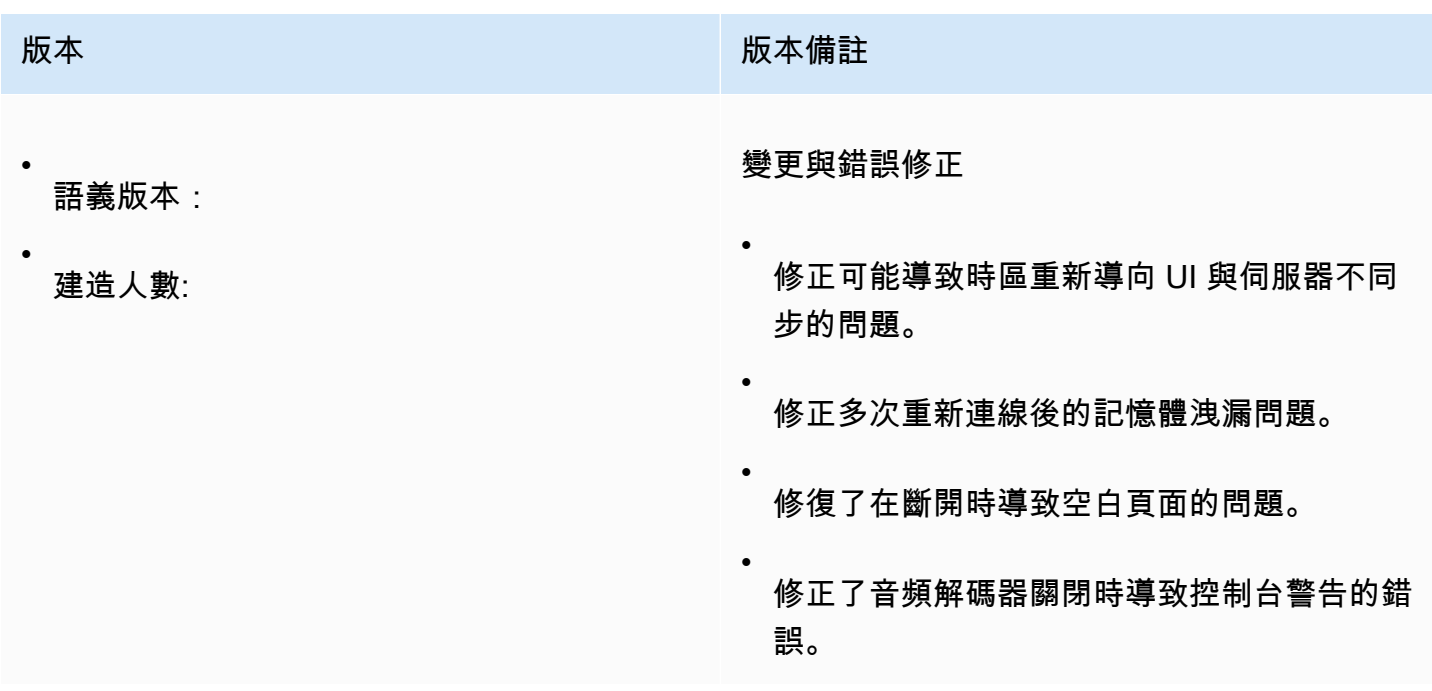

## <span id="page-100-0"></span>1.3.0 至二零二二年十一月十一日

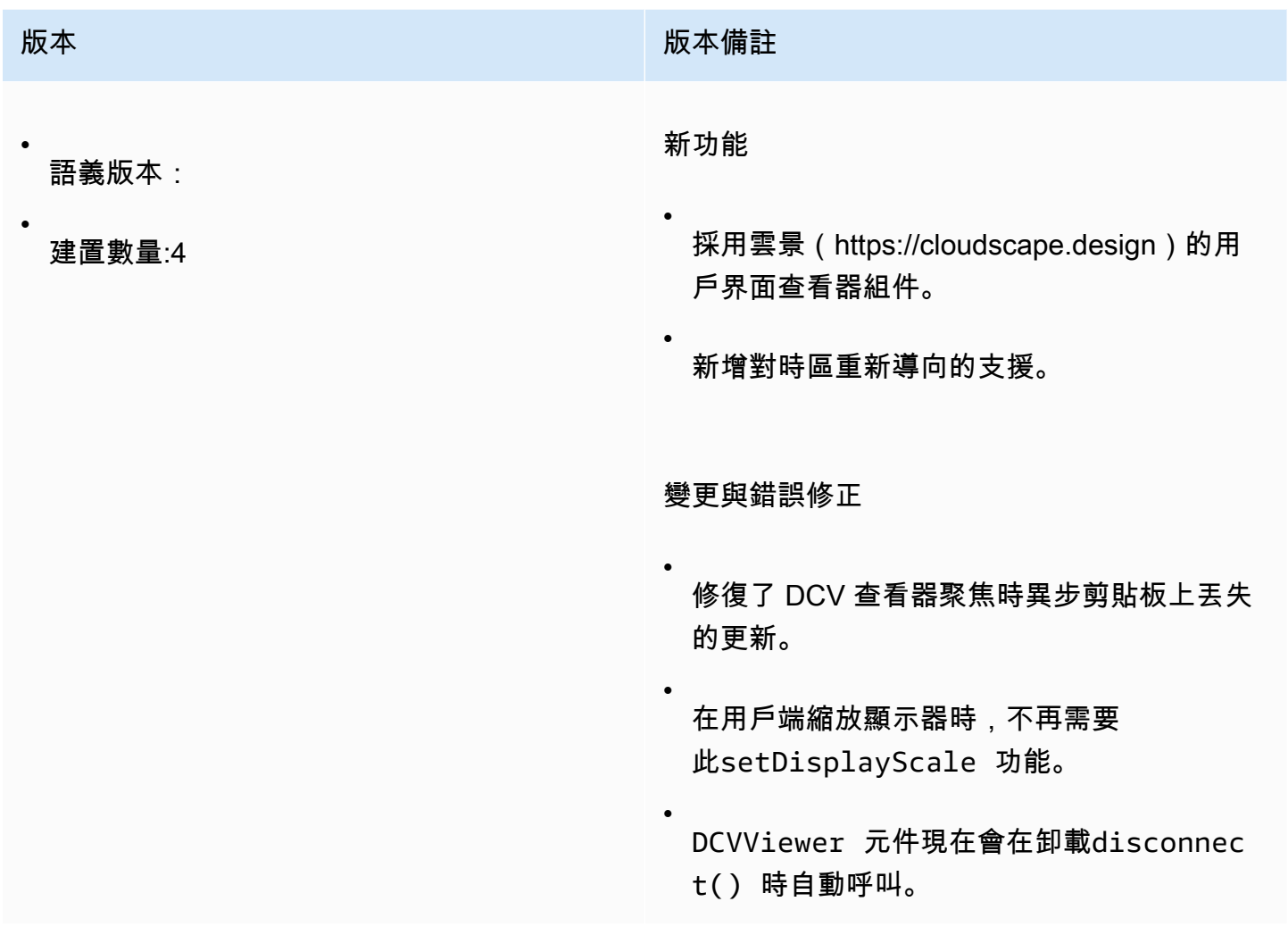

## <span id="page-100-1"></span>1.2.1 至二零二二年七月二十一日

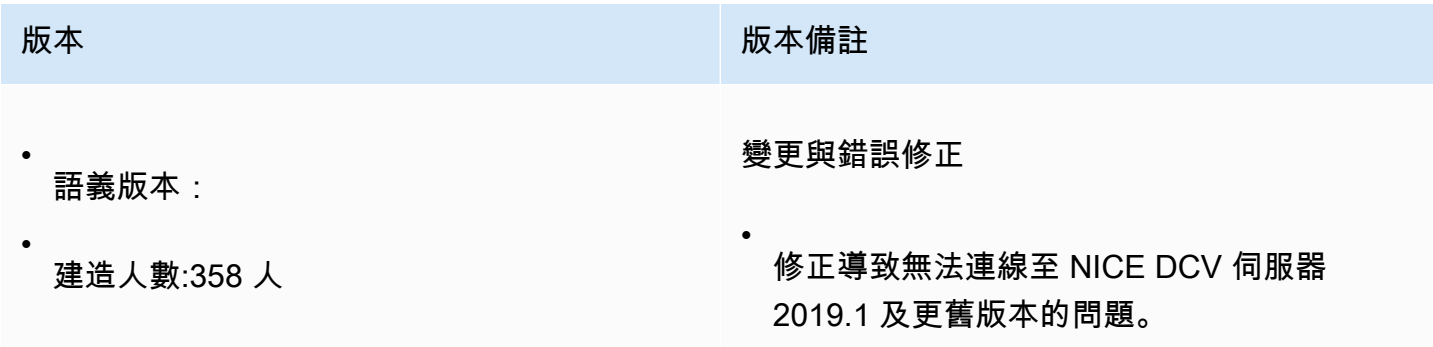

## <span id="page-101-0"></span>1.2.0 至二零二二年六月二十九日

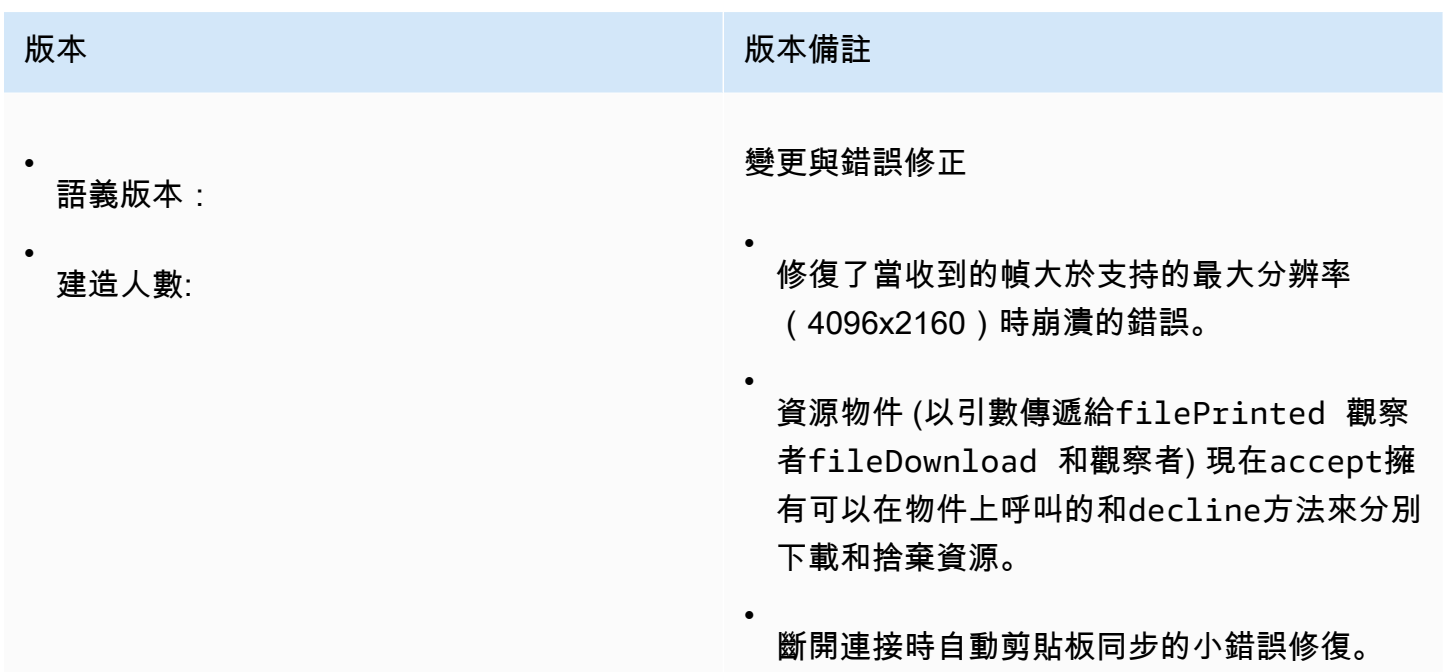

## <span id="page-101-1"></span>1.1.3 至二零二二年五月二十三日

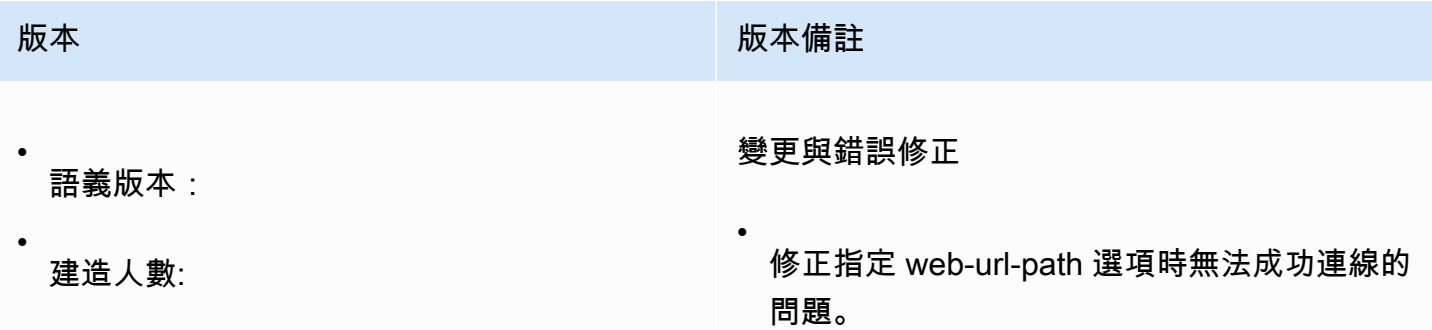

## <span id="page-101-2"></span>1.1.2 至二二 ○ 二二年五月十九日

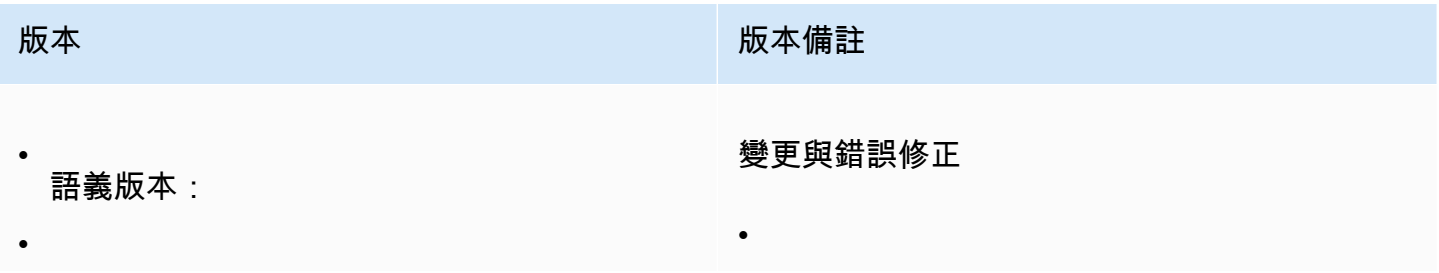

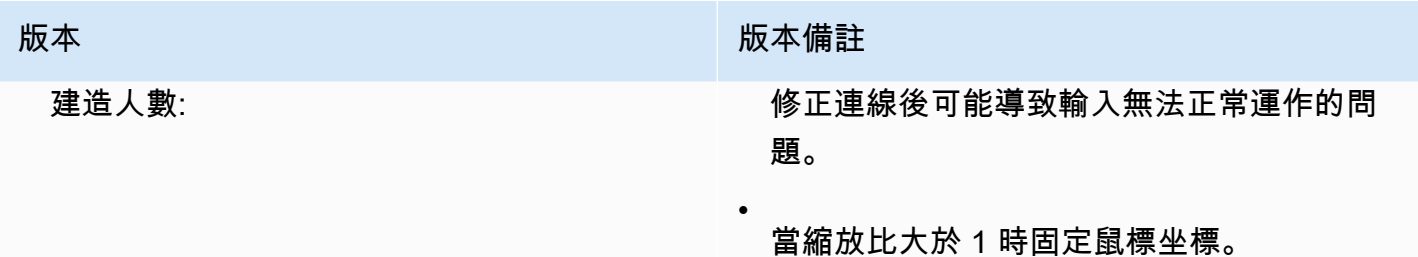

## <span id="page-102-0"></span>1.1.1 至二零二二年三月二十三日

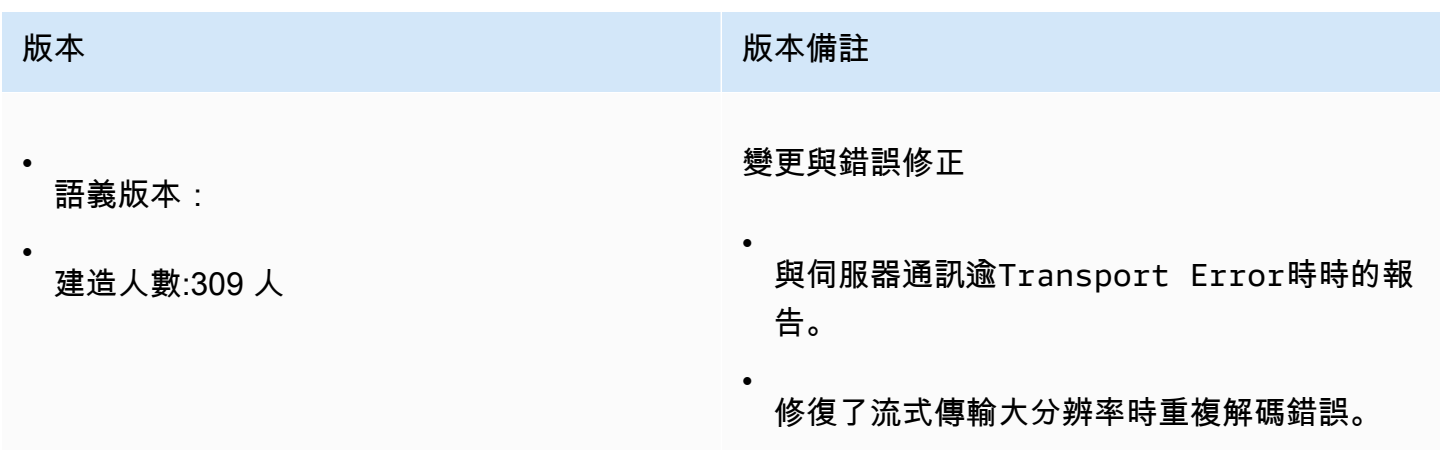

## <span id="page-102-1"></span>1.1.0 至二零二二年二月二十三日

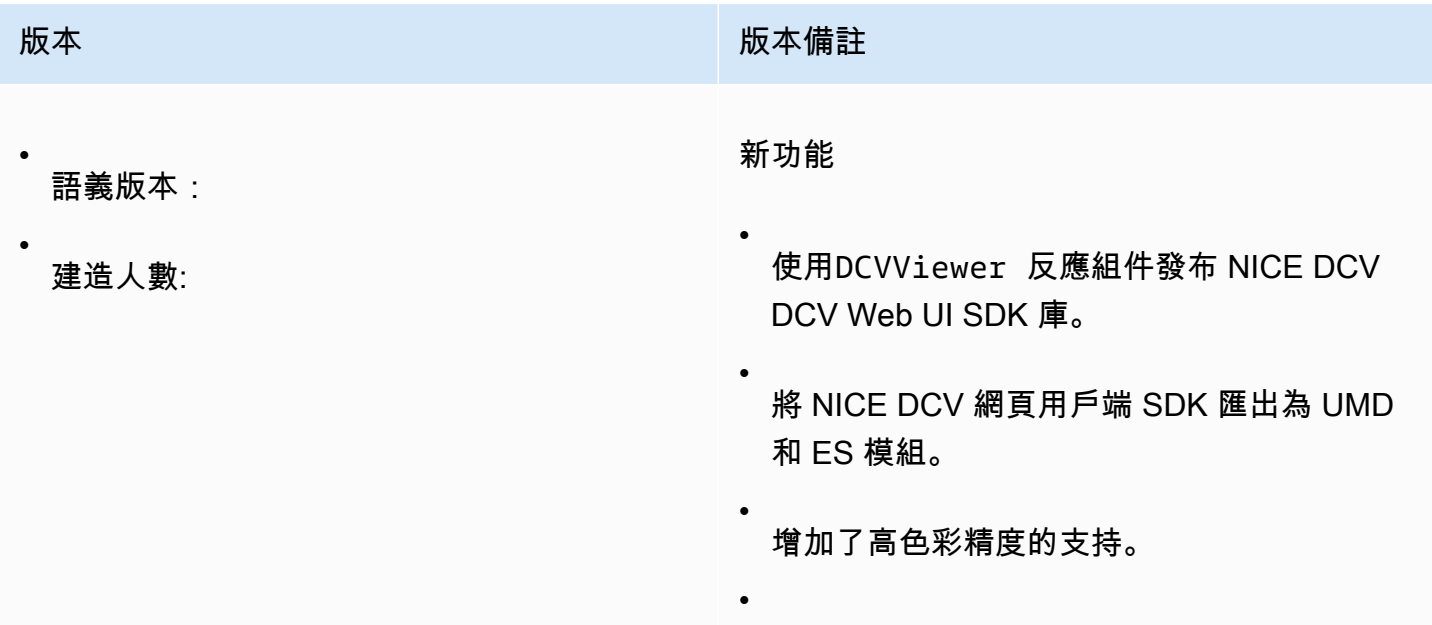

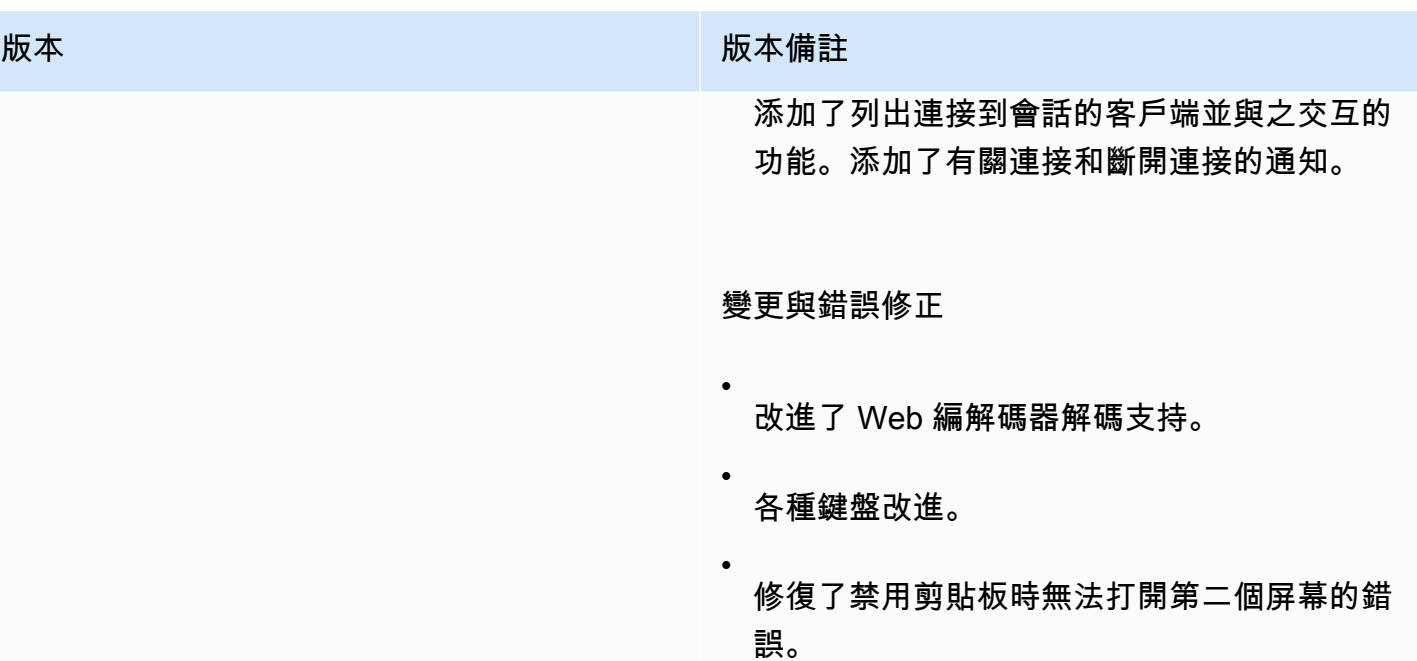

## <span id="page-103-0"></span>1.0.4 至二零二一年十二月二十日

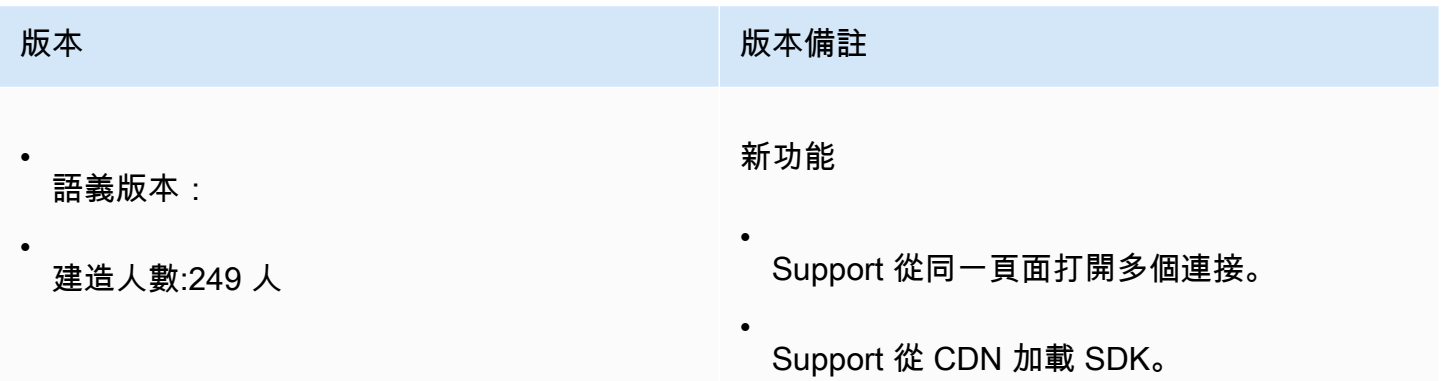

# <span id="page-103-1"></span>1.0.3 至二零二一年九月一日

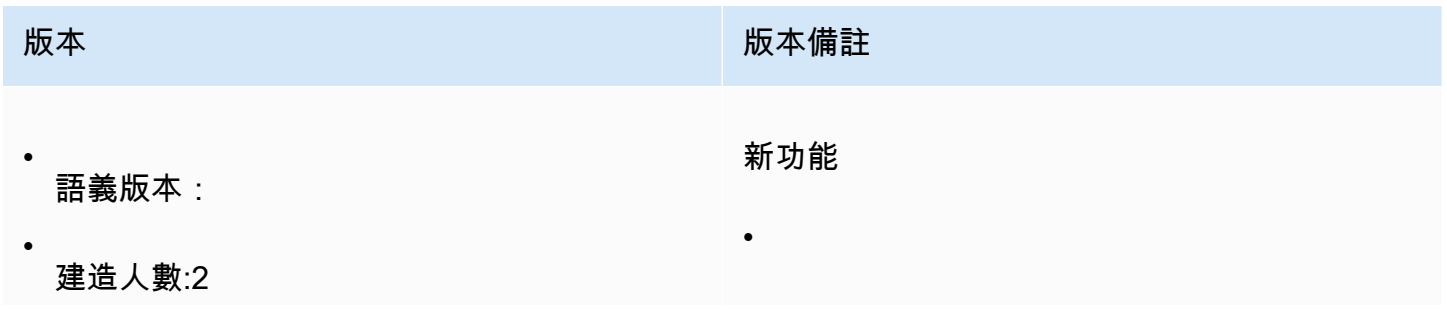

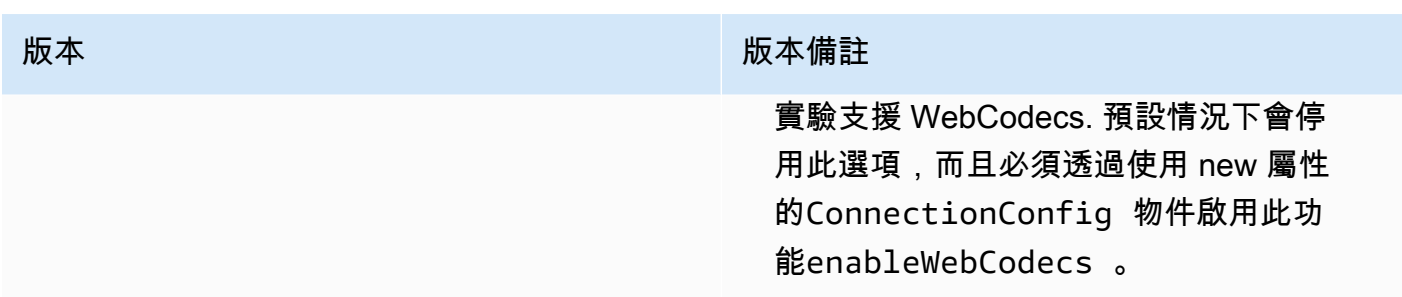

•

- 剪貼板:增加了對基於鉻瀏覽器的image/ png 數據類型的支持。
- 添加了觀察器/回調以獲取服務器的屏幕截 圖作為 PNG 圖像(需要 NICE DCV 服務器 2021.2)。

#### 變更與錯誤修正

• 改進了鍵盤修飾符的處理。

## <span id="page-104-0"></span>1.0.2 至二零二一年七月三十日

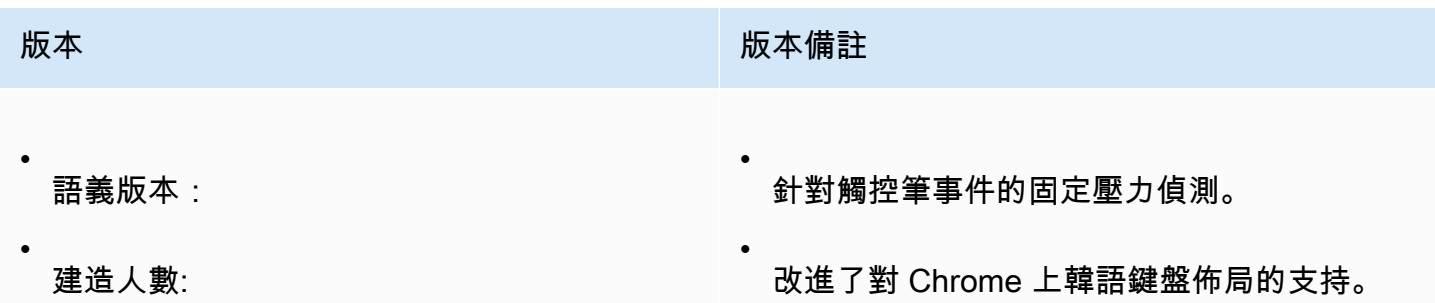

## <span id="page-104-1"></span>1.0.1 至二零二一年五月三十一日

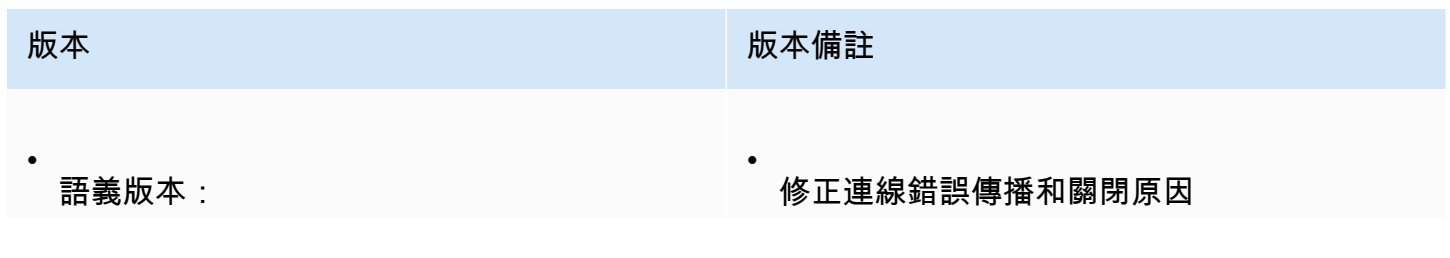

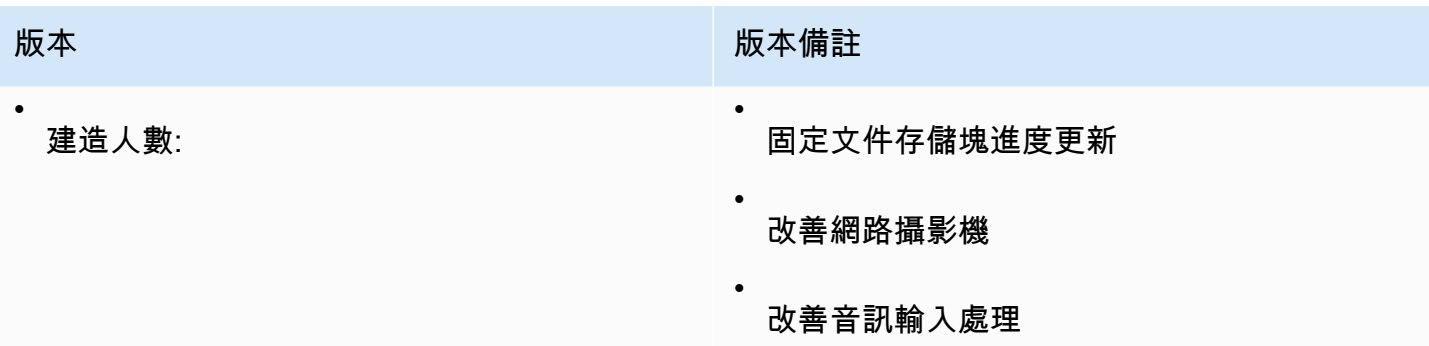

### <span id="page-105-1"></span>1.0.0 至二零二一年三月二十四日

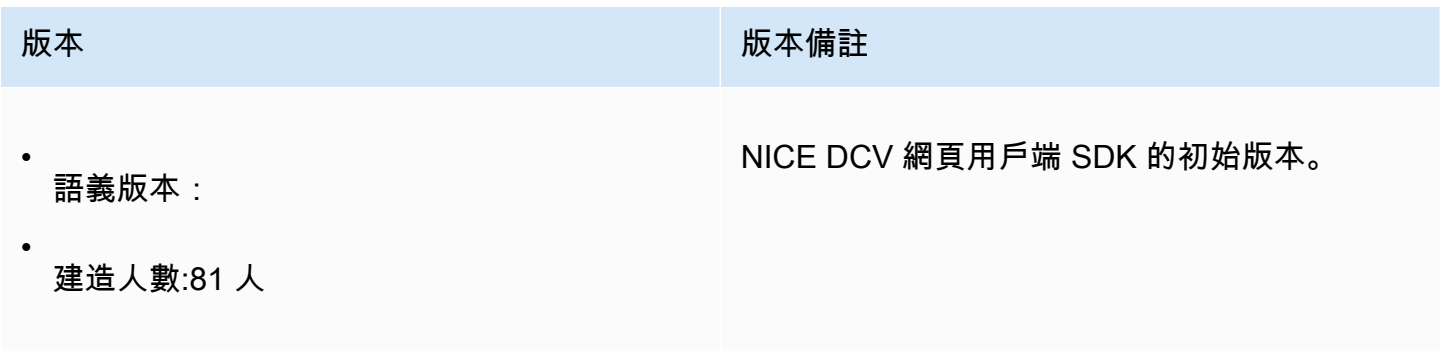

# <span id="page-105-0"></span>文件歷史記錄

下表說明此版本的 NICE DCV 網頁用戶端 SDK 的說明文件。

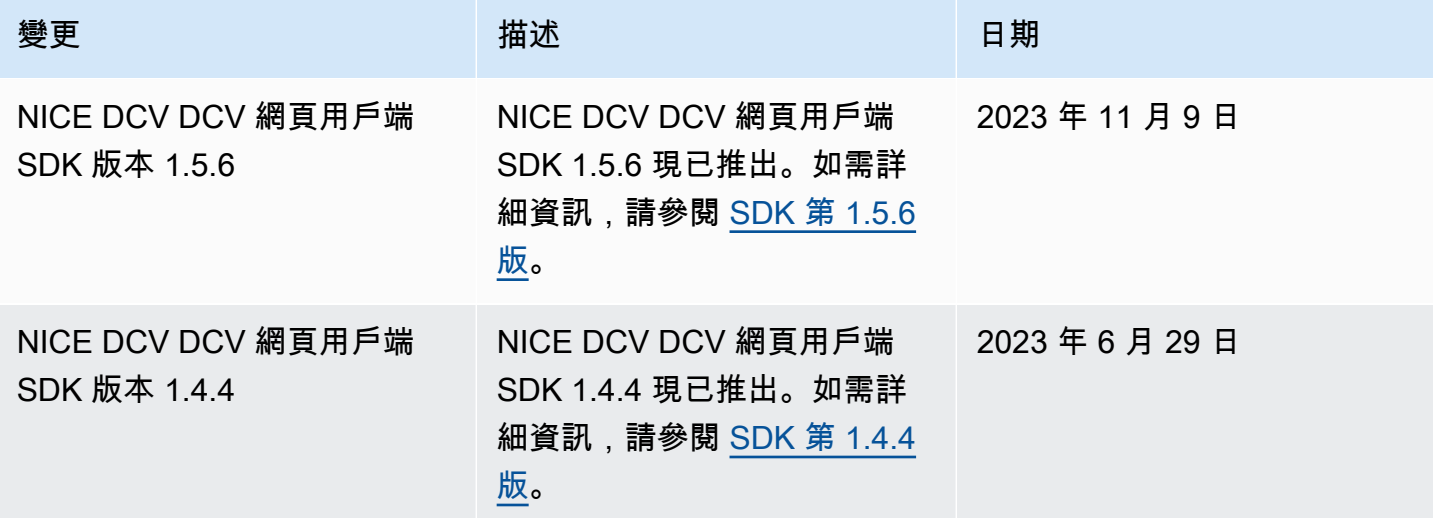

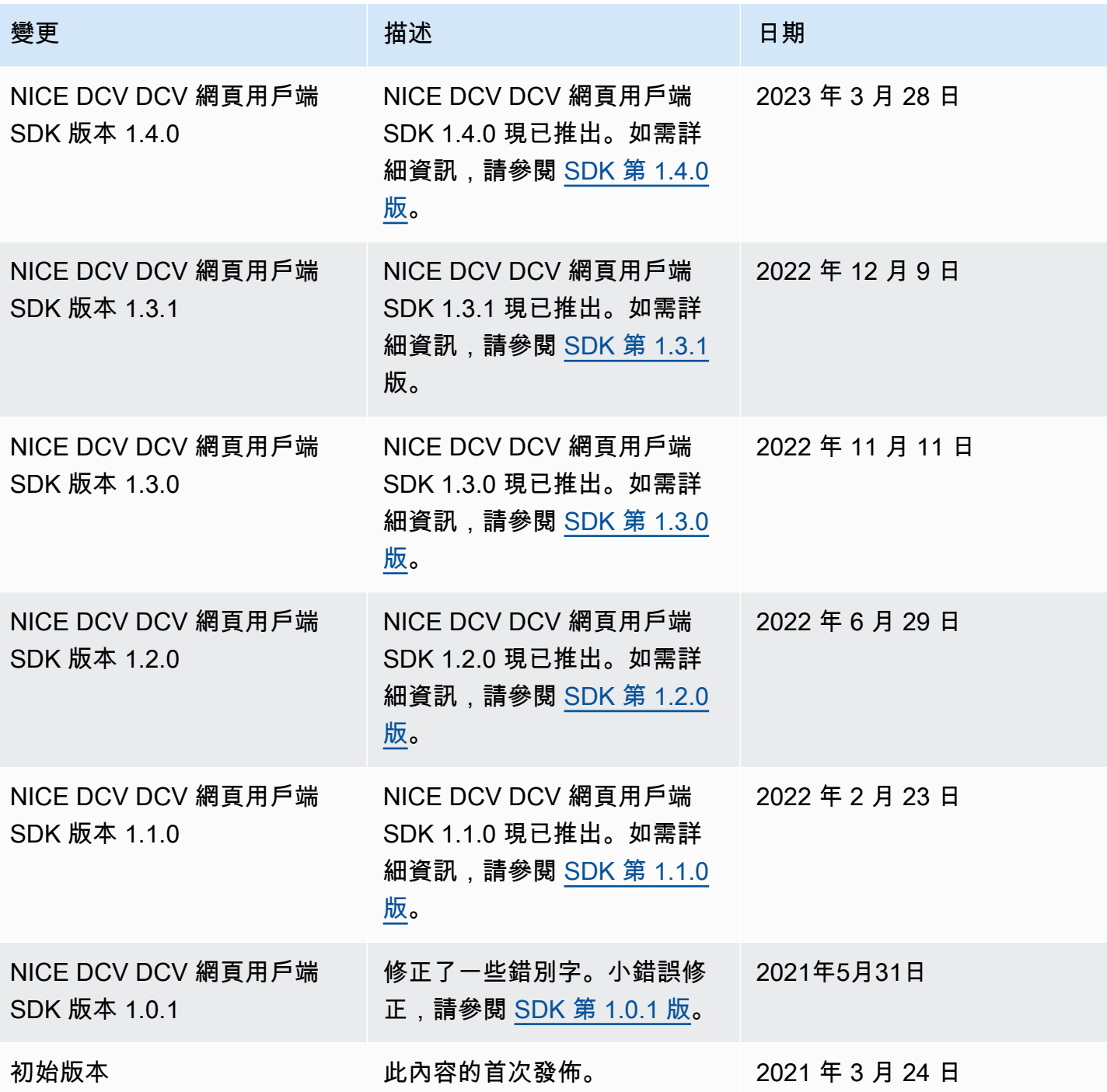

本文為英文版的機器翻譯版本,如內容有任何歧義或不一致之處,概以英文版為準。